**DEBRECENI EGYETEM** TANÁRKÉPZÉSI KÖZPONT

BUJDOSÓ GYÖNGYI

# Algoritmusok és sémák az informatika oktatásában I.

Alkotó vizualizáció az elektronikus tananyagok fejlesztésében

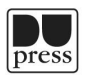

Debreceni Egyetemi Kiadó Debrecen University Press 2015

# Szaktárnet-könyvek 18/1.

Sorozatszerkesztő: Maticsák Sándor

Készült a SZAKTÁRNET (TÁMOP-4.1.2.B.2-13/1-2013-0009) pályázat keretében

> Lektorálta<sup>.</sup> Zsakó László

Technikai szerkesztő: **Buzgó Anita** 

> Borítóterv<sup>.</sup> **Nagy Tünde**

© Bujdosó Gyöngyi © Debreceni Egyetemi Kiadó – Debrecen University Press, beleértve az egyetemi hálózaton belüli elektronikus terjesztés jogát is.

Kiadta a Debreceni Egyetemi Kiadó, az 1795-ben alapított Magyar Könyvkiadók és Könyvterjesztők Egyesülésének tagja. www.dupress.hu Felelős kiadó: Karácsony Gyöngyi Készült a Kapitális Nyomdában, 2015-ben.

# **Tartalom**

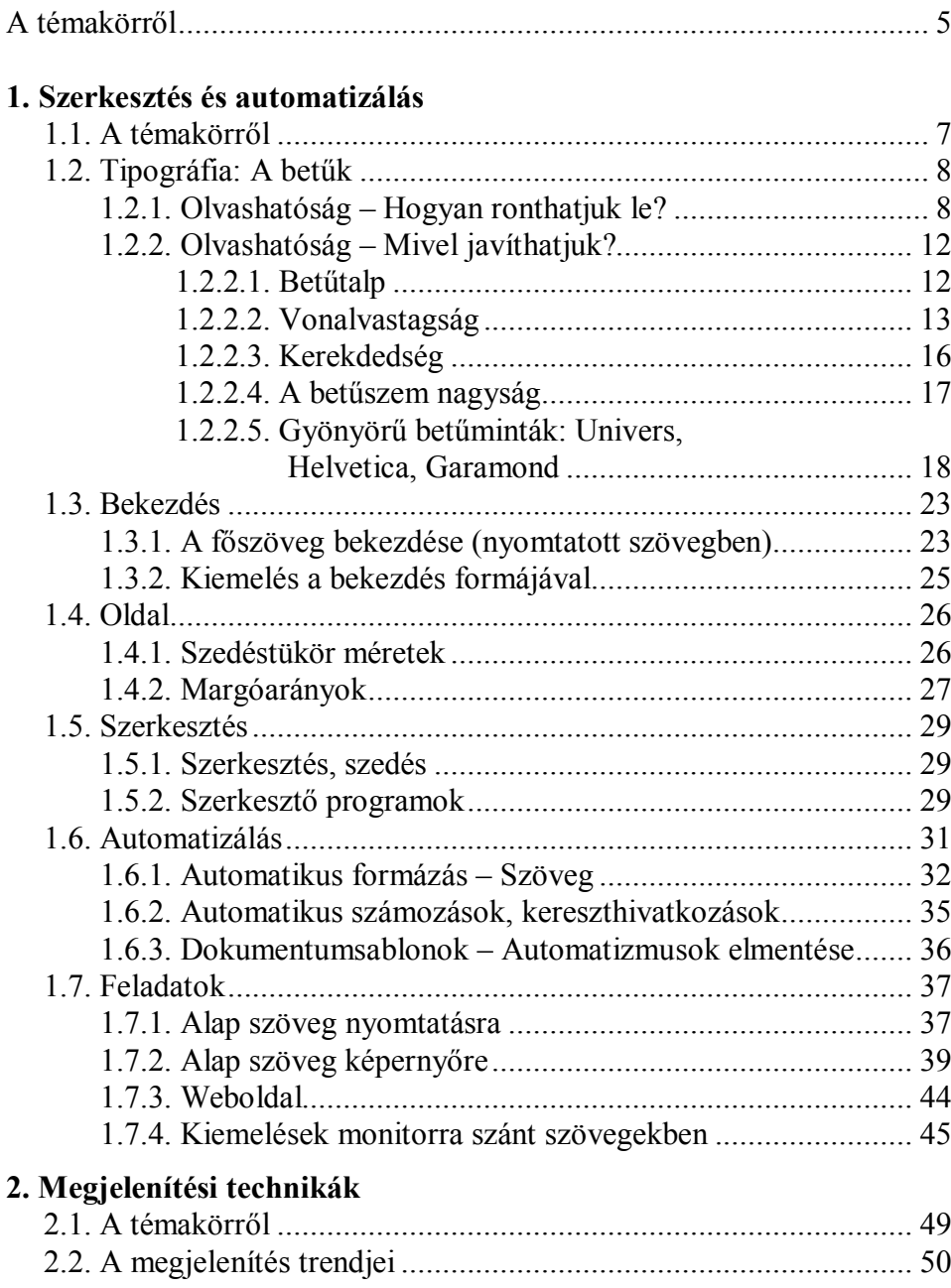

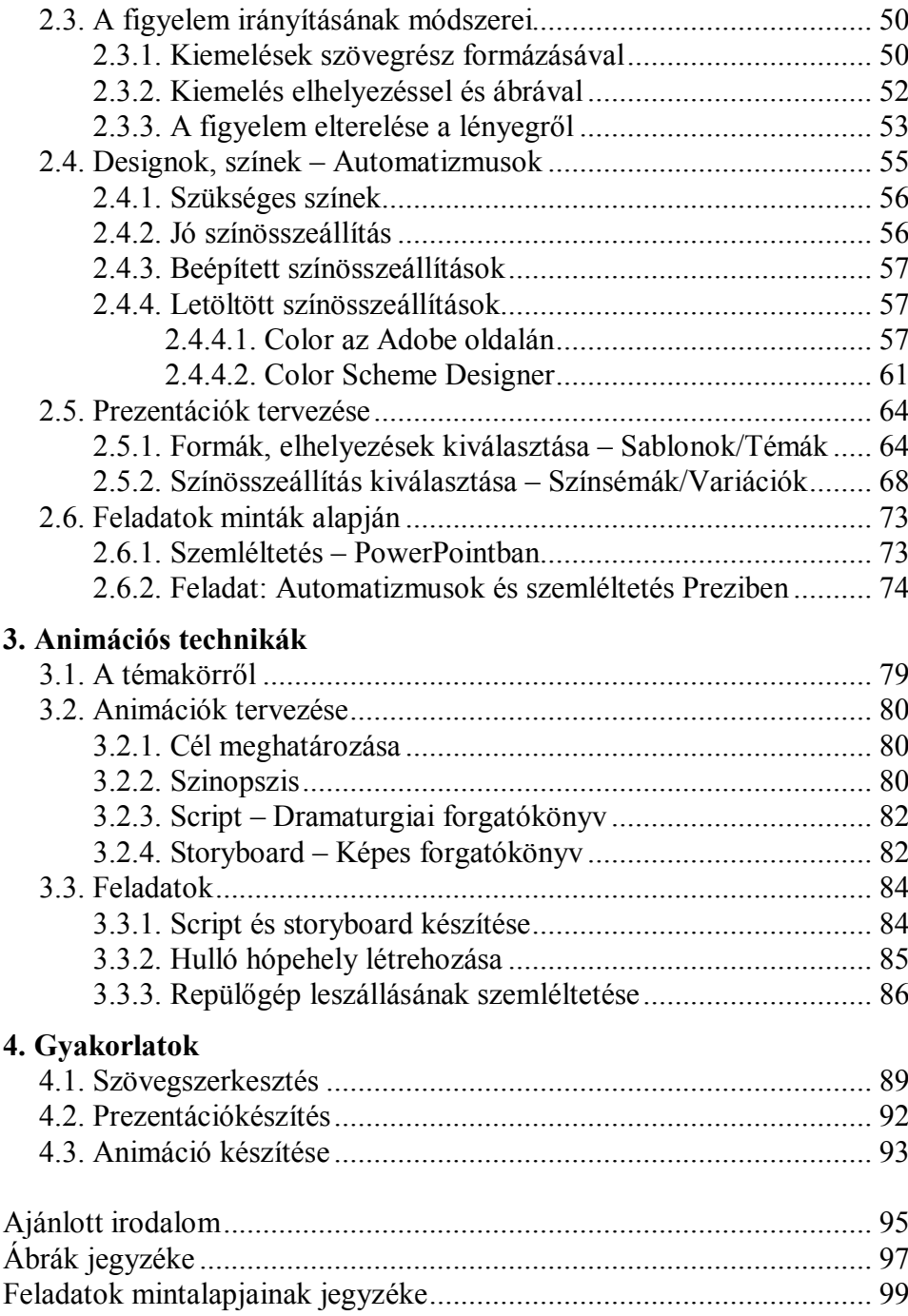

# A tananyagról

Az információk láthatóvá tétele fontos részét képezi a tanításnak. Gondolhatunk itt egy egyszerű szövegesen megjeleníthető információhalmazra, de ehhez a témakörhöz tartoznak a táblázatok, diagramok, grafikonok, illusztrációk, magyarázó ábrák, animációk, és minden olyan, amit vizuálisan be tudnak fogadni az oktatásban részt vevők.

A tanárnak rendkívül kreatívan kell hozzáállnia a tananyag vizuális közléséhez, mert soha nem áll rendelkezésre megfelelő szemléltető anyag minden szükséges tananyagrészhez.

Alapvetően elektronikus dokumentumok készítésével foglalkozunk. Megnézzük azonban azt is, hogy milyen eltérések vannak a nyomtatásra kerülő dokumentumok tervezését és létrehozását illetően.

E kurzus keretében az alábbiakkal foglalkozunk:

- tipográfiai ajánlások
- lehetőségek a vizualizációra
- a vizualizáció formái
- $-$ a figyelem irányítása
- szoftverek nyújtotta lehetőségek
- automatizálási lehetőségek
- algoritmikus gondolkodás fejlesztésére alkalmas eszközök áttekintése.

A fent felsoroltakat szinte minden témakörben érintjük – az aktuális vonatkozásokat átnézve. És bár nincs módunkban e tankönyv keretei között mindent részletesen tárgyalni, a mintalapokon találhatók utalások a megfelelő témakörök alkalmazására.

Ez a tankönyv egy elektronikus felhasználásra készült sorozat egy eleme, így megjelenésében a sorozathoz igazítottuk.

# 1. Szerkesztés és automatizálás

# 1.1. A témakörről

Minden információközlésben van szöveg, és minden dokumentum valamilyen keretek között készül. Oktató anyagunkat úgy kell elkészíteni, hogy figyelembe vegye a tananyag célját, az olvasójának szokásait és kompetenciáit, valamint az olvasására alkalmazott médiumot is.

A tananyag lehet például A4-es vagy B5-ös formátumban elkészített, lehet órán bemutatandó prezentáció, vagy például egy animáció, ami kiegészít, magyaráz, rávilágít a lényegre vagy részletekre.

Figyelembe kell azt is vennünk, hogy a dokumentumunkat kinyomtatják-e az olvasói/nézői, vagy pedig monitoron olvassák azt el. Egyrészt azért, mert különböző tulajdonságai (előnyei és hátrányai) vannak a különböző médiumoknak. Másrészt azért, mert mások az elvárásaink a különböző médiumokra készült anyagokkal kapcsolatban.

Rengeteget tudunk ugyanis rontani a szöveg olvashatóságán, érthetőségén, követhetőségén, de ugyanennyit javíthatunk is rajta, meg is könynyíthetjük a tanulni vágyók helyzetét.

Rajtunk múlik!

Ebben a részben az alábbiakkal foglalkozunk:

- mivel ronthatjuk, illetve
- mivel javíthatjuk dokumentumunk olvashatóságát,
- hogyan növelhetjük annak információátviteli sebességét,
- milyen automatizálási lehetőségeink vannak az azonos szerkezeti elemek azonos megjelenésének vezérlésére,
- a formátumok egységesen, stílusvezérelten történő módosíthatóságának létrehozására.
- egy példán, a Microsoft Wordön bemutatunk néhány konkrét példát,
- gyakorló feladatok elkészítésén keresztül végigpróbáljuk a tanultakat.

Az elméletet gyakorlat követi. A felkínált reprodukálandó mintalapok a fejezetben tárgyalt témaköröket szemléltetik és gyakoroltatják.

# 1.2. Tipográfia: A betűk

Az alapvető szöveg- és kiadványszerkesztési ajánlások, hagyományok alkalmazása mindenképpen javasolt, még akkor is, ha egy kis létszámú osztálynak készítjük el a dokumentumunkat.

# 1.2.1. Olvashatóság – Hogyan ronthatjuk le?

A dokumentumunk olvashatósága lényeges részét képezi az információátvitel hatékonyságának. A könnyen, gyorsan, jól olvasható szöveg feltétele az elmélyült olvasásnak, sokkal hamarabb juttatja el az olvasót az értő olvasáshoz, nem köti le az energiákat az olvasás technikai megvalósítása, a szöveg értelmének kibogozása.

Sok mindentől függ az, hogy egy szöveget jól olvashatónak ítélünk-e meg.

Talán helyesebb lenne a másik oldalról megközelíteni a dolgot: Mitől érezzük úgy, hogy egy szöveg elolvasásával nagyon nehezen boldogu $lunk?$ 

Hogy csak lassan tudjuk olvasni, számtalanszor elakadunk, és néha kissé bosszússá is válunk?

Valóban! Egy jól ismert mondás szerint a jó tipográfia láthatatlan, míg a rossz tipográfia szembeszökően, néha zavaróan, minden mást maga mögé sorolva odavonja a figyelmünket.

Rossz szerkesztéssel könnyen el tudjuk érni, hogy az olvasó örökre otthagyja a szövegünket úgy, hogy soha nem tér vissza. Ha belegondolunk, ez érthető is, hiszen ki szereti ugyanazon szövegrészt többször elolvasni, hogy értelmet keressen a mondatokban! Ha az olvasó egy szövegben gyakran elakad az olvasással, nagyon nehezen lesz képes a dokumentum tartalmára koncentrálni, a figyelmét a gondolatmeneten tartani.

Nézzünk itt néhány olyan jellemző példát, ahol az olvasónak plusz energiákat kell befektetnie a szöveg elolvasásába!

A túl kicsi sortávolság miatt (lásd 5/a ábra) könnyen sort téveszthet a szemünk a sorok közben. A szóközöknek kisebbeknek kell lennie, mint a sorok közötti távolságnak ahhoz, hogy a szemünk a megfelelő sorokon tudjon maradni.

A túl nagy sortávolság sem jó (lásd 5/b ábra), mert gyakran előfordul, hogy nem a következő, hanem ugyanazon sor elejére ugrik a szemünk egy sor befejezése után.

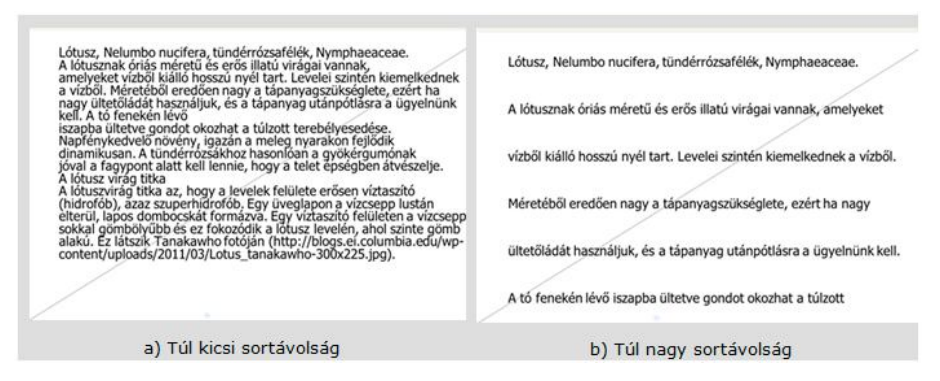

1. ábra Olvashatóság: Sortávolság

A hosszú sorok (lásd 2/c ábra) olvasása is nehézkes. A sor végére érve nehezen található meg a következő sor eleje, különösképpen akkor, ha a sor végigolvasásához a fejünket is fordítani kell.

A túlzottan nagy méretű betűk (lásd 2/b ábra) sem jelentenek jó megoldást. Egyrészt kevés fér el egy sorban, másrészt a nagy betűméret miatt a szavak nagyon hosszúvá válhatnak, amelyeket csak többszöri ránézéssel tudunk végigolvasni.

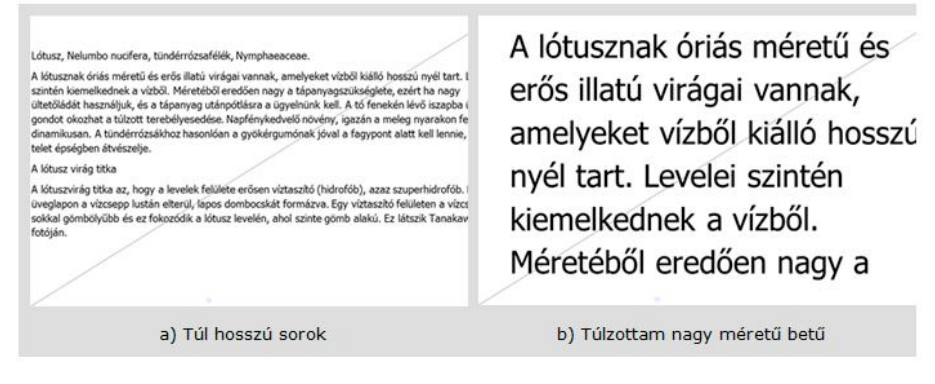

2. ábra Olvashatóság – Sor hossza, betű nagysága

Rendkívül nehezen olvashatóvá válhat egy sorkizárt szöveg (lásd 3/a ábra), ha nem alkalmazunk vele párhuzamosan elválasztást. Könnyen sort téveszt a szemünk a nagy szóközök miatt. Véletlenszerűen emelődnek ki szavak a nagy fehér szóközök között, míg a lényeg láthatatlanná válik.

A középre zárás (lásd 3/b ábra) miatt nehezen azonosíthatók a mondatok. A sor végére érve a következő sor elejének megtalálása is nehézséget okozhat.

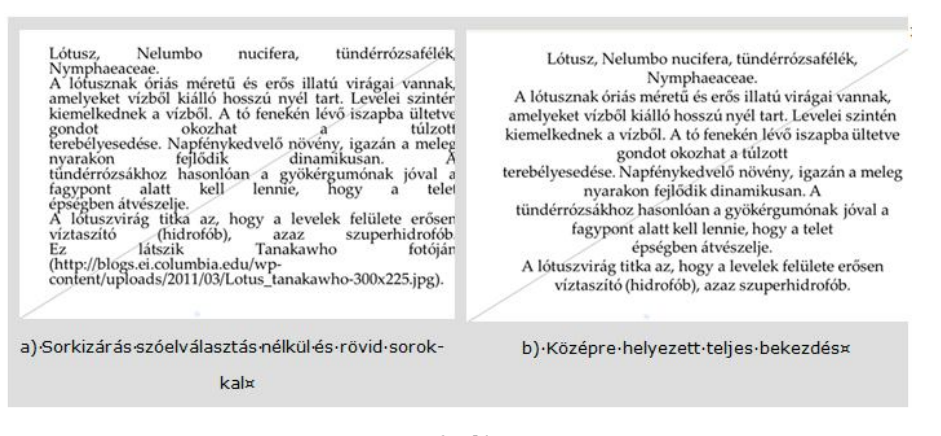

3. ábra Olvashatóság – Bekezdés igazítása

Nehezen olvasható betűk közé tartoznak például a bonyolult, nem tiszta rajzolatúak (lásd 4/a ábra). Ha nem tartalmazza a font a hosszú ő és ű betűket, nem javasolt olyan szövegek szedésére, amelyben ezen betűk szerepelnek.

A kurzív (lásd 4/b ábra) és a döntött betűk használatát monitoron olvasandó szövegben érdemes mellőzni. A betűk vonalai szakadozottá válnak.

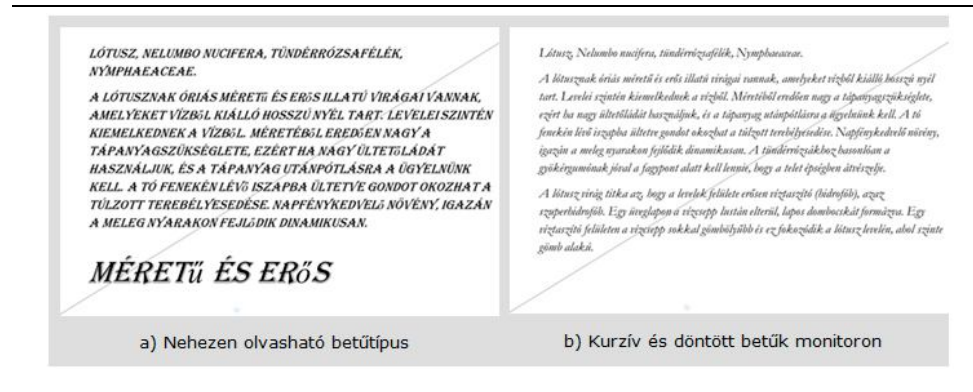

4. ábra  $Olvashatóság – Betűk$ 

Az aláhúzás (lásd 5/a ábra) nagyjából mindenhol kerülendő. Teljesen eltorzítia a szövegképet. Az aláhúzások többsége ráadásul levágja vagy elfedi a betűk alapvonal alá lenyúló részét, ami miatt nehezebben lesznek felismerhetők.

Ha a szövegünkben csak nagybetűket alkalmazunk (lásd 5/b ábra), szinte teljesen láthatatlanná válnak a mondat kezdetek és végek. Ezen túl pedig nem ehhez szoktunk, nem ehhez szocializálódtunk. Nem véletlenül nem szedik ily módon sem a regényeket, sem a tankönyveket.

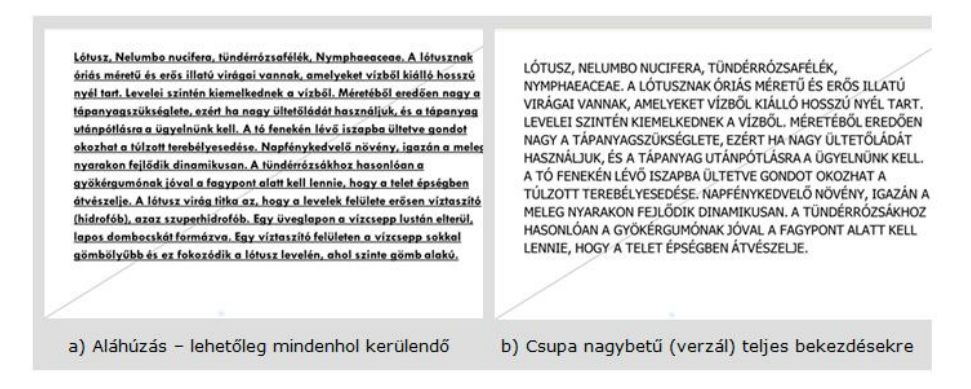

5. ábra Kerülendő szövegformázások

# 1.2.2. Olvashatóság – Mivel javíthatjuk?

Nagyon sok mindentől függ az, hogy egy szöveg jól olvasható-e. Függ természetesen a betűktől, a sorok hosszától és távolságától, a fehér területek nagyságától, a megjelenítő felülettől, annak felbontásától stb. Mindennel sajnos nem tudunk foglalkozni.

Az alábbiakban a betűk olvashatóságra gyakorolt hatásával foglalkozunk. Arra koncentrálunk, hogy mely tulajdonságok teszik alkalmassá a betűket a hosszabb szövegek zavartalan olvasására.

A tulajdonságok felsorolása itt korántsem teljes. Számtalan hasznos információt, tanácsot, érdekességet és szépséget találhatnak meg a tipográfiával foglalkozó könyvekben (lásd a fejezet végén az irodalomjegyzéket).

# 1.2.2.1. Betűtalp

A betűk talpán lévő kiszélesedést nevezzük betűtalpnak vagy szerifnek (serif). Ez a kiszélesedés azonban nemcsak a betűk talpán található meg, hanem megjelenhet középen és felül is (6. ábra).

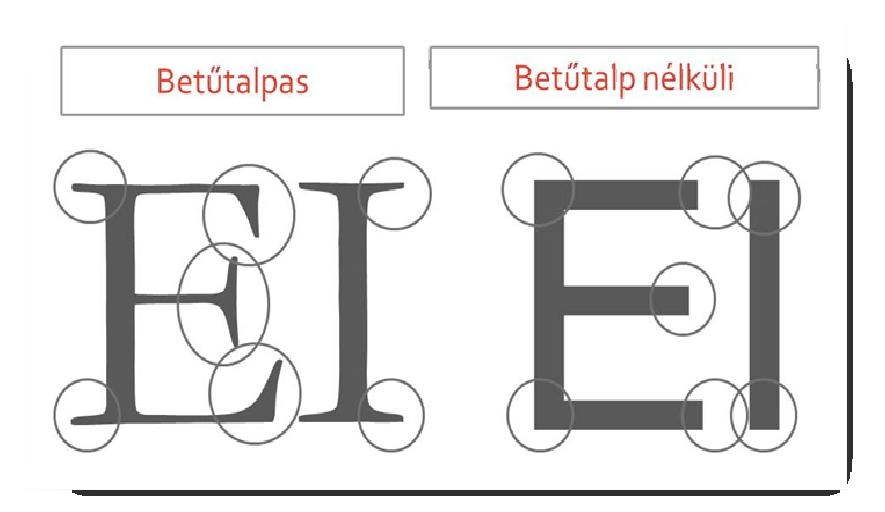

6. ábra Betűtalpas (szerifes) és betűtalp nélküli (sans serif) betűk

A betűtalpas betűk a formai különbözőségeknek köszönhetően sokkal gyorsabban azonosíthatók, felismerhetők. A betűtalpak majdnem összeérnek, így mintegy vezetik a szemet a soron. E tulajdonságok miatt gyorsan olvasható szöveget képeznek.

Hosszú olvasatú szövegek – nyomtatott tankönyvek, regények, beszámolók, dolgozatok, magazinok, napilapok – szedésére kiválóan alkalmas. Gyorsan olvasható, a technikai olvasás nem köti le az energiánkat.

Hátrányai közül az egyik a nagy helyigény, hiszen helyet kell biztosítani a talpacskáknak. Monitoron való olvashatóságuk nem a legjobb, így például a weben egyre ritkábban használják folyó szöveg szedésére.

A betűtalp nélküli betűknek viszont nagy előnye, hogy nehezített körülmények között is olvashatók. Ennek megfelelően ezt használják információs táblákon szinte kizárólagosan.

A weben megjelenített folyó szövegek nagy részét ezzel a típussal szedik.

# 1.2.2.2. Vonalvastagság

A betűkön belül a vonalak lehetnek állandóak, illetve változóak. Mindkét csoport jól használható a megfelelő helyen. Nézzünk itt meg néhány példát mindkét csoportra!

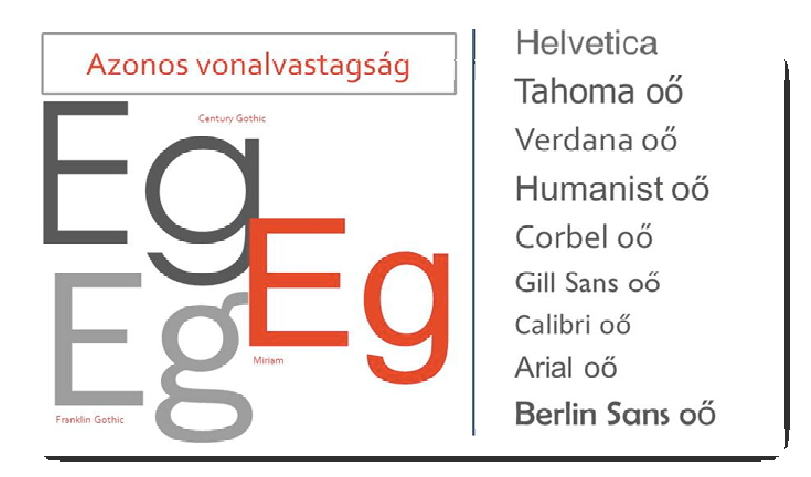

7. ábra Azonos vonalvastagságú betűcsaládok

Az azonos vonalvastagságú (illetve közel azonos vonalvastagságú) betűk (7. ábra) kiválóan alkalmasak sötét háttéren lévő szöveg megjelenítésére. Rövid olvasatú szövegek olvasását kívánó dokumentumok létrehozásához nagyon megfelelő. Ajánlottak tehát például az alábbiak szedéséhez:

- lexikonok
- szótárak
- prospektusok.

Ha nagyon kicsi betűket kell használnunk, e csoportból érdemes vá lasztani, gondolhatunk itt például a teásdoboz oldalára, vagy egy rengeteg adatot tartalmazó táblázatra is.

Hosszú olvasatú szövegek szedéséhez nem ajánlott, mert a vonalak kis különbözősége miatt a betűk felismerése több belső energiát kíván. Nincs meg a koncentrációt stimuláló belső kis villódzása sem, ami negatív hatással bírhat a tartalom memorizálása során.

Mindenek ellenére azonban a weboldalak nagy része kedveli ezt a betűcsoportot, így az idők során elkezdtünk hozzászokni az ilyen betűkkel szedett hosszabb szövegek olvasásához is.

E csoport legnépszerűbbike, a Helvetica (14. ábra, 15. ábra), minden formájában és minden környezetben tökéletes megjelenésű. Folyó szövegben is jól olvasható, címsorban is dekoratív.

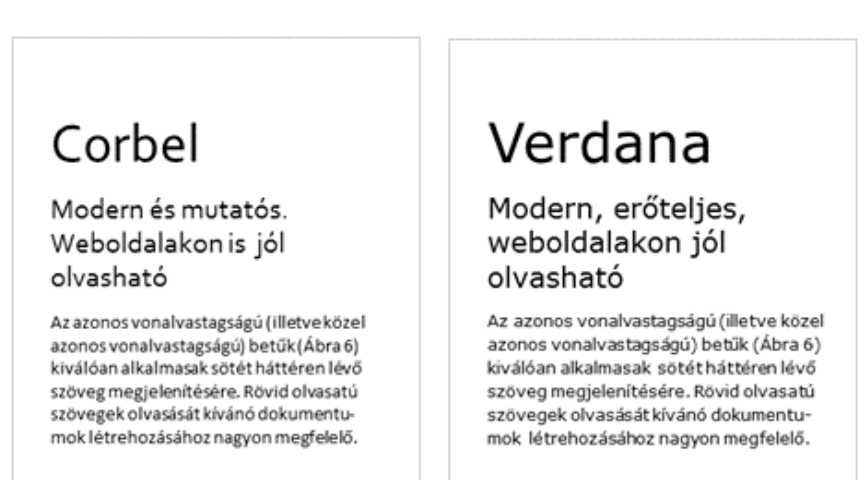

8 áhra Corbel és Verdana

Az Univers és a Corbel például modern, elegáns. Utóbbinak nagy előnye, hogy ingyenesen letölthető. A Verdana képernyőn remekül olvasható.

Változó vonalvastagságú betűknek két nagy csoportja van (9. ábra):

A nagy különbségű típusok a múlt század elejének hangulatát hozzák el, ma már hosszabb szövegek szedésére nem alkalmas. Címek, címsorok szedésénél van létjogosultságuk.

A kis különbséggel tervezett betűk a mai ízlésvilághoz illeszkednek. Az ezekkel írt folyó szöveget gyorsan és plusz energia befektetés nélkül tudjuk olvasni.

Hosszabb szöveg olvasására készült szövegek – nyomtatott tankönyvek, regények, dolgozatok – szedéséhez ajánlhatók.

| Változó vonalvastagság        | Garamond oő          |
|-------------------------------|----------------------|
|                               | Palatino Linotype oő |
|                               | Book Antiqua oő      |
| Bodoni MT oő                  | Century Schoolbook   |
| <b>Britannic Bold oo</b>      | Georgia oő           |
| <b>Bernard o</b> <sub>6</sub> | Minion Pro oo        |
| <b>Elephant</b> oo            | Kozuka Mincho M oő   |
| Nagy különbség                | Kis különbség        |

9. ábra Változó vonalvastagságú betűcsaládok

A Garamond a legnevesebb képviselője ennek a csoportnak. Kiváló olvashatósággal rendelkezik nyomtatásban, gyorsan olvassuk, figyelmünket a tartalomra tudjuk összpontosítani (10. ábra).

Dekoratív feliratok készítésére kiválóan alkalmas, mivel a betűk formája gyönyörű, mindegyik felér egy-egy művészi alkotással. Érdemes megnézni a csodálatos betűmintákat a következő (1.2.2.5.) fejezetben. Képernyőn kis méretben azonban nem jól olvasható a vékony vonalai miatt.

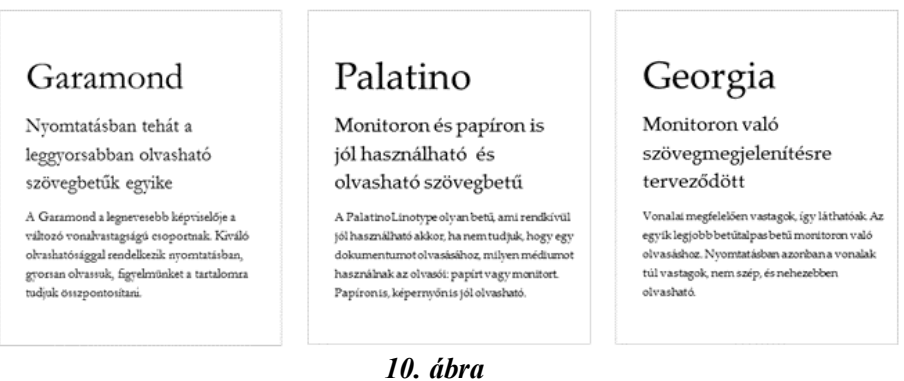

Garamond, Palatino Linotype és Georgina

A Palatino Linotype olyan betű, amely rendkívül jól használható akkor, ha nem tudjuk előre, hogy a dokumentumunk olvasásához milyen médiumot használ majd az olvasó: papírt vagy monitort. A betűk vonalai eléggé vastagok a képernyőn való megjelenítéshez, de nem annyira, hogy nyomtatva rontaná az olvashatóságot. Tehát papíron is, képernyőn is jól olvasható.

A Georgia monitoron való megjelenítésre terveződött. Vonalai megfelelően vastagok, így láthatóak. Az egyik legjobb betűtalpas betű monitoron való olvasáshoz. Nyomtatásban azonban a vonalak túl vastagok, nem szép, és nehezebben olvasható.

# 1.2.2.3. Kerekdedség

A kerekded betűket könnyebb felismerni, ezért olvasni. Folyószöveg szedéséhez mindenképpen ebből a csoportból érdemes választani.

Címek, címsorok szedéséhez jobban használhatók a szűkebb betűk, mert ezekből több fér el egy sorban.

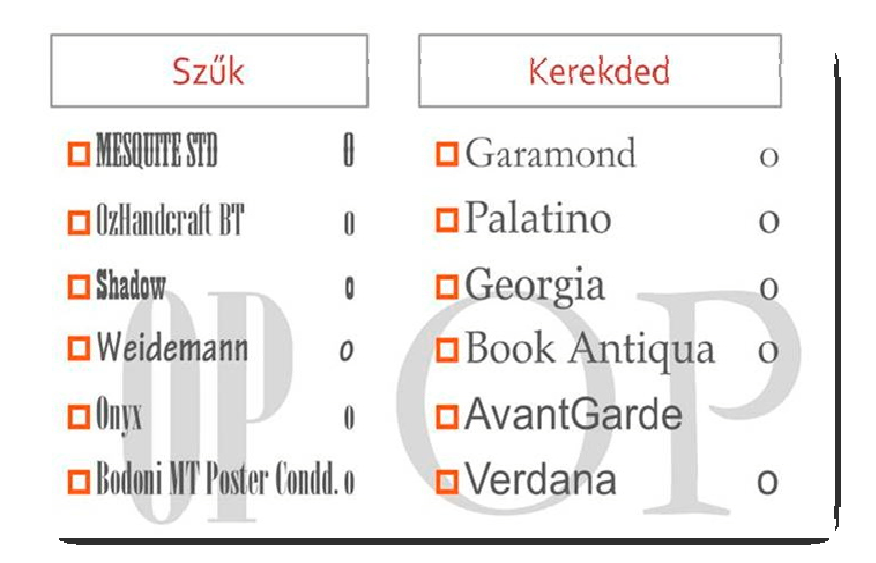

 $11.$  ábra Betűk kerekdedsége

# 1.2.2.4. A betűszem nagysága

A betű kiválasztásánál érdemes figyelni a betűszemek nagyságára (12. ábra), azaz hogy mekkorák a kisbetűk a nagybetűkhöz képest.

Nyomtatásban azok olvashatók jól, amelyeknél a betűszemek nagysága a nagybetű méretének 40-60%-a.

Képernyőn azok a típusok olvashatók jobban, ahol a betűszemek viszonylag nagyobbak, a nagybetű méretének 60-80%-a körül mozognak.

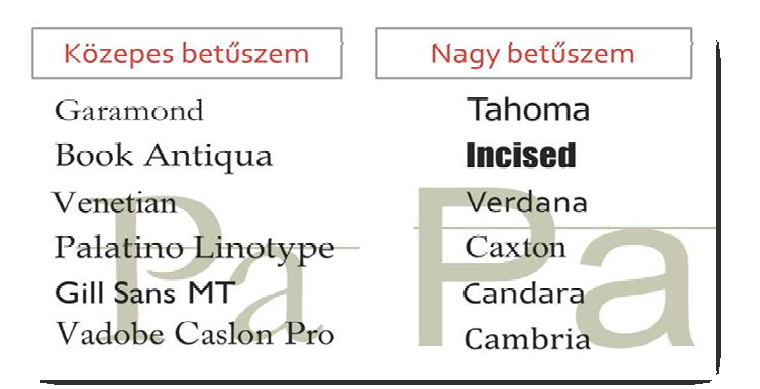

12. ábra A betűszem nagysága – Fontos, hogy mekkorák a kisbetűk a nagybetűhöz képest

# 1.2.2.5. Gyönyörű betűminták: Univers, Helvetica, Garamond

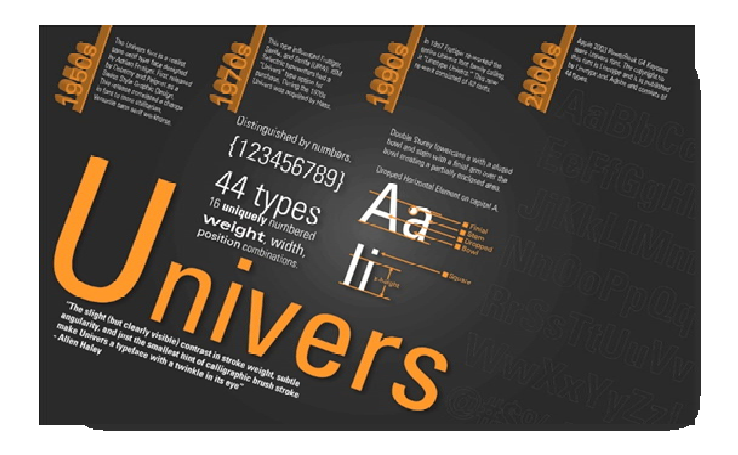

13. ábra **Univers** (Forrás: http://www.milanotiffany.com/ img/Univers poster 700px.jpg)

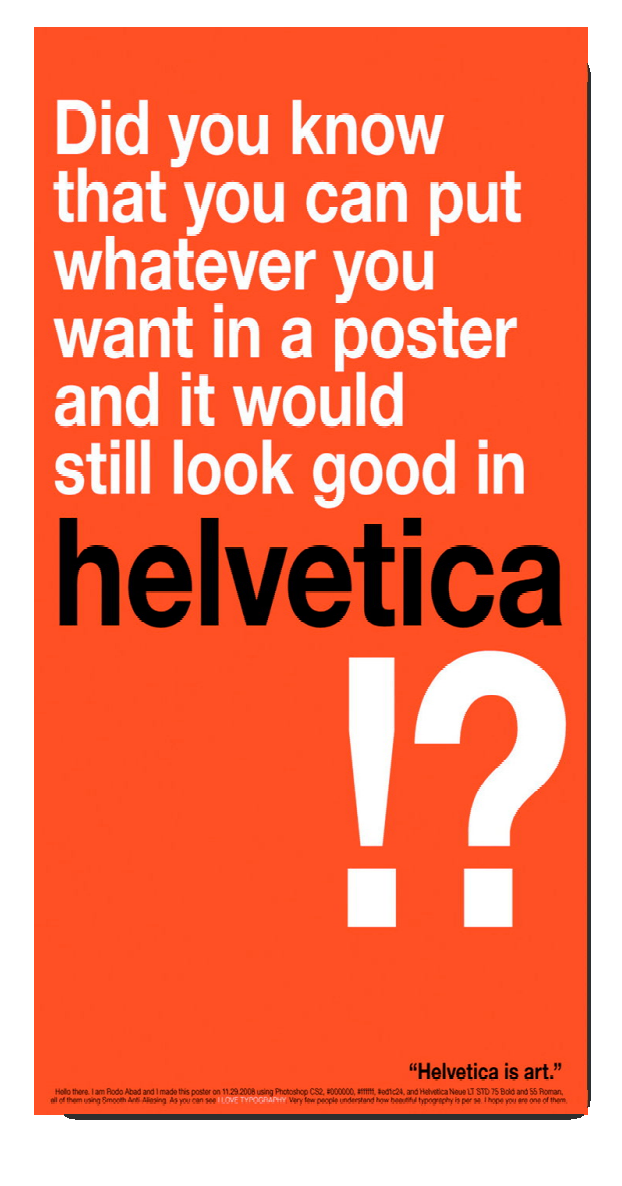

14. ábra Helvetica poszter: A Helvetica maga a művészet (Forrás: http://slodive.com/web-development/helvetica-font/)

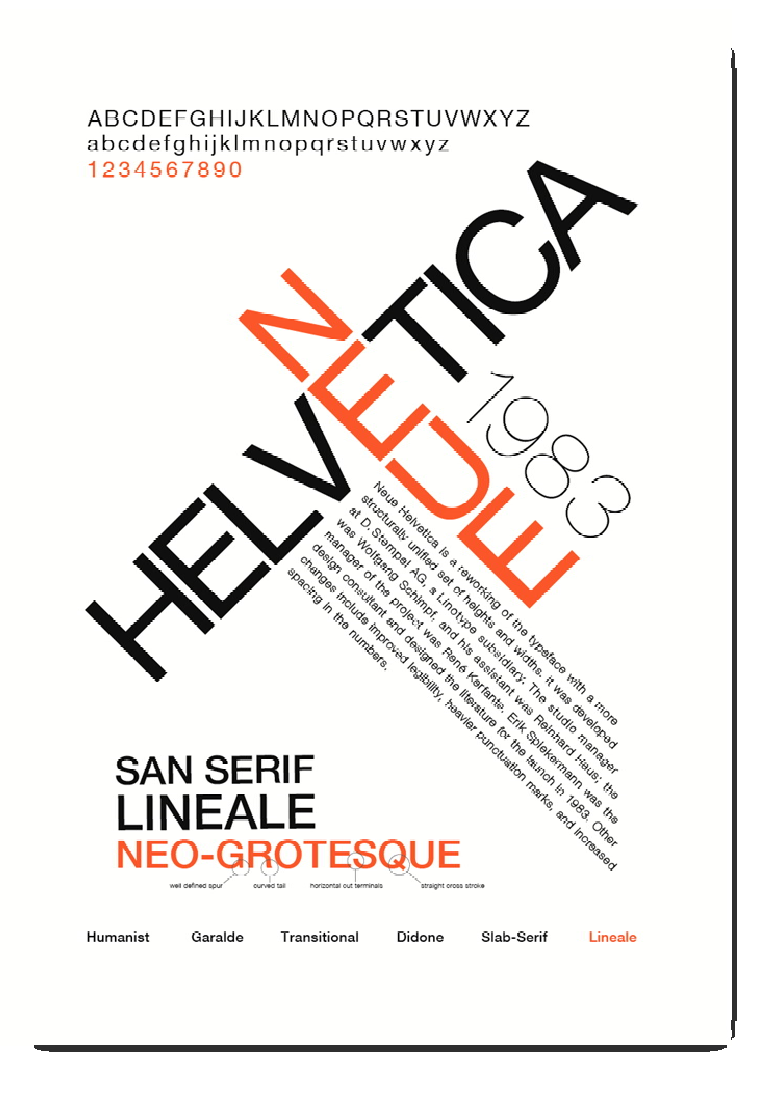

15. ábra Helvetica Neue poszter (Forrás: http://www.calvinwan.com/?attachment\_id=1397)

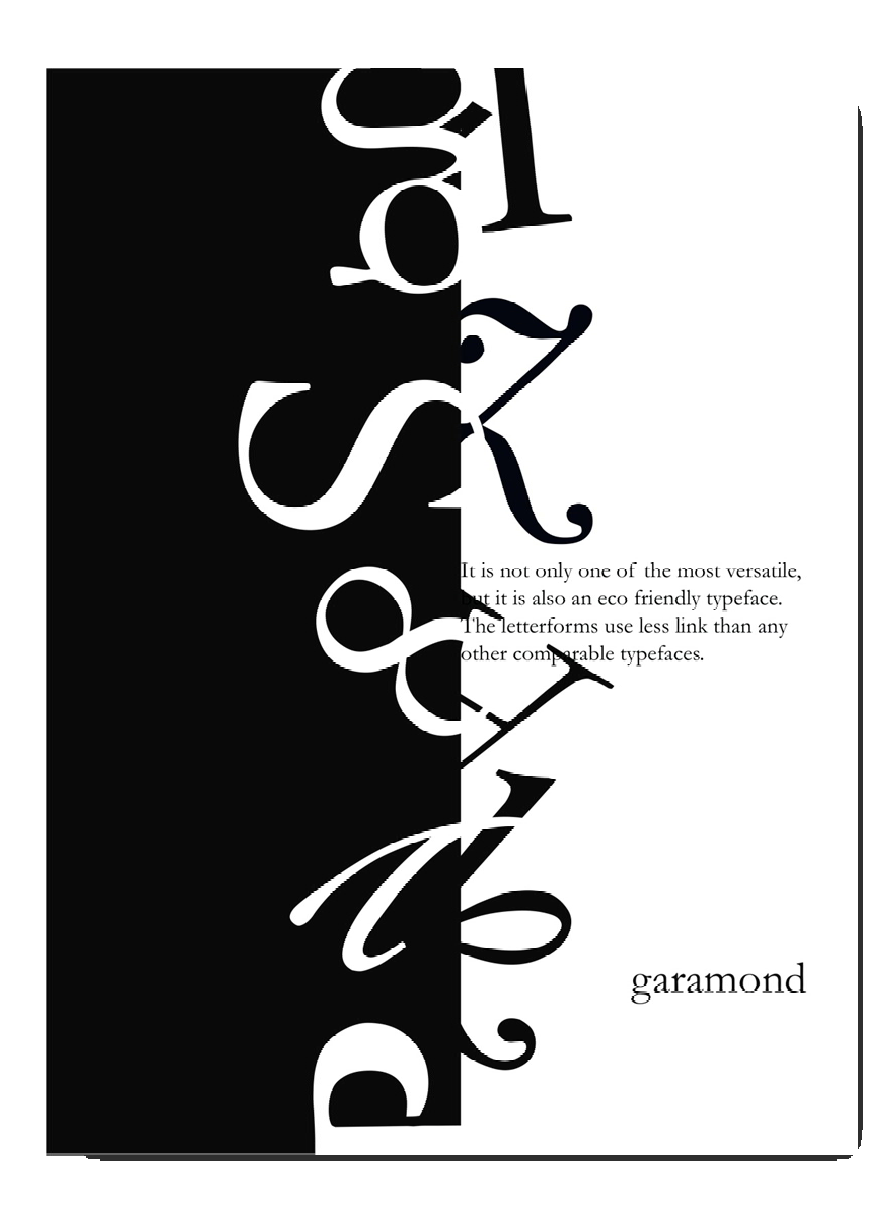

16. ábra Garamond F&F poszter (Forrás: http://pixgood.com/garamond-poster.html)

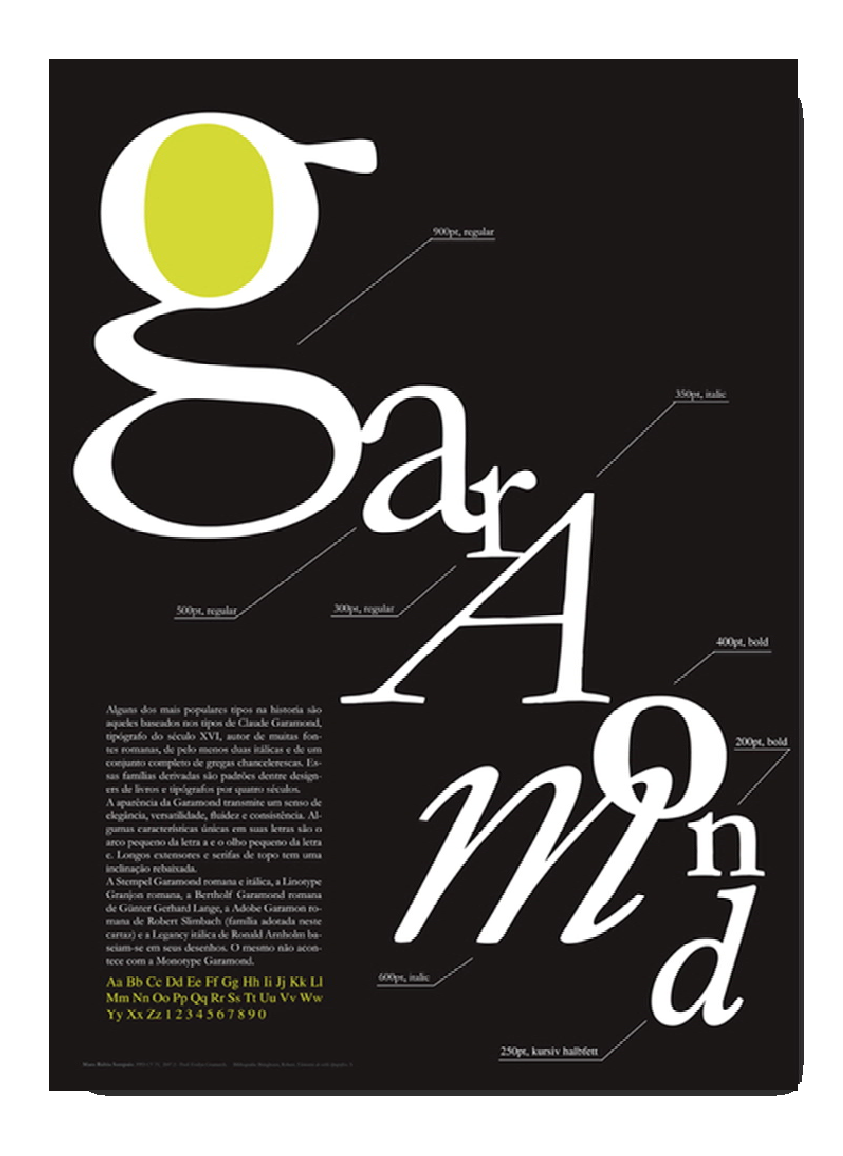

 $17.$  ábra Garamond színes poszter (Forrás: http://www.behance.net/gallery/Garamond-Poster/210316)

# 1.3. Bekezdés

Ha tananyagban gondolkodunk, kétféle bekezdésről kell beszélnünk:

- a valódi, a szöveg értelméből fakadó bekezdésre, és

- a technikaj bekezdésre.

Először nézzük, milyen ajánlások vonatkoznak a szöveg értelméből fakadó bekezdésekre!

Először egy-két terminológia:

Négyzet: A négyzet egy relatív mértékegység. Relatív, mert mérete az alkalmazott betűtípus betűinek alakjától, az alkalmazott betűmérettől és stílustól függ.

Meghatározása:

1 négyzet = az alkalmazott betűtípus, betűméret, betűstílus nagy M betűjének a szélességével egyenlő.

Egy kiadványszerkesztő programban ez lemérhető. Ha olyan programmal dolgozunk, ahol ezt nem lehet lemérni, dolgozhatunk

1 valódi négyzet helyett a betűméret (betűfokozat) értékével.

# 1.3.1. A főszöveg bekezdése (nyomtatott szövegben)

Nyomtatott szövegben sem a bekezdés előtt, sem a bekezdés után plusz helykihagyás nincs.

# Elsősor behúzása

A magyar szövegekben a főszöveg alapbekezdése első sora behúzással szedendő.

- a behúzás mértéke 1 négyzet, ha a sorok hossza 6–8 cm-nél rövidebbek
- a behúzás mértéke 2 négyzet, ha a sorok ennél hosszabbak

A behúzások méretének egy munkán belül azonosaknak kell lenni, függetlenül attól, hogy néhol más betűfokozatot is alkalmazunk (például lábjegyzetek, irodalomjegyzék esetében). Mindig a főszöveg betűfokozata a meghatározó.

# Sortávolság

A sortávolság függ a használt betű típusától, annak olvashatóságától, a betűk méretétől és a sorok hosszától. A jó sortávolság megállapítására nyomtassunk ki egy hosszabb bekezdést, és próbáljuk azt gyorsan elol-

### 1. FEJEZET

vasni. Ha olvasás közben soha nem téved a szemünk soron belül másik sorba, és soha nem tévesztjük el a következő sort a következő sor keresésénél, a sortávolság jónak mondható.

#### Sorzárás

Hagyományosan a bekezdés sorai egyenlő hosszúságúak, azaz egy igényes szedésnél a szóközök olyan mértékben nyújtottak, illetve szükség esetén összenyomottak, hogy a sorok hossza egyenlő legyen, amint azt ezen írás szövegének szedésénél is láthatjuk. A sorzárásnak ezt a módját tömbös szedésnek, illetve kétoldali sorkizárásnak nevezik (lásd 18. ábra).

> E dokumentumot nyomtatott formában való olvasáshoz készítettük. A bal oldali, a felső és a jobb oldali margó 3,5 cm-es, az alsó margó 5,6 cm nagyságú.

A dokumentum kialakításánál Garamond betűt alkalmaztunk a szövegtörzsben - az egyik leggyorsabban olvasható betűtípust - 12 pontos mérettel, helyesen: fokozattal. A címekhez ugyancsak Garamond látható: az elsőrendű címekben 24 pontos mérettel (2 × 12), a másodrendű címekben 18 pontos mérettel. Az elsőrendű cím mindig új oldal tetejére kerül, alatta 24 pont a helykihagyás a következő bekezdésig. A másodrendű cím fölött 24 pont, alatta 12 pont a helykihagyás.

## 18. ábra Tömbös szedés

A szöveget esztétikusan szerkesztő program ezt képes úgy megoldani, hogy a szóközöket nem nyújtja a normál szóközméret 150 %-ánál nagyobbra, de nem is csökkenti azokat 70 % alá. (A normál szóköz éppolyan tervezett karakter, mint a betűkészlet egyéb más karaktere is.) Amint látható, az utolsó sor hossza rendszerint nem egyezik meg a bekezdés többi sorának hosszával.

A tömbös szedés a nyomtatott dokumentumoknál jellemző.

A balra zárt szabadsoros szedés (vagy más néven balra zárt szöveg) nyomtatott dokumentumoknál ott használható nagyon jól, ahol a rendelkezésre álló terület nagyon keskeny. Ilyen lehet például egy táblázat cellája (lásd 19. ábra) vagy egy nagyon keskeny szöveghasáb, de ezt használjuk például a balra zárt címsoroknál is.

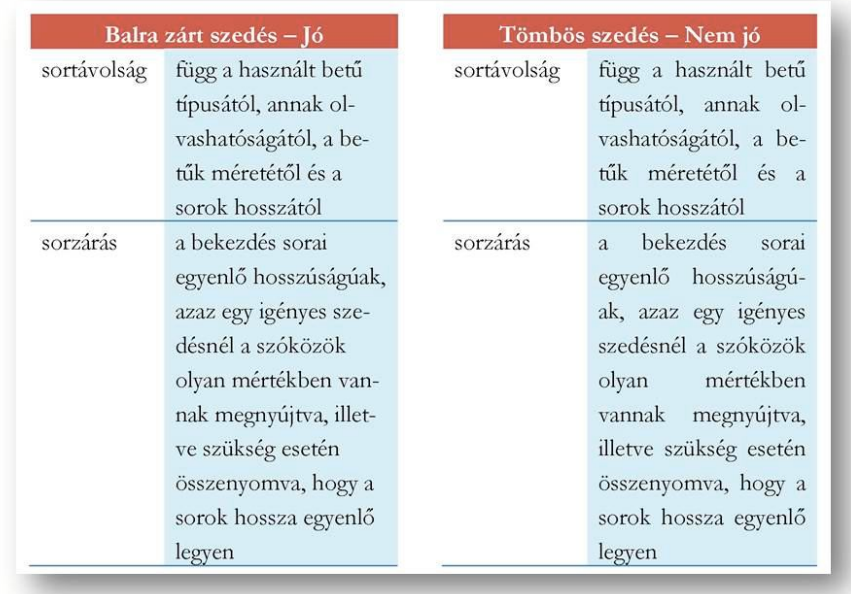

### $19.$  ábra

Keskeny hasábban balra zárt szabadsoros szedés elválasztással

Balra zárt szabadsoros szedés a weboldalak szövegének szokásos formája is.

Érdemes még odafigyelnünk a kimeneti sor hosszára. Ha első soros behúzással rendelkezik a bekezdés, a kimeneti sornak (a bekezdés utolsó sorának) hosszabbnak kell lennie, mint az első sor behúzásának.

# 1.3.2. Kiemelés a bekezdés formájával

Sokszor adódik olyan helyzet, hogy valamely rövidebb vagy hosszabb szövegrészt a bekezdés alakjával kívánunk kiemelni.

Ki lehet emelni szövegrészt (például egy hosszabb idézetet) a bekezdés kétoldali behúzásával. Ekkor a bekezdés előtt vagy után hagyhatunk ki helyet, ami ne legyen nagyobb az alapbekezdés betűjének méreténél.

Kiemelhetünk úgy is, hogy a bekezdésnek csak bal oldalán alkalmazunk behúzást. Mindkét esetben azonban a bekezdés behúzásának mértéke az első sor behúzása méretének egész számú többszöröse legyen.

# 1.4. Oldal

Ha tervezzük az oldalak alakját, érdemes alkalmazni a kiadványszerkesztés néhány ajánlását.

# 1.4.1. Szedéstükör méretek

A nagyobb méretű (B5-ös) könyvek szedéstükrének szélessége 11-13 cm között van (lásd a mellékelt táblázatot). Ez azt jelenti, hogy ez az a méret, amivel szedett szövegeket sokszor olvastunk már nyomtatva. Ebből következően ez az a méret, amit nagyon gyorsan tudunk olvasni, ezt érdemes használni nyomtatandó és elektronikus dokumentumoknál egyaránt.

### Nagy könyvek szedéstükör mérete

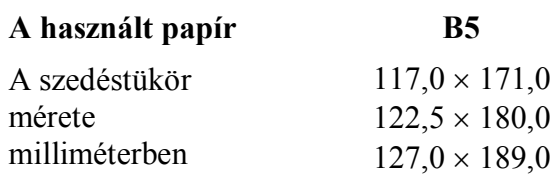

 $\overline{ }$ 

Ha A4-es oldalra készítjük a dokumentumot, nagyobb szedéstükörrel is dolgozhatunk. Ezek közül láthatunk néhányat a mellékelt táblázatban. A hosszabb sorok azonban lassíthatják az olvasást.

# A4-es lapok szedéstükör mérete

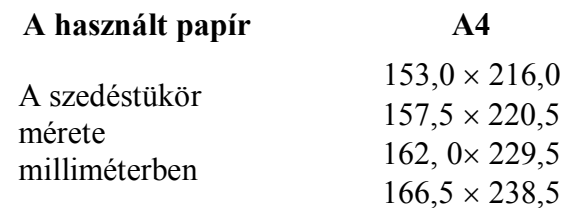

# 1.4.2. Margóarányok

Ha nem a fenti méretű oldalakkal dolgozunk, vagy nem felelnek meg a fenti méretek, alkalmazhatunk más szedéstükröket, a margók megadásával. A mellékelt táblázatban láthatók javasolt margóarányok.

A margóarányokat mutató táblázatban látható néhány olyan arány, amelyet érdemes alkalmazni.

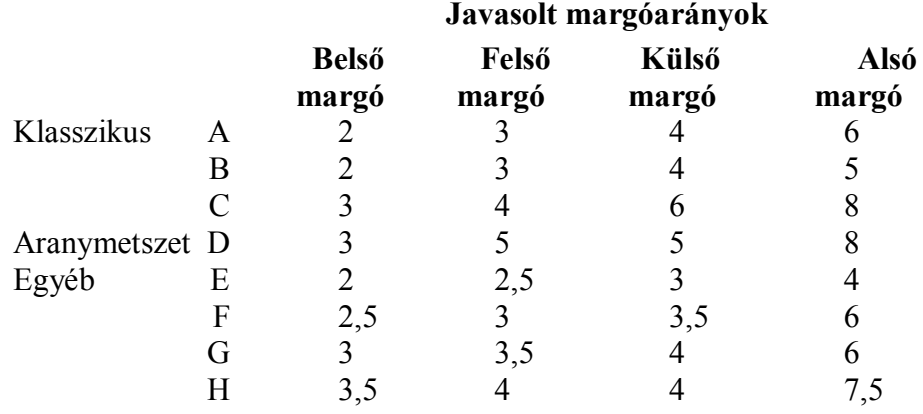

Az aranymetszet arányaival megadott margók hozzák létre a legtetszetősebb oldalakat. A klasszikus margók alkalmazása is szellősebb, tisztább oldalakat eredményeznek. Az E és G jelűek helytakarékosabbak, telítettebb oldalakat eredményezhetnek.

A táblázatokban megadott margóarányok kétoldalas nyomtatásra készülő dokumentum formázását veszik alapul.

Ha egyoldalas dokumentumot készítünk (azaz nem akarjuk a páros és páratlan oldalakat különböző elhelyezéssel felruházni), akkor a bal oldali margó megkapja a jobb oldali margónál megadott értéket.

Hogyan fordítsuk át ezeket az arányokat méretekre? Nézzünk néhány konkrét példát!

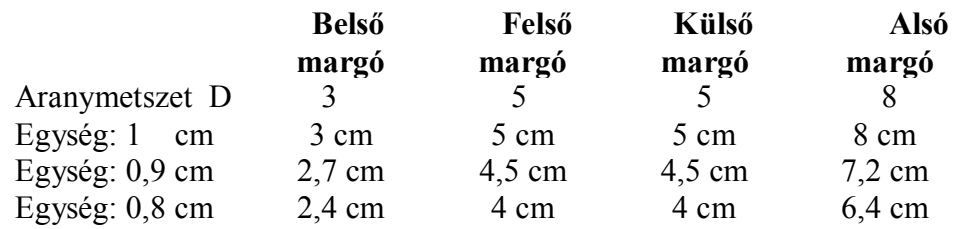

Ami minden ajánlásban közös:

Az alsó margónak mindig jelentősen nagyobbnak kell lennie a többinél.

Nézzük, hogyan néz ki ezek közül néhány!

A következő ábrán néhány oldal rajzolatát láthatjuk a fent magadott margóarányokkal formázva (lásd 20. ábra).

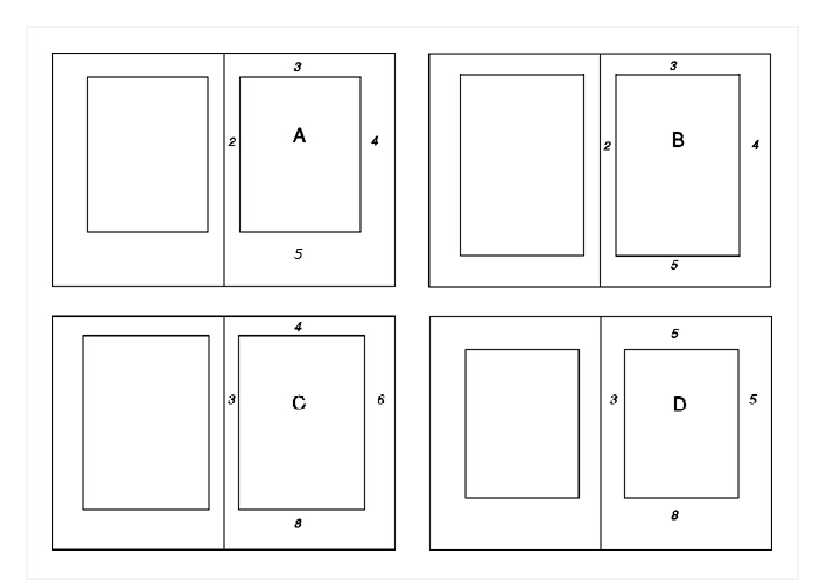

20. ábra Oldalarányok megvalósulása 4 fajta aránnyal

# 1.5. Szerkesztés

Szükséges néhány szót váltanunk arról, miből is áll a szövegszerkesztés, milyen elemei, részei, fázisai vannak, illetve hogy milyen eszközök állnak a rendelkezésünkre.

# 1.5.1. Szerkesztés, szedés

Azok számára, akik valójában még nem szerkesztettek szöveget, ez egy nagyon egyszerű tevékenységnek tűnik, hiszen mindenki tud gépelni és képet beilleszteni egy dokumentumba.

Ha azonban valóban értékes, könnyen elsajátítható, hatékony információátvitellel rendelkező oktató anyagot szeretnénk készíteni, már rögtön nem ilyen egyszerű az eset.

A tartalom összeállítási folyamatának fázisait bemutató ábrát megnézzük, láthatjuk, hogy igen sokrétű munkát kell végeznünk és sok területtel kell tisztában lennünk.

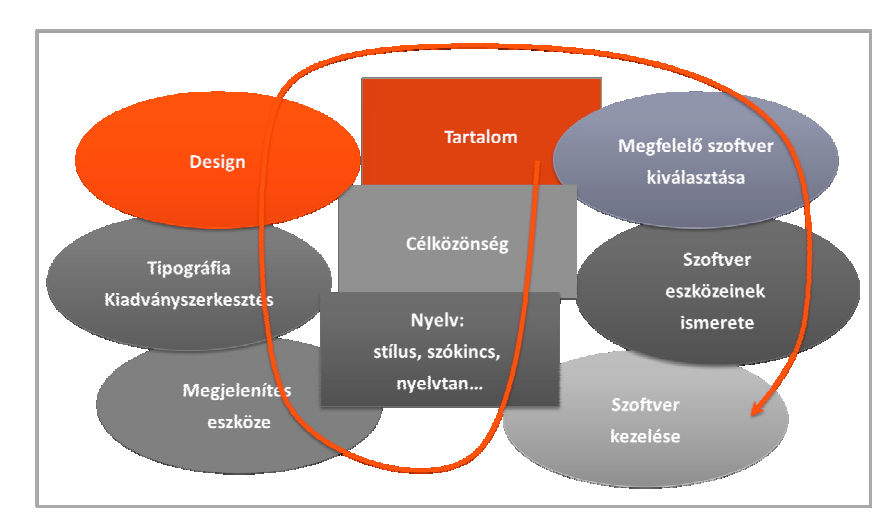

21. ábra A tartalom összeállításától a szerkesztésig

# 1.5.2. Szerkesztő programok

Számtalan szoftver képes szövegek bevitelére. A terminológiai pontatlanságok tisztázása céljából tekintsük át a szöveg szerkesztésére alkalmas szoftverek főbb csoportjait! Megnézzük, mi a különbség közöttük, valamint hogy mit mire használhatunk.

A szöveget szerkesztő szoftverek (22. ábra) legalsó szintjén azok a programok vannak, amelyek csak arra jók, hogy szövegeket tároljanak egy adott kódlap karaktereinek megadott sorrendjében. Nincs saját karakterkészlete, és csak néhány szövegformázási lehetőséget nyújt, például más színnel megjeleníteni, vagy bentebb kezdeni a sorokat.

A következő szint, a szövegszerkesztők szintje már alkalmas karakterek, szövegek, oldalak formázására. Leginkább adminisztratív munkákkal kapcsolatos dokumentumok létrehozására alkalmasak. Egyik legnépszerűbb képviselője a Microsoft Word.

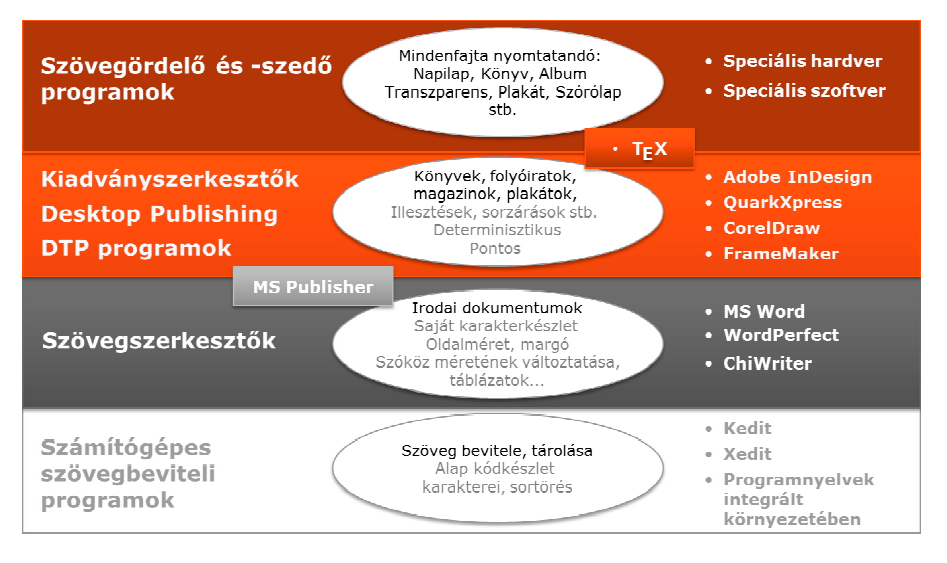

 $22.$  ábra Szöveg szerkesztésére alkalmas szoftverek főbb csoportjai

A kiadványszerkesztő, angol nevén desktop publishing (DTP) szoftverek már valóban alkalmasak kiadványszerkesztési feladatok elvégzésére. Valójában a napilapokon kívül minden más dokumentum elkészítésére képesek, legyen az óriás plakát, teásdoboz vagy weboldal. (A napilapoknál is csak az időtényező jelentheti a korlátot.) Ennek a csoportnak a képviselőivel találkozhatunk design cégeknél, minden kiadónál, nyomdáknál, illetve designnal foglalkozó részlegeknél, csoportoknál.

A DTP programok legnépszerűbb képviselői közé tartozik a grafikus felülettel rendelkező Adobe InDesign, valamint a programozható (és ingyenesen használható) TeX. Ez utóbbi kissé túl is nyúlik a DTP programok csoportján.

Ezek a szoftverek pontosak (akár 0,000001 pont pontossággal is rendelkezhetnek), rendelkeznek a szükséges eszközökkel, és determinisztikusak is – másik példányukban megnyitva is ugyanazt az eredményt adják. Láthatóan ide kívánna tartozni az MS Publisher - s habár vannak neki hasznos adottságai, a pontosság és a determinisztikusság hiánya miatt azonban mégsem sorolnám ebbe a csoportba.

A nyomdai szövegtördelő és -szedő programok már a napilapok 4-5 óra alatt való elkészítésére is alkalmasak. Speciális hardverrel összeköthető speciális szoftverek. Leginkább kiadók és nyomdák használják.

### 1.6. Automatizálás

Már a szövegszerkesztőknél is megjelenik a tartalom és a forma különválaszthatósága, a DTP és a tördelő programoknál már szinte kötelező az elkülönítés. Ennek köszönhető a gyors átformázás lehetősége, illetve a különböző dokumentumok egységes formában történő megjeleníthetősége. Amennyire lehetséges erre kell törekednünk a szövegszerkesztők használatakor is.

A szöveg automatikus formázásától függ az, hogy a dokumentum tud-e teljesen egységes képet mutatni. Az egységes megjelenés szükséges ahhoz, hogy a dokumentum szerkezete egyértelműen látszódjon, hogy az olvasó minden kétség nélkül tudjon tájékozódni a szövegben.

Az automatikus számozás segít a számozás folytonosságának megtartásában, illetve a tartalom sorrendjének megváltozásánál az új számozás automatikus kialakításában.

Az automatikusan generált jegyzékek egyrészt megkönnyítik munkánkat, másrészt pontosabbá teszik tartalmukat.

A gyakorlatok bemutatásához egy szövegszerkesztőt, a Microsoft Wordöt használjuk fel. Természetesen minden DTP program tartalmazza ezeket a funkciókat is.

# 1.6.1. Automatikus formázás – Szöveg

A legegyszerűbb, leggyakoribb és legfontosabb a szövegrészek és bekezdések automatikus formázása.

Mit értünk ezen?

A szövegek automatikus formázásán azt értjük, hogy az azonos típusú szövegrészeket nem kell minden előfordulásnál megformázni (ugyanazokkal a paraméterekkel), hanem létrehozunk egy stílust a kívánt paraméterezések tárolására. Ezt a stílust alkalmazzuk az azonos típusú szövegrészek formázására a későbbiekben.

(Megjegyezzük tehát, hogy az automatikus formázáson nem azt értjük ebben a dokumentumban, hogy a program önállóan, a mi akaratunktól függetlenül formázza a szöveget!)

Milyen előnyei vannak a stílusok használatának?

1. A dokumentumsablonokban minden fő szövegegységhez létezik alapbeállítás, ami a bekezdés- és betűstílusokban van meghatározva.

Tervezett, egységes, és a szokásokhoz alkalmazkodó megjelenést hoznak létre a sablonban található betű- és bekezdésstílusok.

Tehát attól függően, hogy milyen sablont választunk, különböző, de tervezett megjelenítést tesznek lehetővé a bekezdés- és betűstílusok. Azaz anélkül, hogy bármit be kellene állítanunk, egységes, a szokásoknak megfelelő formátumot kapunk pusztán a bekezdésstílusok használatával. A 23. ábra első sorában láthatunk erre példákat. Számtalan tematikájú sablon létezik, például:

- a) Hosszabb lélegzetű dokumentumot formázó sablon. Ilyen például a Microsoft Wordben az alapértelmezett Normál sablon és a Jelentéseket formázó sablon is. Az ilyen sablonok tartalmazzák az alábbi egységeket formázó bekezdésstílusokat (a stílusok nevére példát a Microsoft Word stílusai közül hozunk):
	- $-Cim$
	- Címsorok (pl. Címsor 1, Címsor 2, Címsor 3 stb.)
	- Szöveg normál bekezdése (pl. Szövegtörzs)
	- Ábraaláírás (Képaláírás)
	- Jelölt felsorolás (pl. Számozott lista, Számozott lista 2 stb.)
	- Jelöletlen felsorolás (pl. Lista, Lista 2 stb.)
	- $-\hat{E}$ lőfej, a betördelt oldalak fölött megjelenő tartalom (Élőfej)
	- $-\hat{E}$ lőláb, a betördelt oldalak alatt megjelenő tartalom (Élőláb)
- 32

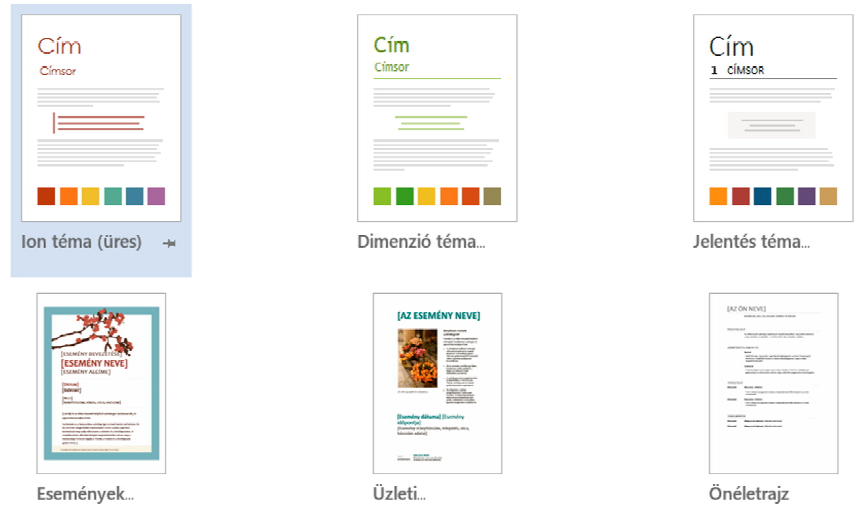

 $23.$  ábra

Választható sablonokra minta a Microsoft Wordben

- b) Rövidebb tartalomra számot tartó dokumentumok. Ilyenek például az önéletrajzok, a hirdetések, az üdvözlő lapok stb. Ezekre látunk három példát a 23. ábra második sorában megjelenő sablonok között. Ezekben a megjelenő alapértelmezett bekezdésstílusok fajtái a dokumentumsablon típusától függenek. Egy önéletrajzban lehet stílus például az alábbi egységekre:
	- $-$ Név
	- Dátum
	- Önéletrajz szövege
	- Kapcsolattartási adatok
	- $-$  Aláírás
- 2. Csak egyszer kell a beállításokat elvégezni, utána már csak használjuk.
- 3. Ha meg kívánjuk változtatni egy bekezdés stílusának valamely paraméterét, csak egyetlen helyen kell a módosítást elvégezni (a stílusban), és a stílus ezt követően mindenhol ezt az új beállításokat alkalmazza.
- 4. Kívülről, más bekezdésekben is tudjuk használni a stílusokat.
	- a) Tartalomjegyzék, táblázatok jegyzékének készítésénél a programok a jegyzék készítéséhez szükséges stílusokkal megjelölt bekezdéseket keresik, és azok megfelelő paramétereit gyűjtik össze. (Pl. az Ábrajegyzék készítésénél a Microsoft Word a Képaláírás stílussal megjelölt bekezdéseket keresi meg a dokumentumban, és azok tartalmát jeleníti meg.)
	- b) Kereszthivatkozásokat tudunk készíteni. Így például az irodalomjegyzékben megjelenített, automatikus számozással ellátott bekezdések (lásd a következő alfejezetet) sorszámára tudunk hivatkozni.
- 5. Biztosan egységes szerkezetet ad a dokumentumnak. Az egységes megjelenítés
	- könnyebb átláthatóságot, követhetőséget biztosít,
	- rendezettséget feltételez a tartalomban is,
	- harmonikusabb, esztétikusabb külalakot eredményez.
- 6. Elmenthetjük egy sablonba a beállításokat, és hozzárendelhetjük már meglévő, illetve újonnan létrehozott további dokumentumainkhoz. Ez azt jelenti, hogy ezekben már minden beállítás nélkül csak alkalmazni kell a stílusokat.

Mintaként nézzük a címsorok formázását!

A címsorok egységes formázása szükséges ahhoz, hogy a dokumentum szerkezetét átlássuk. Nyomtatásban is fontos, de a képernyőn olvasandó elektronikus tananyagoknál még lényegesebb ezek konzekvens használata. Azért van ez így, mert a monitoron sokkal nehezebben tájékozódunk. Kisebb részt látunk a dokumentumból, és a hiperhivatkozások mentén történő ugrások még nehezebbé teszik a tájékozódást.

Tehát lényeges az egységes megjelenésű címsorok alkalmazása. Minden szövegszerkesztésre alkalmas szoftver (leíró nyelv stb.) tartalmaz a címsorok egységes formázására használható bekezdésstílusokat.

A választható sablonok közül érdemes kiválasztani egy olyat, ami az adott feladatunkhoz elfogadható megjelenést produkál.

Ha már gyakorlottak vagyunk a szövegszerkesztési ajánlások rendkívül szerteágazó rendszerében, magunk és tervezhetünk és készíthetünk új külalakokat létrehozó sablonokat.

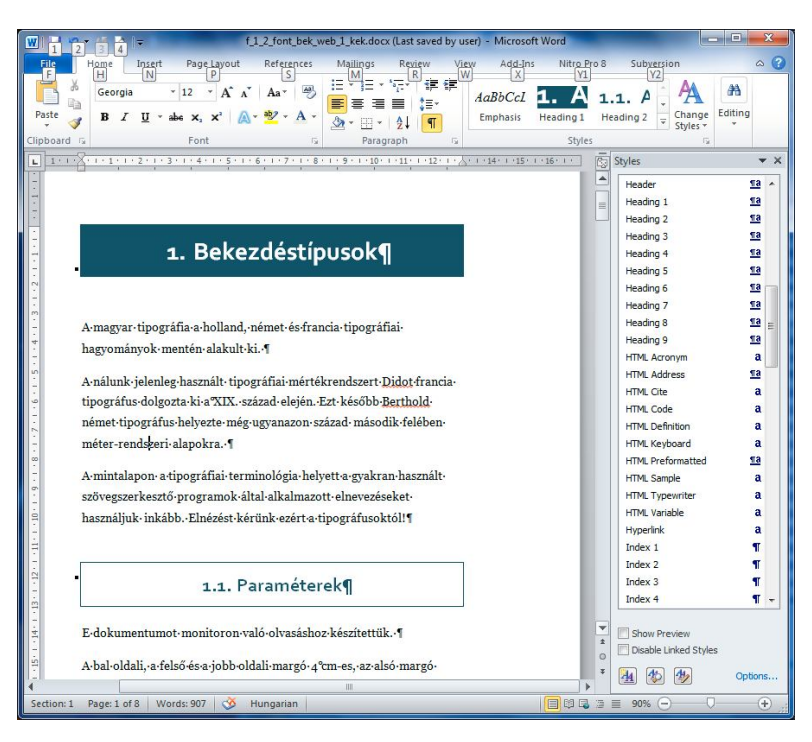

 $24$  ábra A stílusok munkalapja látható az ablak jobb oldalán.

A bekezdésstílusok alkalmasak a bekezdések automatikus formázására. Listájukat a stílusok munkaablakban (24. ábra) láthatjuk.

Egy-egy stílus módosításánál a stílus alkalmazásának műveletéhez hozzárendelhetünk billentyűparancsot, amely lehetővé teszi a stílus alkalmazását a billentyűzet segítségével – ez jelentős gyorsítást jelent szerkesztés közben.

# 1.6.2. Automatikus számozások, kereszthivatkozások

Számos elemhez tartozhat automatikus számozás. Néhány ezek közül:

- $-$  címsorok
- ábrák
- táblázatok
- felsorolások
- irodalomjegyzék
- $-$  oldalak
- lábjegyzet
- $-$  végjegyzet

Ha hivatkozni akarunk a szövegben ezekre az automatikusan generált számokra, azt csak a szintén automatikusan generált kereszthivatkozásokkal tehetjük meg.

# 1.6.3. Dokumentumsablonok – Automatizmusok elmentése

Az bekezdésekhez és a szövegformátumokhoz tartozó stílusok, valamint a dokumentum formázásához szükséges egyéb paraméterek mind eltárolhatók a dokumentumsablonokban.

A sablonok így később más dokumentumoknál is használatba vehetők, és ugyanazokat a stílusokat, beállításokat, automatizmusokat adják át a többi dokumentumnak is.
#### 1.7. Feladatok

# 1.7.1. Alap szöveg nyomtatásra

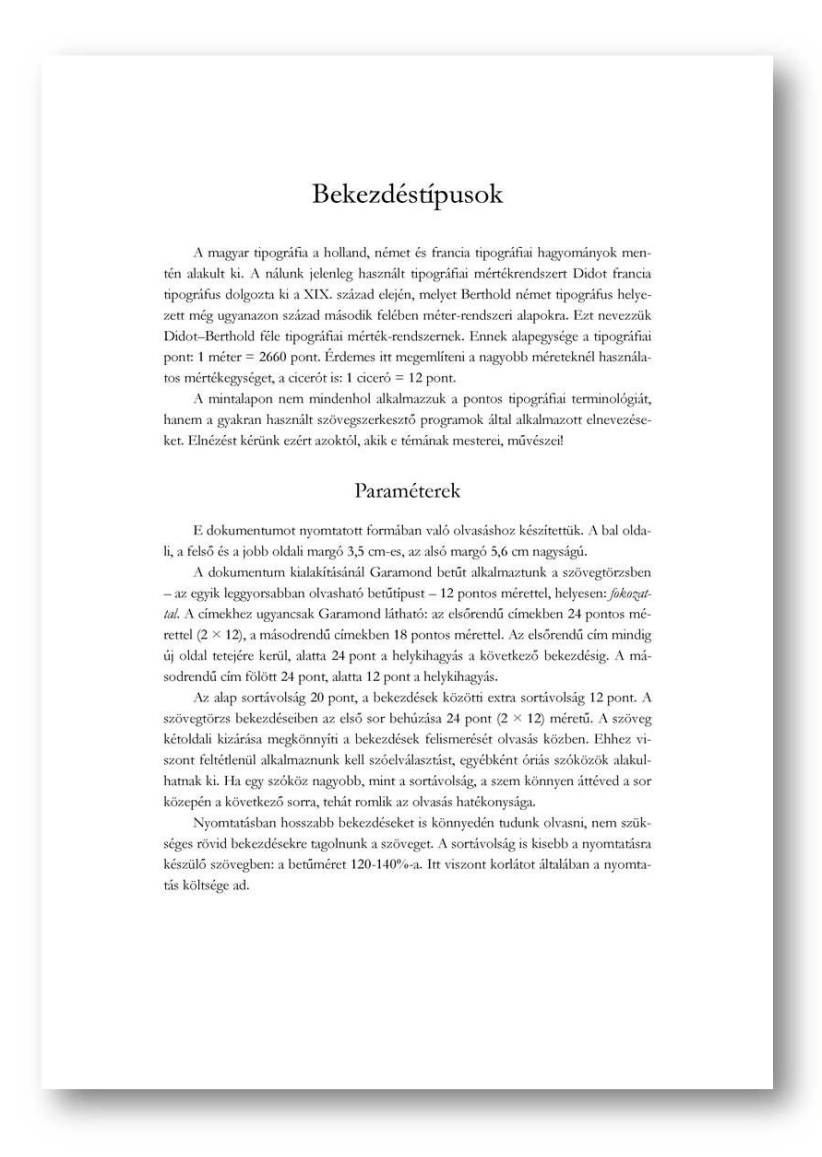

1. mintalap Alapszöveg nyomtatásra (1.7.1. feladat)

Ha egy szövegszerkesztővel készült fájlt nyomtatásra szánunk, érdemes ennek megfelelően megformázni. Az itt reprodukálandó mintaszöveg egy ilyen dokumentumra mutat példát.

Nyomtatásban a szövegtörzs bekezdéseinek kétoldali kizárása javasolt, első soros behúzással. Mindenképpen kapcsoljuk be az automatikus szóelválasztást!

A dokumentumban a félkövér nem került alkalmazásra, a címben sem. Nem szükséges a címbetűket megvastagítani, ha megfelelő elhelyezéssel kiemeljük. Sokkal feltűnőbb a cím, ha körülötte üres helyekkel emeljük ki, mintha csak megyastagítjuk a betűit.

A dokumentum formázáshoz szükséges számos paramétert a mintalap szövege tartalmazza.

#### 1. mintalap szövege

Bekezdéstípusok

A magyar tipográfia a holland, német és francia tipográfiai hagyományok mentén alakult ki. A nálunk jelenleg használt tipográfiai mértékrendszert Didot francia tipográfus dolgozta ki a XIX. század elején, melyet Berthold német tipográfus helyezett még ugyanazon század második felében méter-rendszeri alapokra. Ezt nevezzük Didot-Berthold féle tipográfiai mérték-rendszernek. Ennek alapegysége a tipográfiai pont: 1 méter = 2660 pont. Érdemes itt megemlíteni a nagyobb méreteknél használatos mértékegységet, a cicerót is: 1 ciceró = 12 pont.

A mintalapon nem mindenhol alkalmazzuk a pontos tipográfiai terminológiát, hanem a gyakran használt szövegszerkesztő programok által alkalmazott elnevezéseket.

Elnézést kérünk ezért azoktól, akik e témának mesterei, művészei! Paraméterek

E dokumentumot nyomtatott formában való olvasáshoz készítettük. A bal oldali, a felső és a jobb oldali margó 3,5 cm-es, az alsó margó 5,6 cm nagyságú.

A dokumentum kialakításánál Garamond betűt alkalmaztunk a szövegtörzsben – az egyik leggyorsabban olvasható betűtípust – 12 pontos mérettel (helyesen: fokozattal). A címekhez ugyancsak Garamond látható: az elsőrendű címekben 24 pontos mérettel ( $2 \times 12$ ), a másodrendű címekben 18 pontos mérettel. Az elsőrendű cím mindig új oldal tetejére kerül, alatta

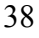

24 pont a helykihagyás a következő bekezdésig. A másodrendű cím fölött 24 pont, alatta 12 pont a helykihagyás.

Az alap sortávolság 20 pont, a bekezdések közötti extra sortávolság 12 pont. A szövegtörzs bekezdéseiben az első sor behúzása 24 pont  $(2 \times 12)$ méretű. A szöveg kétoldali kizárása megkönnyíti a bekezdések felismerését olvasás közben. Ehhez viszont feltétlenül alkalmaznunk kell szóelválasztást, egyébként óriás szóközök alakulhatnak ki. Ha egy szóköz nagyobb, mint a sortávolság, a szem könnyen áttéved a sor közepén a következő sorra, tehát romlik az olvasás hatékonysága.

Nyomtatásban hosszabb bekezdéseket is könnyedén tudunk olvasni, nem szükséges rövid bekezdésekre tagolnunk a szöveget. A sortávolság is kisebb a nyomtatásra készülő szövegben: a betűméret 120-140%-a. Itt viszont korlátot általában a nyomtatás költsége ad.

## 1.7.2. Alap szöveg képernyőre

Ebben a feladatban elkészítünk egy csak szövegből álló, képernyőn olvasandó, tananyagjellegű szöveget. (Az ábrákat, más vizuális elemeket később tesszük hozzá.)

Olyan dokumentumot készítünk ebben a feladatban, amely elektronikus tananyag hiperhivatkozásokkal, de egy fájlban tároljuk, nem pedig weboldalak sokaságán. Ennek is vannak előnyei, például könnyen átadható, könnyen átmozgatható. Hátrányai a weboldalakkal szemben nyilvánvalóak: Egyrészt soros szerkezetű, kevesebb szabadságot ad az információk felfedezésére, másrészt kevesebb lehetőséget ad audiovizuális elemek beágyazására.

A fejezetcímek itt oly módon formázottak, hogy azok könnyen észrevehetőek és olvashatóak akkor is, ha az oldalak egészen kicsi méretben jelennek is meg a monitoron.

A szöveget viszonylag rövid, maximum 5-6 soros bekezdésekre érdemes tördelni. A mondatok rövidek, tömörek. A szövegnek (a tartalomnak) tehát a megjelenési formája is, szerkezete is különbözik a nyomtatott változattól

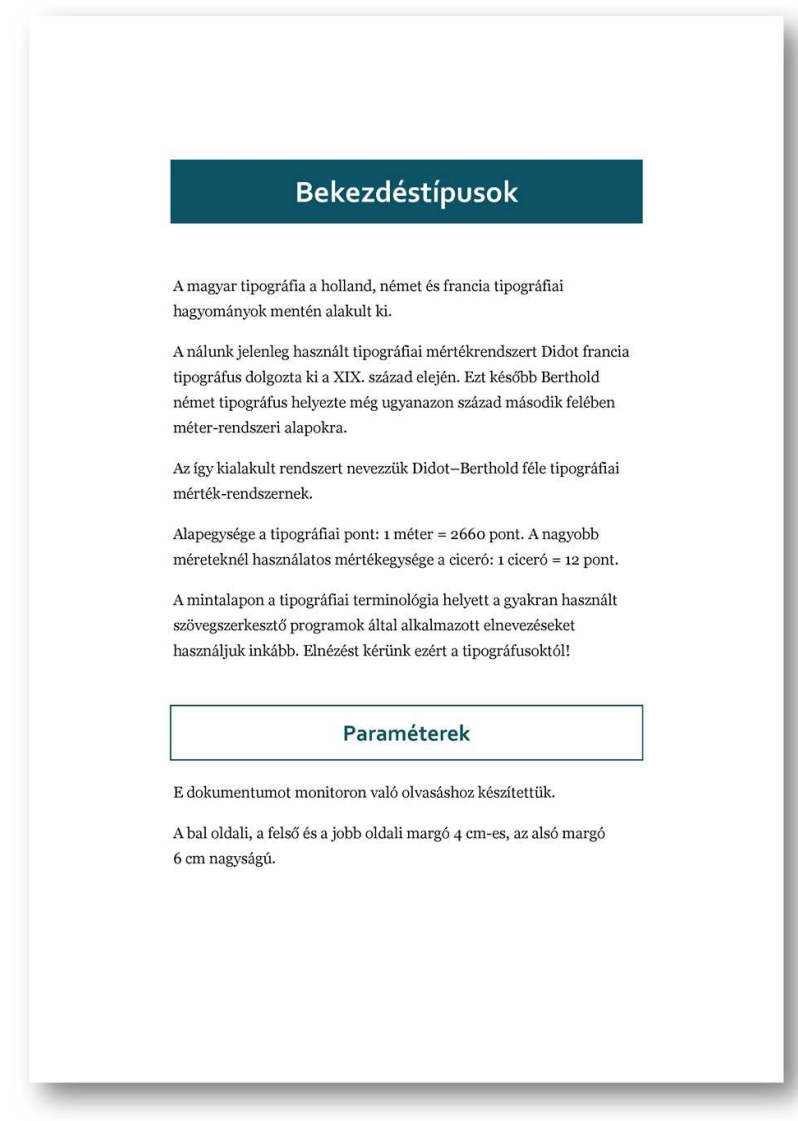

2. mintalap<br>Alapszöveg képernyőre – 1. oldal (1.7.2. feladat)

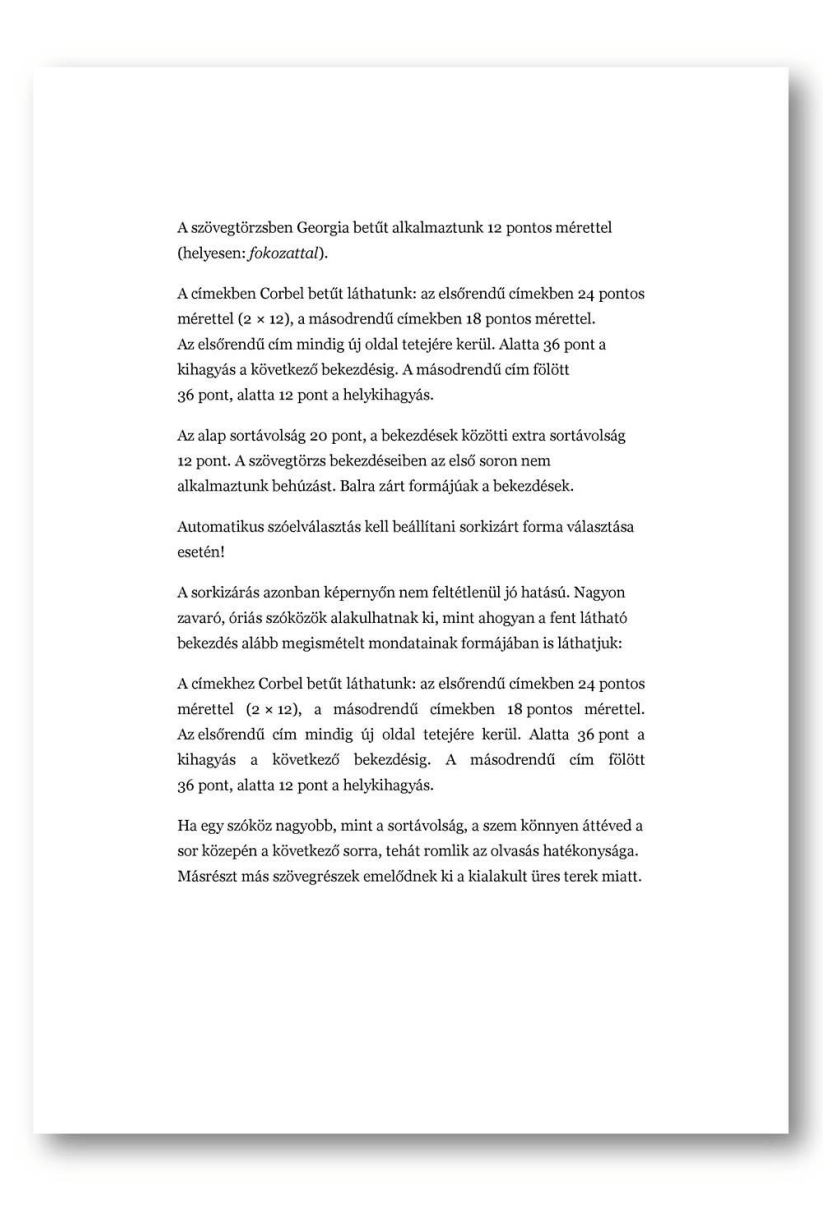

3. mintalap Alapszöveg képernyőre – 2. oldal (1.7.2. feladat)

# 2. mintalap és 3. mintalap szövege

## Bekezdéstípusok

A magyar tipográfia a holland, német és francia tipográfiai hagyományok mentén alakult ki.

A nálunk jelenleg használt tipográfiai mértékrendszert Didot francia tipográfus dolgozta ki a XIX. század elején. Ezt később Berthold német tipográfus helyezte még ugyanazon század második felében méterrendszeri alapokra.

Az így kialakult rendszert nevezzük Didot-Berthold féle tipográfiai mérték-rendszernek.

Alapegysége a tipográfiai pont: 1 méter =  $2660$  pont. A nagyobb méreteknél használatos mértékegysége a ciceró: 1 ciceró = 12 pont.

A mintalapon a tipográfiai terminológia helyett a gyakran használt szövegszerkesztő programok által alkalmazott elnevezéseket használjuk inkább. Elnézést kérünk ezért a tipográfusoktól!

Paraméterek

E dokumentumot monitoron való olvasáshoz készítettük.

A bal oldali, a felső és a jobb oldali margó 4 cm-es, az alsó margó 6 cm nagyságú.

A szövegtörzsben Georgia betűt alkalmaztunk 12 pontos mérettel (helvesen: fokozattal).

A címekben Corbel betűt láthatunk: az elsőrendű címekben 24 pontos mérettel ( $2 \times 12$ ), a másodrendű címekben 18 pontos mérettel. Az elsőrendű cím mindig új oldal tetejére kerül. Alatta 36 pont a kihagyás a következő bekezdésig. A másodrendű cím fölött

36 pont, alatta 12 pont a helykihagyás.

Az alap sortávolság 20 pont, a bekezdések közötti extra sortávolság 12 pont. A szövegtörzs bekezdéseiben az első soron nem alkalmaztunk behúzást. Balra zárt formájúak a bekezdések.

Automatikus szóelválasztás kell beállítani sorkizárt forma választása esetén!

A sorkizárás azonban képernyőn nem feltétlenül jó hatású. Nagyon zavaró, óriás szóközök alakulhatnak ki, mint ahogyan a fent látható bekezdés alább megismételt mondatainak formájában is láthatjuk:

A címekhez Corbel betűt láthatunk: az elsőrendű címekben 24 pontos mérettel ( $2 \times 12$ ), a másodrendű címekben 18 pontos mérettel. Az elsőrendű cím mindig új oldal tetejére kerül. Alatta 36 pont a kihagyás a következő bekezdésig. A másodrendű cím fölött

36 pont, alatta 12 pont a helykihagyás.

Ha egy szóköz nagyobb, mint a sortávolság, a szem könnyen áttéved a sor közepén a következő sorra, tehát romlik az olvasás hatékonysága. Másrészt más szövegrészek emelődnek ki a kialakult üres terek miatt.

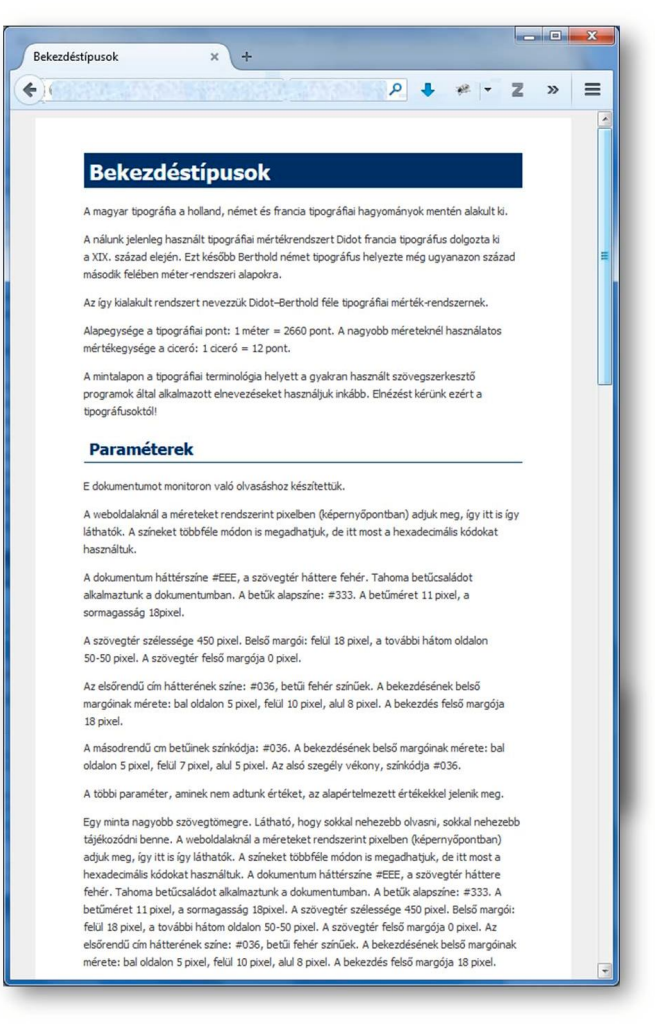

4. mintalap Alapszöveg weboldalon – erős kontraszttal (1.7.3. feladat)

## 1.7.3. Weboldal

E feladatban weboldalra készítjük el szövegünket. Ilyen esetben szintén másfajta elrendezést és szövegezést érdemes alkalmazni.

Ha weboldalra szánjuk a szöveget, még több dologra kell figyelnünk, hiszen nehezített körülmények közötti olvasáshoz formázunk:

- a betűválasztásra,
- a sorok hosszára,
- a sorok távolságára,
- a címsorok és egyéb fontos elemek megfelelő kiemelésére,
- a szöveg megfelelő tagolására.
- a rövid, egyszerű szerkezetű mondatok alkotására,
- a technikai bekezdések alkalmazására és
- a logikai bekezdések megfelelő jelölésére

A mintalapon bemutatott szövegben láthatjuk, hogy – ellentétben a nyomtatott formával - itt alkalmaztunk a címben félkövér betűket. A vastagabb betűk jó hatásúak ott is, ahol sötét háttéren világos (fehér) betűket alkalmazunk, ott is, ahol világos (fehér) háttéren sötétebb (itt sötétszürke) színt alkalmazunk.

#### 4. mintalap szövege

Bekezdéstípusok

A magyar tipográfia a holland, német és francia tipográfiai hagyományok mentén alakult ki.

A nálunk jelenleg használt tipográfiai mértékrendszert Didot francia tipográfus dolgozta ki a XIX. század elején. Ezt később Berthold német tipográfus helyezte még ugyanazon század második felében méterrendszeri alapokra.

Az így kialakult rendszert nevezzük Didot-Berthold féle tipográfiai mérték-rendszernek.

Alapegysége a tipográfiai pont: 1 méter = 2660 pont. A nagyobb méreteknél használatos mértékegysége a ciceró: 1 ciceró = 12 pont.

A mintalapon a tipográfiai terminológia helyett a gyakran használt szövegszerkesztő programok által alkalmazott elnevezéseket használjuk inkább. Elnézést kérünk ezért a tipográfusoktól!

Paraméterek

E dokumentumot monitoron való olvasáshoz készítettük.

A weboldalaknál a méreteket rendszerint pixelben (képernyőpontban) adjuk meg, így itt is így láthatók. A színeket többféle módon is megadhatjuk, de itt most a hexadecimális kódokat használtuk.

A dokumentum háttérszíne #EEE, a szövegtér háttere fehér. Tahoma betűcsaládot alkalmaztunk a dokumentumban. A betűk alapszíne: #333. A betűméret 11 pixel, a sormagasság 18 pixel.

A szövegtér szélessége 450 pixel. Belső margói: felül 18 pixel, a további hátom oldalon 50-50 pixel. A szövegtér felső margója 0 pixel.

Az elsőrendű cím hátterének színe: #036, betűi fehér színűek. A bekezdésének belső margóinak mérete: bal oldalon 5 pixel, felül 10 pixel, alul 8 pixel. A bekezdés felső margója 18 pixel.

A másodrendű cm betűinek színkódja: #036. A bekezdésének belső margóinak mérete: bal oldalon 5 pixel, felül 7 pixel, alul 5 pixel. Az alsó szegély vékony, színkódja #036.

A többi paraméter, aminek nem adtunk értéket, az alapértelmezett értékekkel jelenik meg.

Egy minta nagyobb szövegtömegre. Látható, hogy sokkal nehezebb olvasni, sokkal nehezebb tájékozódni benne. A weboldalaknál a méreteket rendszerint pixelben (képernyőpontban) adjuk meg, így itt is így láthatók. A színeket többféle módon is megadhatjuk, de itt most a hexadecimális kódokat használtuk. A dokumentum háttérszíne #EEE, a szövegtér háttere fehér. Tahoma betűcsaládot alkalmaztunk a dokumentumban. A betűk alapszíne: #333. A betűméret 11 pixel, a sormagasság 18 pixel. A szövegtér szélessége 450 pixel. Belső margói: felül 18 pixel, a további hátom oldalon 50-50 pixel. A szövegtér felső margója 0 pixel. Az elsőrendű cím hátterének színe: #036, betűi fehér színűek. A bekezdésének belső margóinak mérete: bal oldalon 5 pixel, felül 10 pixel, alul 8 pixel. A bekezdés felső margója 18 pixel.

#### 1.7.4. Kiemelések monitorra szánt szövegekben

A félkövér szöveg a mai trendeknek megfelelően az esetek többségében nem jó hatású, ha a betűk fekete színűek.

Minél kisebb a kontraszt a betű és a háttér között, annál helyénvalóbb a betűk vastagítása a címekben, menükben, egyéb kiemelésekben. Például fehér háttéren világos címbetűk esetén.

Weboldalak, képernyőre szánt elektronikus dokumentumok szerkesztésénél a következők megfontolásra érdemesek.

Tiszta vonalvezetésű, erőteljesebb vonalakból álló betűket érdemes alkalmazni.

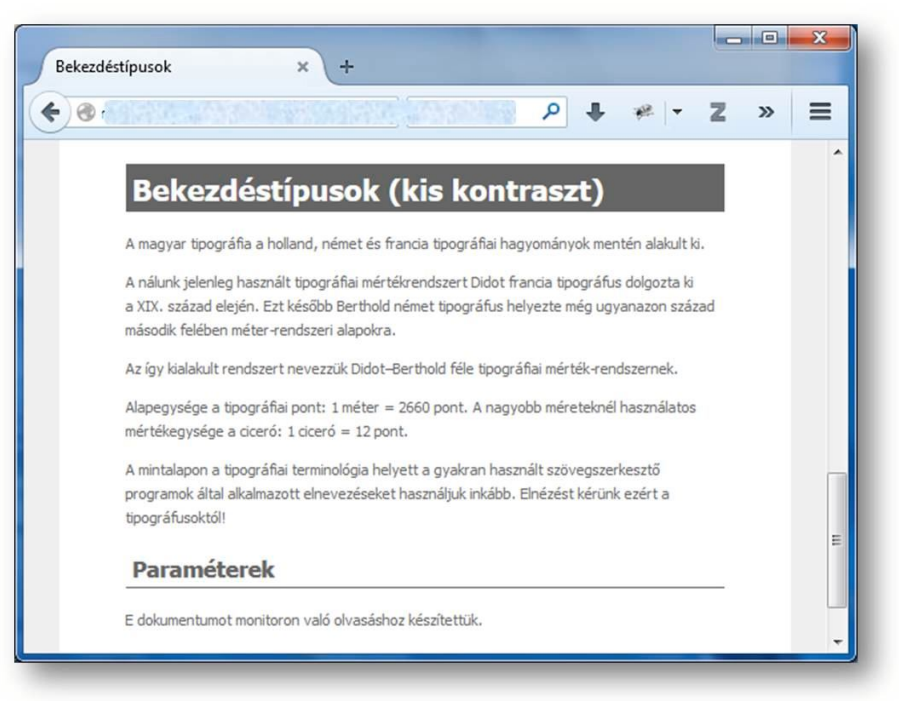

5. mintalap  $Alapszöveg weboldalon - gyenge kontraszttal (1.7.3. feladat)$ 

Nem érdemes dölt betűket használni, mert a betűk eredetileg függőleges vonalai a képernyők viszonylag kis felbontása miatt cakkossá válnak így nem lesz tiszta vonalvezetésű a betű, olvasása nehezebb és szemrontóbb is. Erdemes összehasonlítani a két mintalap olvashatóságát!

Az ábrán (25. ábra) 14 pontos álló és döntött betűk láthatók (felnagyítva). Észrevehető a dőlt betűknél a cakkosodás. Kisebb méretű betűknél még nagyobb a minőségromlás (lásd 25. ábra, 6. mintalap).

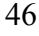

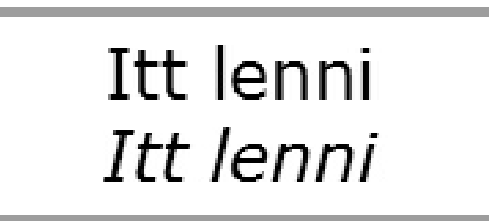

 $25.$  ábra A dőlt betűk olvashatósága rosszabb a nem dőltekénél

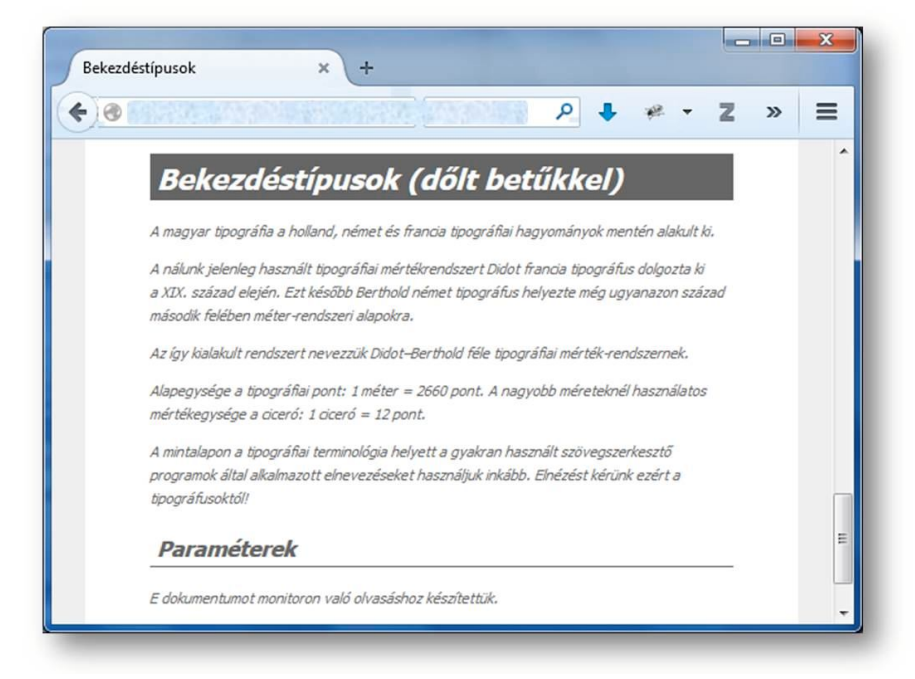

6. mintalap

Alapszöveg weboldalon - dőlt betűkkel (1.7.3. feladat)

A kontrasztnak az olvashatóság határain belül kell maradnia még akkor is, ha napjainkban (2014-2015) a nagyon kis kontrasztú megjelenés a divat az elektronikus dokumentumok tervezésénél.

Az infokommunikációs akadálymentesítés vonatkozó szabályait érdemes betartani. Az alapvető szabályokat a W3C konzorcium gyűjtötte öszsze WAI (Web Accessibility Initiative) néven. Magyar fordítása "A webes akadálymentesítés alapvető alkotóelemei" címmel található meg jelenleg a http://www.w3c.hu/forditasok/WAI/intro/components.html# guidelines címen (ami idővel megváltozhat) Érdemes legalább egyszer elolvasni, milyen elveket kell(ene) követni az információs anyagok tervezésénél és előállításánál.

A következő csoportok igényeit mindenképpen szükséges figyelembe venni.

- $-$  vakok
- gyengén látók
- színtévesztők
- színvakok
- mozgáskorlátozottsággal élők
- siketek
- halláskorlátozottsággal élők

# 5. mintalap és 6. mintalap szövege

Bekezdéstípusok

A magyar tipográfia a holland, német és francia tipográfiai hagyományok mentén alakult ki.

A nálunk jelenleg használt tipográfiai mértékrendszert Didot francia tipográfus dolgozta ki a XIX. század elején. Ezt később Berthold német tipográfus helyezte még ugyanazon század második felében méterrendszeri alapokra.

Az így kialakult rendszert nevezzük Didot-Berthold féle tipográfiai mértékrendszernek.

Alapegysége a tipográfiai pont: 1 méter = 2660 pont. A nagyobb méreteknél használatos mértékegysége a ciceró: 1 ciceró = 12 pont.

A mintalapon a tipográfiai terminológia helyett a gyakran használt szövegszerkesztő programok által alkalmazott elnevezéseket használjuk inkább. Elnézést kérünk ezért a tipográfusoktól!

Paraméterek

E dokumentumot monitoron való olvasáshoz készítettük.

# 2. Megjelenítési technikák

### 2.1. A témakörről

Az előzőekben átnéztük néhány fontos irányelvet a szövegek alapvető formázásával kapcsolatosan. Megnéztük, hogy a nagy szövegtömegek megjelenését hogyan vezérelhetjük egyszerűen.

Ezek után foglalkoznunk kell az információátvitel azon részével, hogy a nagy szövegtömegből hogyan emelhetjük ki a lényeget, hogyan irányíthatjuk a legfontosabb dolgokra az olvasó figyelmét.

Átnézzük azokat a lehetőségeket, amellyel képessé válunk egy-egy rövidebb vagy hosszabb szövegrészre irányítani a figyelmet úgy, hogy ezzel nem rontjuk, hanem javítjuk is az olvashatóságát.

Bemutatunk módszereket

- a bekezdés formájával való kiemelésekre,
- a színek rendkívüli hatására.
- tervezett sablonok használatára.

Ajánlunk eszközöket a színösszeállítások kiválasztására, átállítására, színsémák dokumentumba történő beépítésére. A színösszeállítások és a sablonok alkalmazásának előnyei között felsorolhatók:

- a színösszeállítás megtartása a teljes dokumentumra,
- színösszeállítás egyes színeinek vagy komplett cseréjére, továbbá ennek automatikus hatásaira.
- a sablonok elrendezést vezérlő tulajdonságára, ezek módosítására, valamint automatikus hatásaira.

Mind a technikákat, mind az eszközöket feladatok megoldásával gyakoroljuk.

Ezen technikák elsajátítása képessé teszi a dokumentumokat szerkesztőt arra, hogy 15-20 perc alatt megformázza, egységesítse és vezérelje akár százoldalas dokumentumának megjelenését is. Ezen automatizmusok elsajátításával képessé válik az olvasó figyelmének lényegre irányítására, a figyelem megfelelő vezérlésére.

## 2.2. A megjelenítés trendjei

A kiadványszerkesztési szabályok, ajánlások több évszázad alatt alakultak ki, finomodtak, nyerték el mindig az aktuális ízlésnek megfelelő formájukat. A mai trendek modern vonalvezetéssel, letisztult formákkal, nagy üres terekkel dolgoznak.

A nyomtatott formájú tananyagjellegű dokumentumok külalakjánál sokkal gyorsabban változnak a weben elérhető dokumentumok külalakjával szembeni elvárások.

Mondhatjuk, hogy minden két évben új trendekkel kell dolgoznunk. Ez azt jelenti, hogy amit két-három évvel ezelőtt terveztünk és készítettünk el, az ma már nagyon réginek látszik – ami nagy probléma lehet a tananyagjellegű dokumentumoknál.

Érdemes tehát úgy elkészíteni a dokumentumainkat, hogy a tartalom és a forma külön kerüljön tárolásra, így a frissítésnél könnyen alkalmazkodhatunk a megjelenítés legújabb trendjeihez.

## 2.3. A figyelem irányításának módszerei

#### 2.3.1. Kiemelések irányításának módszerei

A kiemelésre a dőlt betűk nem a legmegfelelőbbek, ha képernyőn való olvasásra készítjük a dokumentumot. Ez egy nehezített olvasási körülménynek számít, és mindenképpen lassítja az olvasást, az információátadást.

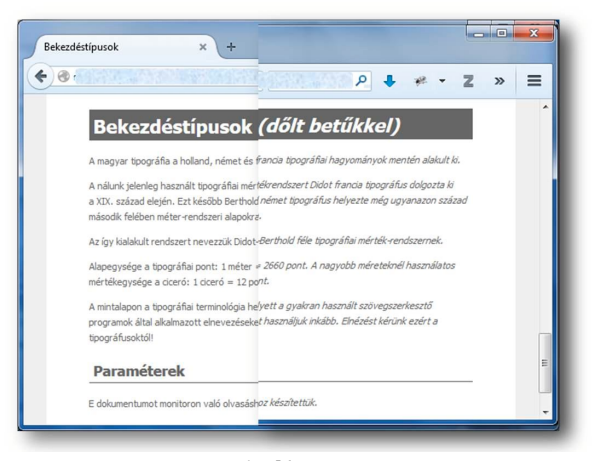

1. ábra Döntött betűk olvashatósága rosszabb

A mintán (1. ábra) két oldalt vágtunk össze, majdnem ugyanazon formátumban. Az egyetlen különbség a két szöveg között az, hogy a jobb oldali szövegmintában a betűk döntöttek. Jól láthatóan nehezebb olvasni a jobb oldali szöveget.

A következő (2.) ábra néhány kiemelést mutat. Arra szándékozunk rámutatni, hogy hogyan lehet és nem lehet valamit kiemelni.

- a) Az első bekezdésben láthatjuk az aláhúzás káros hatásait. Rendkívül megnehezítheti a szöveg olvasását. Használata mellőzendő minden helyen és szinten!
- b) Kontrasztként alatta a (b) mintában a szöveg aláhúzás nélküli verziója látható. Egyértelmű, mennyivel könnyebb ezt a verziót elolvasni
- c) A következő, (c) mintában a félkövérrel való kiemelést szemléltetjük. Nem egyszerű megtalálni, hogy mit vastagítottunk meg. Ez azt jelenti, hogy képernyőn olvasva a szöveget a félkövér elveszti kiemelő hatását.
- d) A (d) minta dőlten kiemelt szavai szinte észrevehetetlenek. Hatékony kiemelésről nem beszélhetünk ebben az esetben sem.
- e) Itt már egyértelműen láthatóak a kiemelt szavak. A betűk színezése teljesen nyilvánvaló kiemelést eredményeznek.
- f) A háttér színezését érdemes alkalmazni, ha erőteljes kiemelést kívánunk létrehozni. Ez társulhat a betűk színezésével is – a háttér színétől függően. Ügyelni kell a megfelelő kontraszt előállítására!

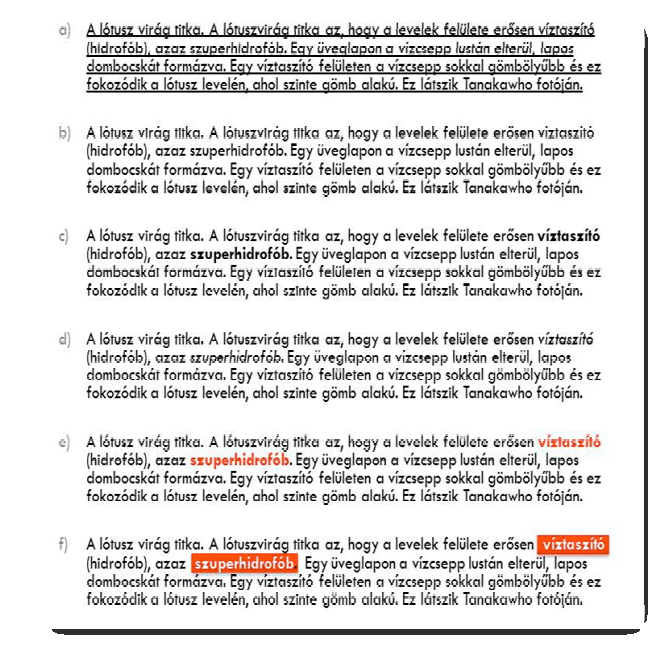

2. ábra

Kiemelések jó  $(e,f)$  és rossz  $(a, c, d)$  fajtái. A b) minta kiemelésmentes

#### 2.3.2. Kiemelés elhelyezéssel és ábrával

A folyószöveggel való magyarázat az esetek többségében nem elegendő. Erdemes mindent szemléltetni, amit csak lehet! Az előző (2. ábra) ábra szövegének szemléltető módon való megjelenítésére következzen itt most egy példa.

Összehasonlításképpen álljon most itt a szöveg:

A lótusz virág titka. A lótuszvirág titka az, hogy a levelek felülete erősen víztaszító (hidrofób), azaz szuperhidrofób. Egy üveglapon a vízcsepp lustán elterül, lapos dombocskát formázva. Egy víztaszító felületen a vízcsepp sokkal gömbölyűbb és ez fokozódik a lótusz levelén, ahol szinte gömb alakú. Ez látszik Tanakawho fotóján.

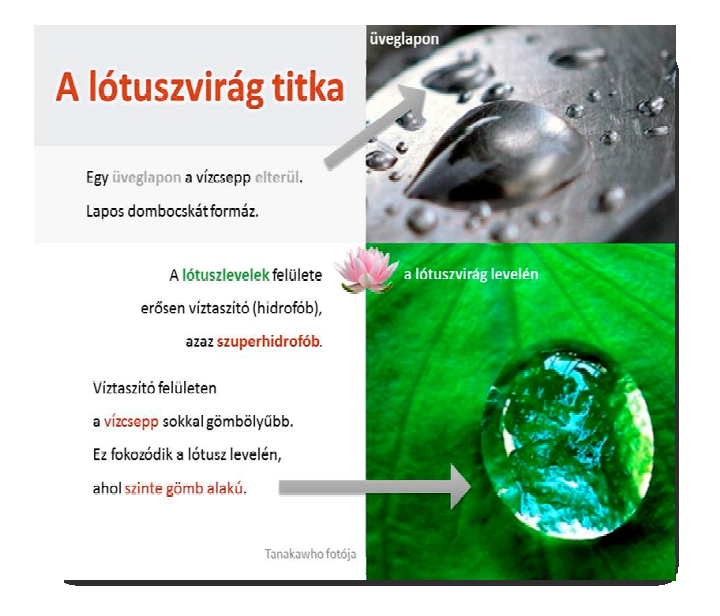

3. ábra A szemléltetés – a szöveg kiegészítve illusztrációkkal

Mintha nem is ugyanaz a szöveg lenne, igaz? Pedig mondhatjuk, hogy ugyanaz. Az információátviteli sebességük azonban messze nem egyenlő!

Nézzék meg, hogyan ugrál a szem a legfontosabb részeken át, és vezeti el a tekintetet a kép lényeges részéhez!

#### 2.3.3. A figyelem elterelése a lényegről

Klasszikus formája a nem szándékos figyelemelterelésnek a szövegszerkesztési hibából adódó kiemelések (nem szándékos) elhelyezése. E mondat illusztrálására és tartalmának érthetőbbé tételéhez nézzük meg a következő ábrát (4. ábra)!

Ennél a példánál a nem megfelelő helyen alkalmazott tömbös szedés miatt a figyelem a szöveg azon részeire terelődik, amelyek nagy üres térben helyezkednek el. Tehát olyanokra, mint például az "a", "által", "ebben" vagy éppen a "de" - csupa lényeget nem mutató szavak. Bár kétségtelenül belekerült véletlenül egy fontos szó is – a "tanító" – a figyelmet vonzó szavak közé, a szöveg lényege mégis rejtve marad.

Nem esztétikus, nem adja át gyorsan a lényeges információkat, és igen nehezen olvasható. Jobb mellőzni a tömbös szedést keskeny hasábokban! Ez még inkább megfontolandó weboldalakon, ahol több tényező együttes (káros) hatásaként jönnek létre széles utcák, hatalmas üres terek a szövegben.

A 2010/14-85 talley Dell Devezeteste Tanítói portfólió főoldal Egyetemi por Rólam –<br>Végzettségem<br>szerint – tanító, Végzettségem<br>szerint tanító,<br>oktatás<br>informatikus,<br>könytár tanás mentor tanás<br>mentor tanás<br>vagyok. De mindig<br>25 éve vagyok a pályán, a saját<br>gyermekeimmel otthon töltött idő kivételével folyamatosan.<br>6711 évektelével folya 100 kivetelevel rolyamatosan<br>
2011-ben fedeztem fel a<br>
Mahará-t, melyet kiválónak<br>
tartok arra, hogy az interneten<br>
"ott hagyjam" digitális<br>
lábnyomomat. Az ELTE PPK-<br>
negtamították a portfőlió<br>
készítés lépéseit, de egy 2 szazam<br>Telegogusnak ebben a<br>Tormaban célszerű<br>Tormaban célszerű<br>Telegogusnak eletetét.<br>Nehéz volt a kérdés:<br>Kendlógiailag vagy<br>Keszüljön a dokumentum? A<br>Minisztérium által kiadott<br>Segédanyag azután minisztérium által kiado minisztérium által kiadott<br>segédanyag azttán meghatározta ezt. Így most a<br>2011-óta, a magam által elképzelt formátumban<br>gyűjtögetett anyag képezi a<br>portfólió "szabadon választott dokumentumait", de mellé<br>felkerülnek a mega

4. ábra Rossz helyen alkalmazott tömbös szedés

Összehasonlításképpen nézzünk meg egy balra zárt szabadsoros szedést (5. ábra). Ezen a példán jól látható, hogy nyugodtan alkalmazható ez a forma a dokumentumokban. Sokkal kevésbé rontja a harmóniát, mint a túl nagy szóközökkel rendelkező sorkizárt, tömbös szedés.

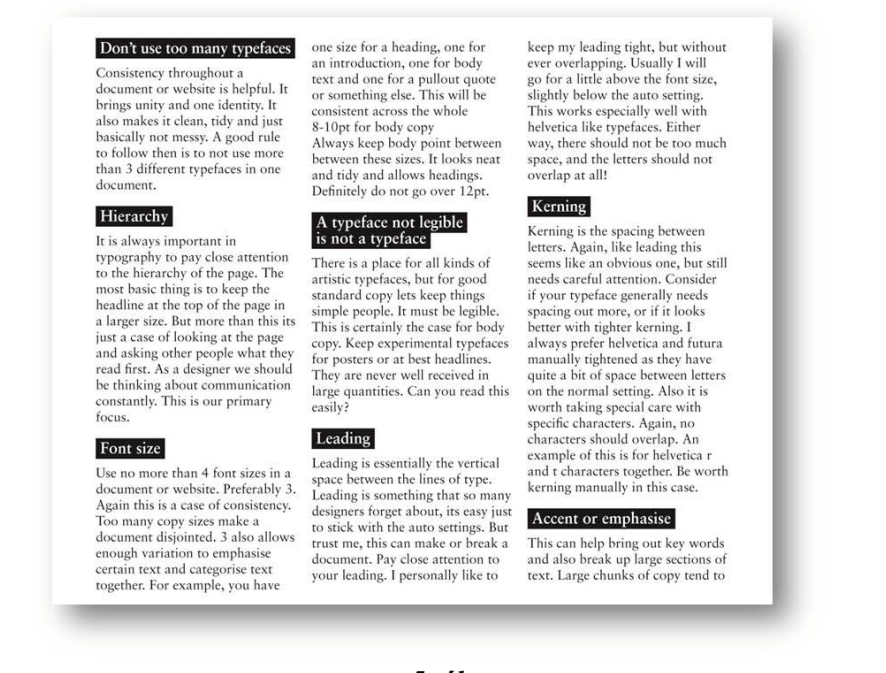

5. ábra Balra zárt szabadsoros szedés

# 2.4. Designok, színek – Automatizmusok

Mint azt az előzőekben már láttuk, a több szín használata előnyös, főképpen elektronikus, képernyőn olvasandó dokumentumban.

Ekkor felmerülhet a dilemma: Milyen színeket? Mely színek illenek egymáshoz? Mely színeket lehet együtt alkalmazni?

A dokumentum akkor lesz egységes, harmonikus hatású, ha a választott színekhez ragaszkodva, konzekvensen használjuk őket. Ha ad hoc módon választjuk mindig a színpaletta egy-egy véletlenszerű színét, kusza, zavaró hatású dokumentum jöhet létre.

## 2.4.1. Szükséges színek

Nézzük, hány színre van szükségünk, ha dokumentumunkat képernyőn való olvasásra tervezünk!

- 1. Szükségünk lesz az alap háttérszínre, ami a dokumentumunk nagy részének hátteréül szolgál.
- 2. A szöveg nagy részének betűszínét is meg kell határozni.
- 3. Más színnel illik jelölni a linkeket (hiperhivatkozásokat).
- 4. A már látogatott linket érdemes jelölni a link színétől eltérő, rendszerint sötétebb színnel.
- 5. Ha ki szeretnénk szöveget emelni, mert fontosnak tartjuk, szükség lesz egy olyan színre, ami eltér a linkek színétől, és tónusát tekintve nincs nagyon távol a szöveg alapszínétől.
- 6. Szükség lesz még egy olyan színre, ami a kiemeléshez szükséges háttérszínt tudja adni.
- 7. Általában szükséges egy olyan szín, ami a menüknek, nagyobb részeknek az elkülönítésére szolgál.

Tehát legalább 7 színt kell választanunk úgy, hogy együtt is jól nézzenek ki, és tónusban is megfeleljenek a kívánalmaknak.

Ez bizony nem egyszerű! Ez egy szakma – sőt mi több – művészet.

Ha e területekhez kapcsolódóan nem rendelkezünk elegendő tudással és művészi adottságokkal, információkat érdemes keresnünk a témával kapcsolatosan.

A következőkben megnézzük, hogy milyen segítségek állnak a rendelkezésünkre a színösszeállítások létrehozására, kiválasztására és alkalmazására. Megnézzük az automatizálási és egységesítési lehetőségeket a színek területén.

#### 2.4.2. Jó színösszeállítás

Jó színösszeállítás az, amelyik jó olvashatóságot biztosít, megfelelő szintű kiemeléssel bír, és persze kellemes ránézni, olvasni.

Legyen esztétikus, izgalmas, modern, a témához illeszkedő, nyújtson lehetőséget elegendően kontrasztos egységek létrehozására, de ne legyenek a szemnek zavaróak a színek egymás mellett. Ezt legjobban kiadványszerkesztési szakemberek, művészek tudják létre hozni.

Mely szempontokat kell mindenképp megfontolni a választáskor? Néhány segítség:

- A tartalomhoz illeszkedő színeket tanácsolt választani.
- Érdemes megfontolni, mennyire legyenek kontrasztosak a dokumentum színei
- A felhasználók által többször használt színösszeállítások (például az Adobe oldalán a szemecskék mellett látható magas érték mutatja, lásd a következő alfejezetet) arra utalnak, hogy jól használható a színkombináció
- Érdemes figyelembe venni az aktuális trendeket. Ezen anyag írásakor a világos (sokszor fehér vagy papírfehér) háttéren világos, pasztell, letisztult színek – és formák – alkalmazása számít az egyik vezető trendnek az elektronikus dokumentumok tervezésénél.

## 2.4.3. Beépített színösszeállítások

Jó hír: A legtöbb szöveg-, kiadvány- és képszerkesztő program rendelkezik már színösszeállításokkal, amelyeket hozzárendelhetünk a dokumentumhoz. Többségüket tervezők úgy állították össze, hogy a színek egyrészt esztétikusak egymás mellett, másrészt tartalmaznak olyan színeket, amelyeket lehet váltogatni: hol az egyiket, hol a másikat választva ki háttérszínnek.

A tanárok már biztosan találkoztak ezzel a PowerPoint használatakor, de érdekes módon sokkal ritkábban fedezhető fel a színséma-választás egyéb dokumentumok napi szerkesztésénél.

### 2.4.4. Letöltött színösszeállítások

Mi is készíthetünk színösszeállításokat. Ez azonban nem egyszerű feladat.

Kaphatunk azonban segítséget tervezőktől a web számos helyén. Nézzünk itt most két webhelyet, amelyeken található színsémákat kiválóan lehet alkalmazni!

## 2.4.4.1. Color az Adobe oldalán

Számos olyan színösszeállítást találunk, amelyet tervezők elektronikus dokumentumok színezéséhez terveztek, és – nagy örömünkre – osztottak meg a világgal.

Ebben a témakörben az egyik legjobban használható oldal, számtalan tervezett színösszeállításával az Adobe Color CC (http://color.adobe.com) oldala.

#### 2. FEJEZET

A bejelentkező képernyőn (jelen dokumentum írása idején) automatikusan generált színösszeállítást látunk (6. ábra). Az alapszínt a kis háromszög jelzi. A színeket ízlésünk szerint változtathatjuk, keverhetjük a választott színmintából vagy színösszeállításból kiindulva. Bejelentkezés után a színösszeállítást elmenthetjük.

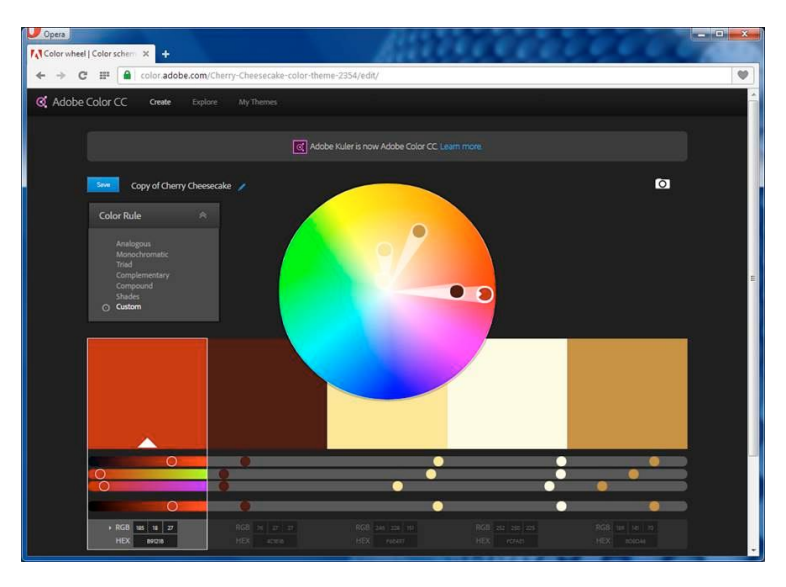

6. ábra Az abode Color színkeverője

A színek RGB értékeit és hexadecimális kódját megtaláljuk (kimásolható formában) a megfelelő színek alatt.

Ha azonban szeretnénk kihasználni a lehetőséget, hogy tervezett színösszeállítást használhatunk, válasszuk az Explore menüpontot. Itt kereshetünk (lásd 7. ábra)

- kulcsszavak szerint (például Budapest, ski vagy cherry);

- színek szerint (például blue),

illetve választhatjuk a

- Most popular (Legnépszerűbb), vagy a

- Most used (Legtöbbször használt színösszeállítás)

lehetőségek valamelyikét.

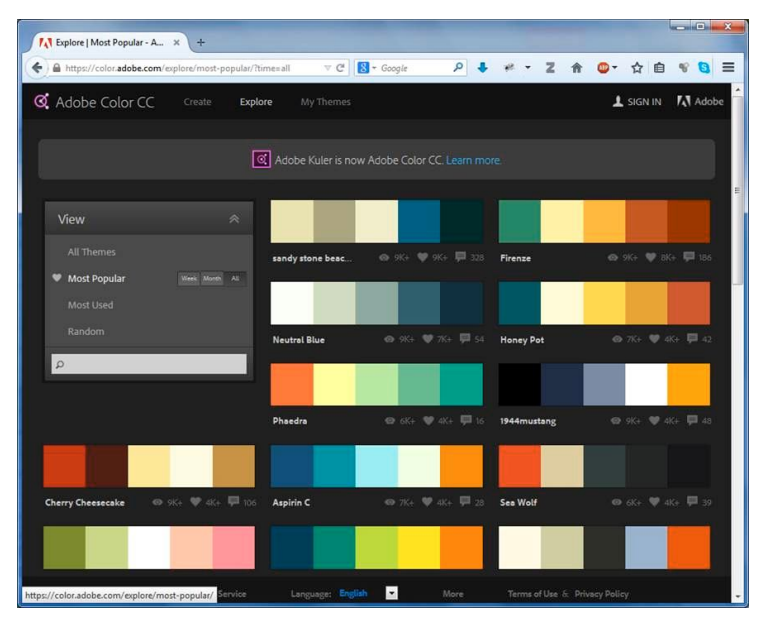

7. ábra Adobe Color tervezett színösszeállítása

Ezen a webhelyen számtalan olyan színösszeállítást találhatunk, amelyek kielégítik az elektronikus dokumentumok szerkesztésének kritériumait mind szín, mind tónus szerint. A szívecskék ("lájkok") és szemecskék (letöltések) melletti számok (10. ábra) mutatják, mennyire népszerű az illető összeállítás.

Minden színösszeállítás 5 színt tartalmaz. Ehhez hozzá kell venni még a fehéret és a feketét/szürkét, így összesen 7 színnel dolgozhatunk.

Ha a kívánt színösszeállítás "Info" menüjére kattintunk, megjelenik a színösszeállítás nagyobb méretben. Itt a színösszeállításra kattintva nagy mintában láthatjuk a színeket (8. ábra). Ha az Adobe valamely programjával dolgozunk, egyszerűen csak letöltjük (9. ábra) és betöltjük az illető szoftverbe a színösszeállítást, és máris használhatjuk. A színséma automatikusan integrálódik a szoftver beállításai közé, és a továbbiakban választhatóvá válik.

Ha az általunk alkalmazott programba nem tölthető be, az "Edit" (szerkesztés) menüpontra (lásd 10. ábra) való kattintás után megjelenik a színkör, amit már láthattunk e témakör elején. Innen a megfelelő RGB és hexadecimális kódok leolvashatók, beírhatók a létrehozni kívánt színsémába.

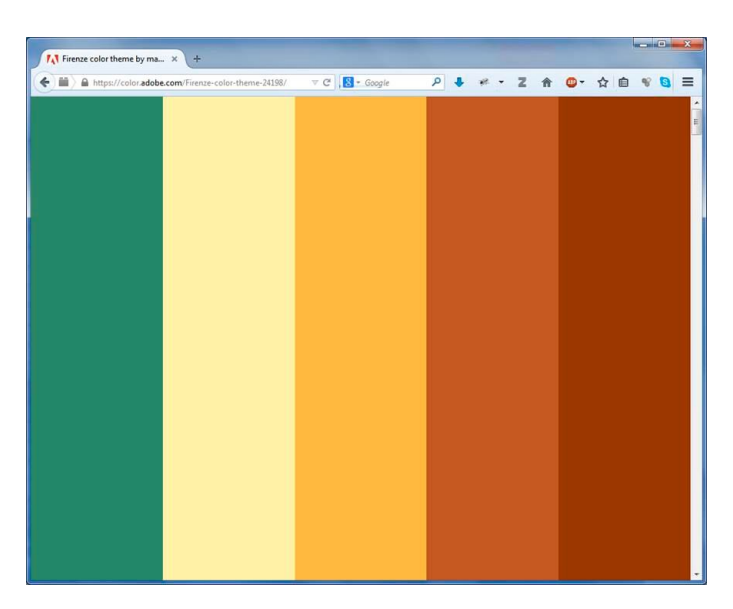

8. ábra Adobe color színséma megtekintése

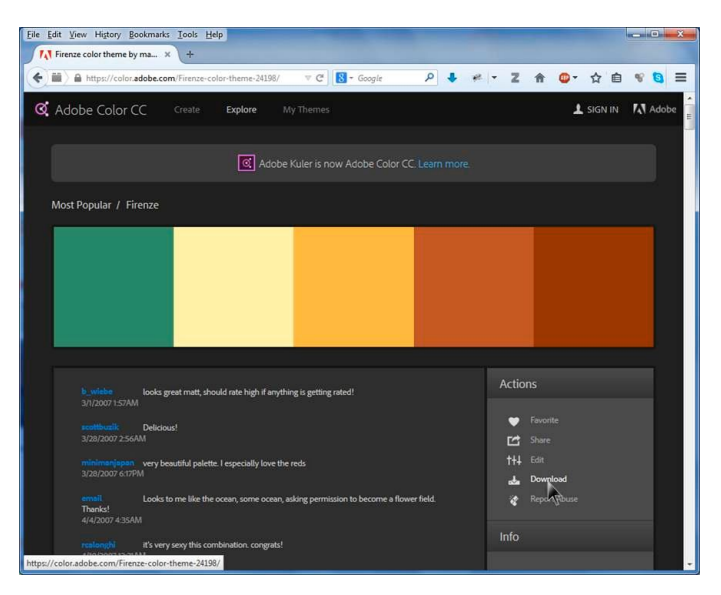

9. ábra Adobe Color színséma letöltése

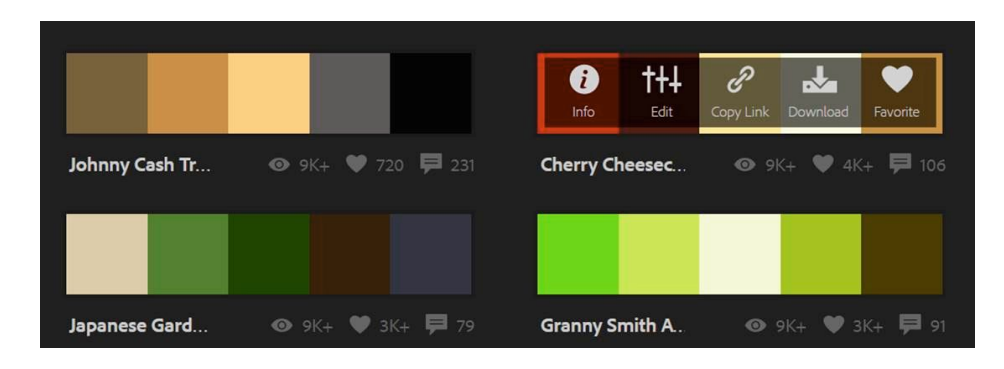

## 10. ábra

Az egyes színösszeállításokon megjelenik a menü, ha rávisszük az egérkurzort (mint a Cherry Cheesecake színösszeállításnál)

#### 2.4.4.2. Color Scheme Deisgner

A Color Scheme Designer (http://colorschemedesigner.com) nem szolgáltat tervezett összeállításokat, viszont a színkeverési szabályokat alkalmazva kiváló színösszeállításokat kínál. Kellemes szolgáltatásként megnézhetjük a kiválasztott színeknek egy standard weboldalon a világos (11. ábra) és a sötét lehetséges felhasználását.

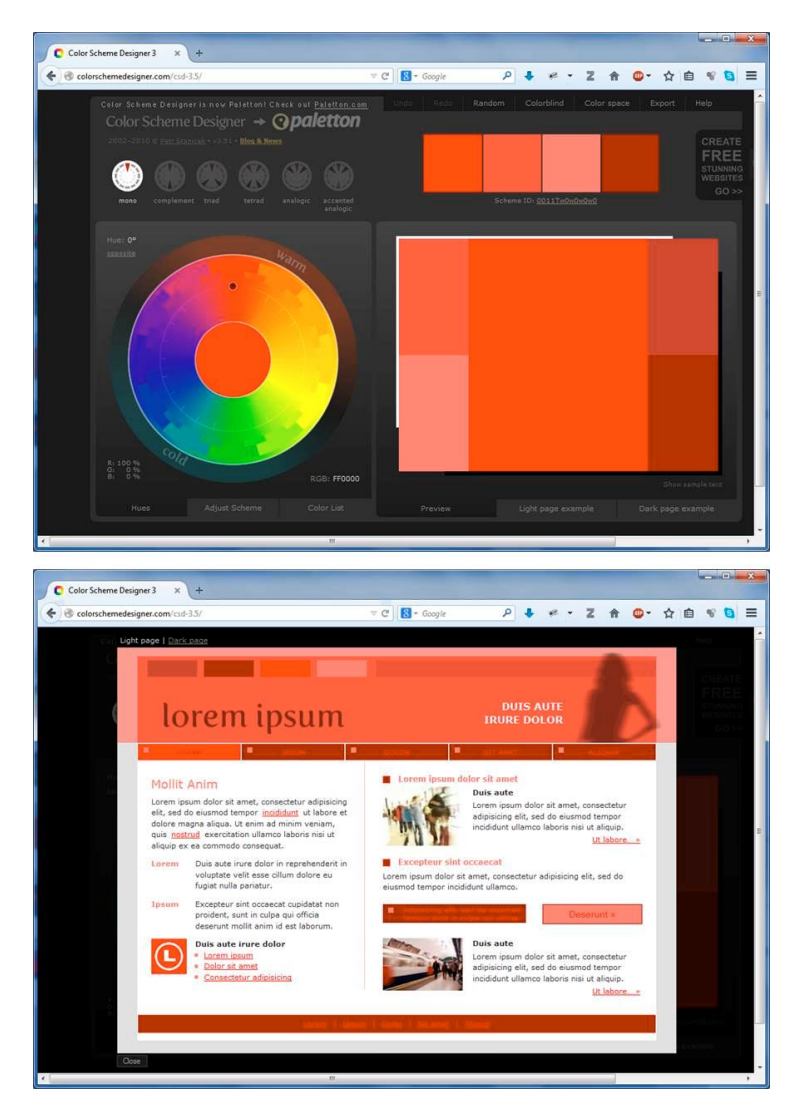

11. ábra Color Scheme Designer - színösszeállítás és a hozzá tartozó mintoldal

A négy fő színt a minta fölött találjuk. Ezekhez még hosszá kell érteni a fehéret és a feketét.

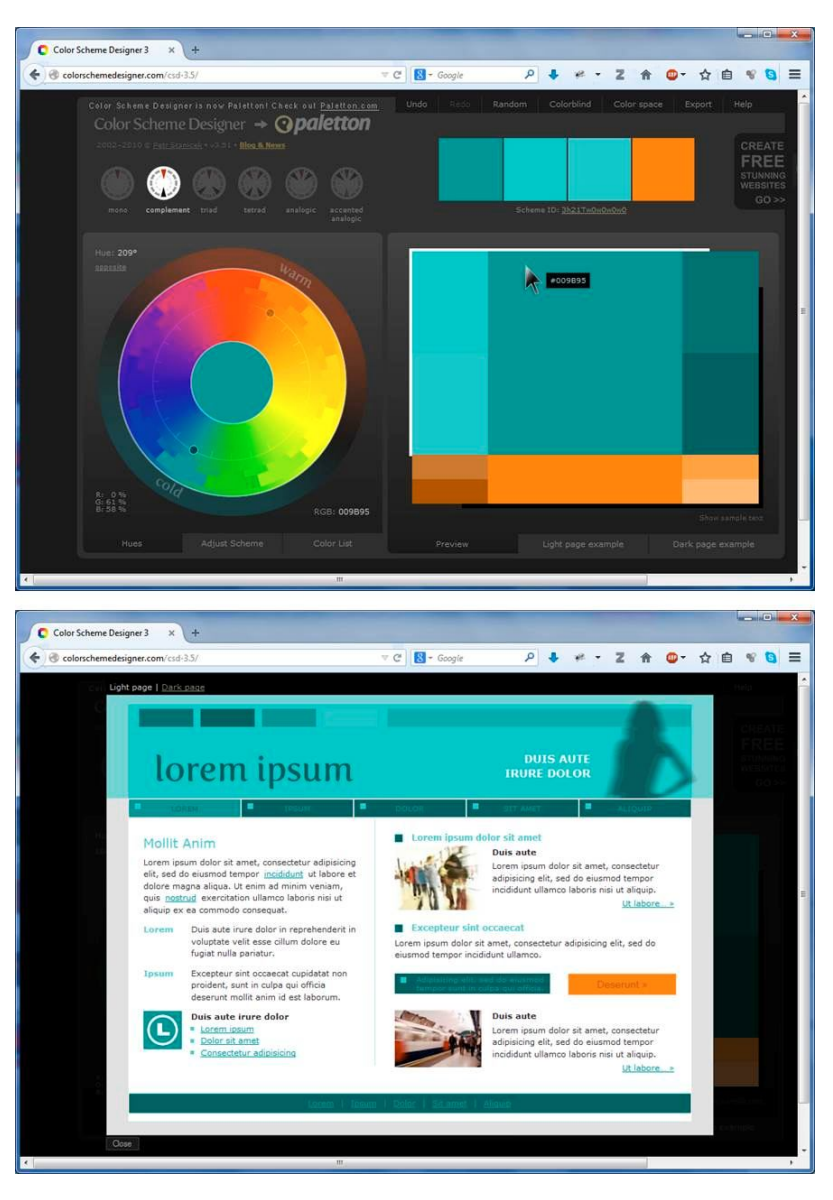

Ha rávisszük az egérkurzort egy adott színre, leolvashatjuk az illető szín hexadecimális kódját (1. fejezet 12. ábra).

12. ábra Coloe Scheme Designer - szín hexadecimális kódja

### 2.5. Prezentációk tervezése

A prezentálás egy nagyon összetett folyamat, amely tanulást és sok előkészületet igényel. Több területben is érdemes tájékozódni. E dokumentum keretében sajnos nincs lehetőségünk kitérni mindegyik részére, így a prezentálás retorikát, pszichológiát, marketinget, kreatív művészetet érintő témaköreire.

Az informatikai tényezőkkel foglalkozunk, alap előadási feltételekkel, valamint a kiadványszerkesztést és alkalmazott művészetet érintő néhány alapelemmel.

Nézzünk itt példákat prezentációk diasorozatainak tervezéséből!

Ha prezentációhoz diasorozatot akarunk készíteni, első a design meghatározása.

Ezzel kapcsolatosan két ellentétes álláspont létezik: használjuk vagy ne használjuk a prezentációkészítőket és az azokban lévő sablonokat, témákat, amelyek tervezett, egységes, jól használható külalakot kölcsönöznek a diasorozatnak.

Tanácsom a következő:

- Használja az előre elkészített sablonokat ha nem rendelkezik kiadványszerkesztési ismeretekkel, művészeti érzékkel.
- Készítsen saját designt ha rendelkezik elegendő ismerettel és érzékkel a kreatív művészet területéről.

Mivel ez itt informatikai – és nem művészeti – kurzus, az alkalmazható sablonokkal foglalkozunk.

A sablonban minden megjelenítés tervezett egységet alkot. Tartalmaz elhelyezéseket, tartalmi elem helyeket, üres területeket, háttérszínt, grafikai díszítőelemeket, betűtípus, betűméret és betűszín beállításokat stb. A sablon/téma tartalmaz alapértelmezett színösszeállítást, amelyet meg lehet változtatni, új színösszeállítást lehet hozzá rendelni.

– Első lépés: a sablon/téma, azaz a formák, elhelyezések kiválasztása.

– Második lépés: a színösszeállítások kiválasztása.

#### 2.5.1. Formák, elhelyezések kiválasztása – Sablonok/Témák

A különböző szoftverekben a sablonokat (vagy más néven témákat) többnyire a Tervezés/Design részben találjuk. Vannak beépített, a szoftverrel alapértelmezetten telepített sablonok, de a weben is keresgélhetünk

új, modern designt tartalmazó sablonok után. (A verziószámra figyelni kell! Csak a meglévő szoftverünk verziójához való sablont használjunk!)

Az elrendezést szolgáltató sablont annak megfelelően érdemes kiválasztani, hogy

- milyen témájú az előadásunk,
- milyen mennyiségű információt akarunk elhelyezni rajta:
	- ha kevés információt szeretnénk megjeleníteni, használhatunk nagyobb grafikai hátteret tartalmazó sablont,
	- ha sok információt akarunk megjeleníteni, akkor a háttérgrafikának csak kis teret engedélyezzünk,
- milyen helyen, világos vagy sötét teremben fogjuk a diasorozatot vetíteni:
	- világos helyen való vetítéshez világos, lehetőleg egyszínű háttéren kontrasztos, letisztult formájú betűket érdemes használni.

Számos design létezik a prezentációkészítőkben, de továbbiak után is nézhetünk a weben.

Tekintsük itt a PowerPoint lehetőségeit a designt illetően! Minél újabb verzióval dolgozunk, annál modernebb beépített designokat használhatunk (lásd 13. ábra és 14. ábra). Jól látható az ábrán, hogy a címdia elrendezése, designja különbözik a tartalmat megjelenítő diákétól, úgyhogy mindenképpen ellenőrizni kell legalább két formát, hogy megfelel-e az elképzeléseinknek.

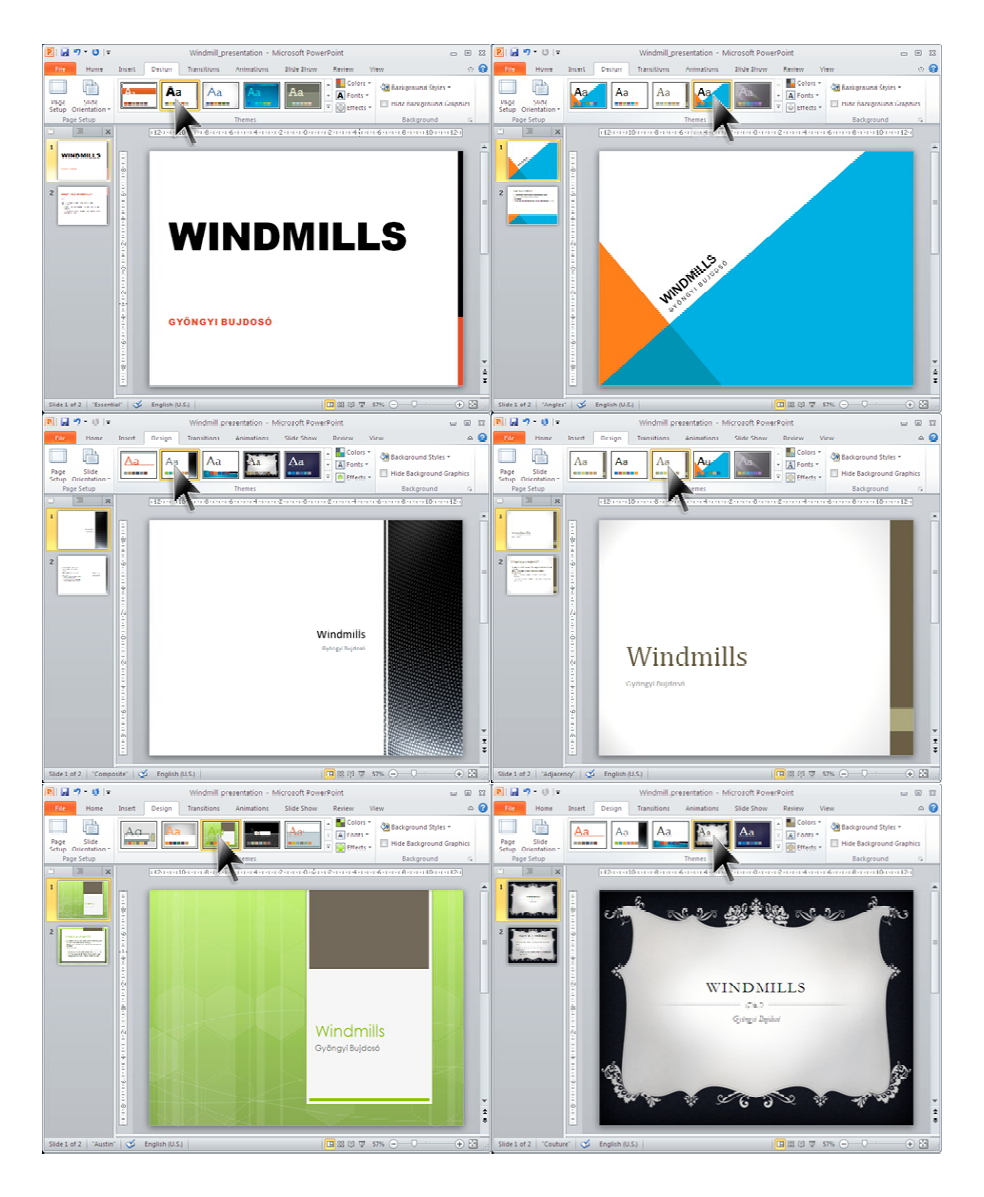

13. ábra Design sablonok - Microsoft PowerPoint 2010

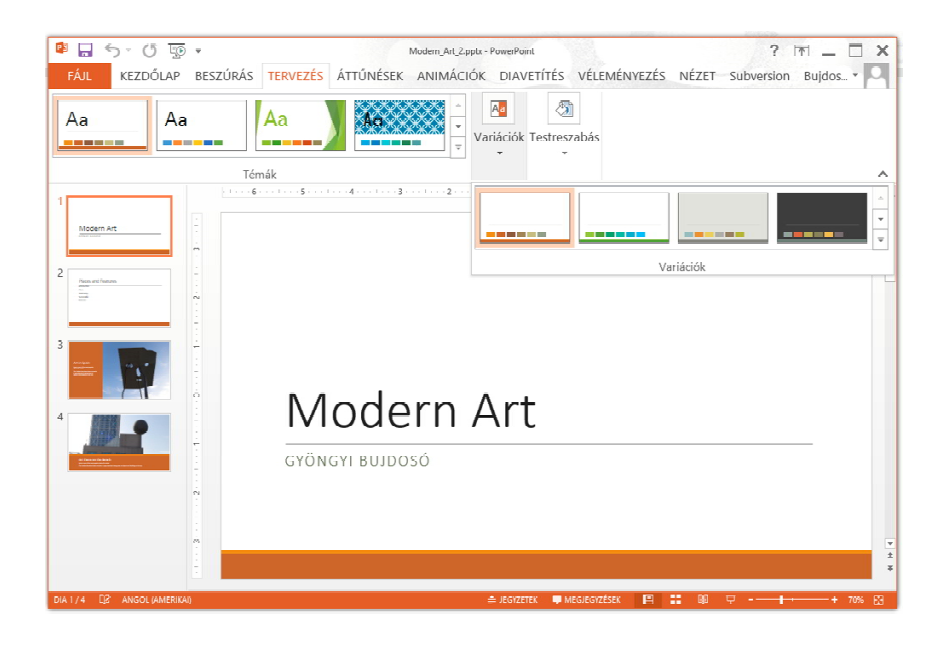

14. ábra Design sebalonok - Microsoft PowerPoint 2013

A következő ábrán (15. ábra) a Prezi néhány design sablonja látható. Itt mondhatjuk, hogy minden "dia" különbözik megjelenésében, így ezeket a sablon kiválasztása után tudjuk felfedezni.

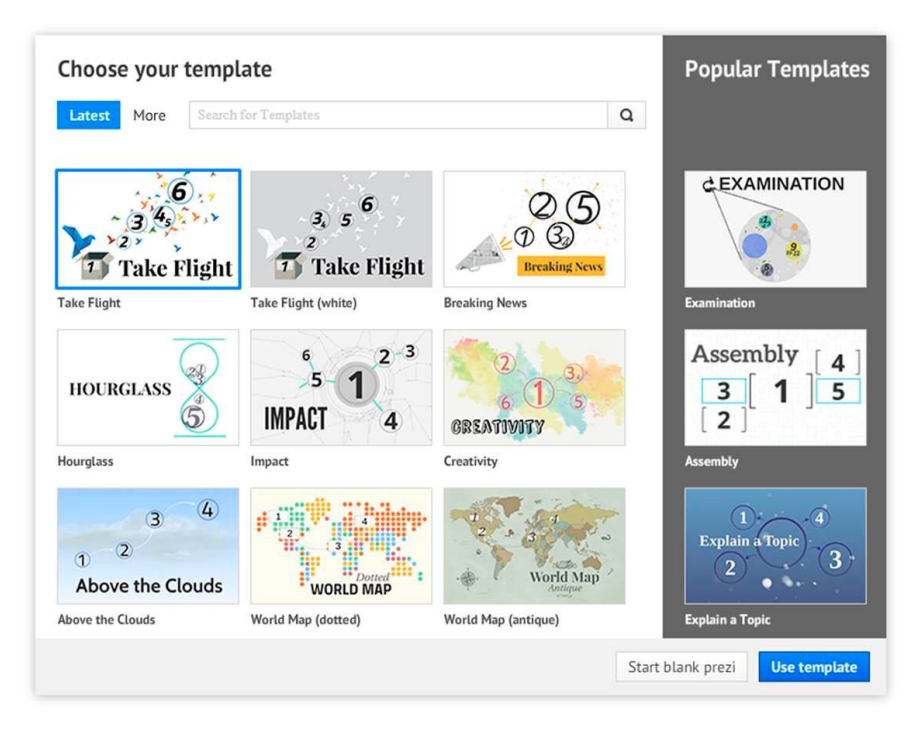

15. ábra Design sablonok - Prezi (http://prezi.com)

### 2.5.2. Színösszeállítás kiválasztása – Színsémák/Variációk

A design kiválasztása után érdemes színsémát választani. Itt megfontolásra kerül ismét a téma, illetve a vetítés helyének világossági szintje (már amennyiben ismerjük).

A PowerPoint színsémái (16. ábra) 8 színt tartalmaznak. Ha az egérkurzort egy-egy színséma fölött lebegtetjük (rákattintás nélkül), megláthatjuk a hatását, aktualizálása nélkül is. A következő ábrán a választott sablon néhány színséma szerinti megjelenését láthatjuk a címdián (17. ábra).

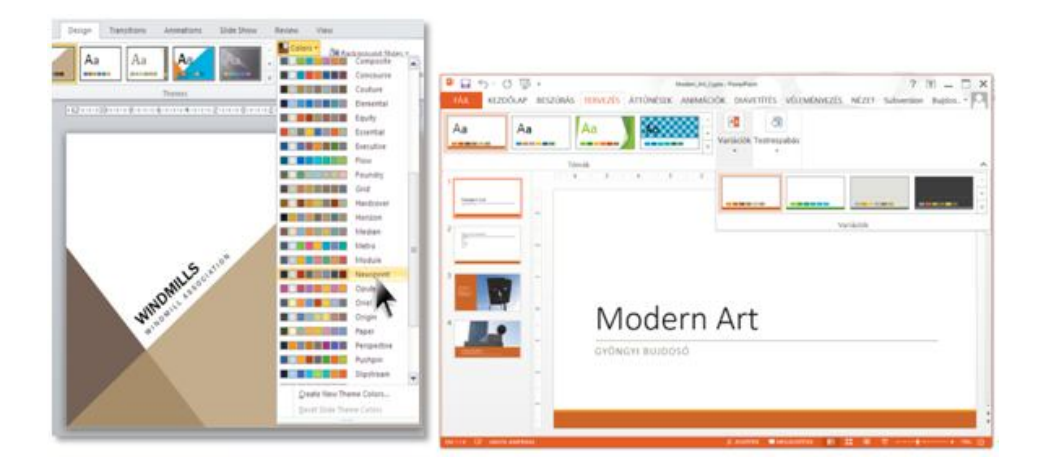

16. ábra Színséma választása – Microsoft PowerPoint 2010 és 2013-ban

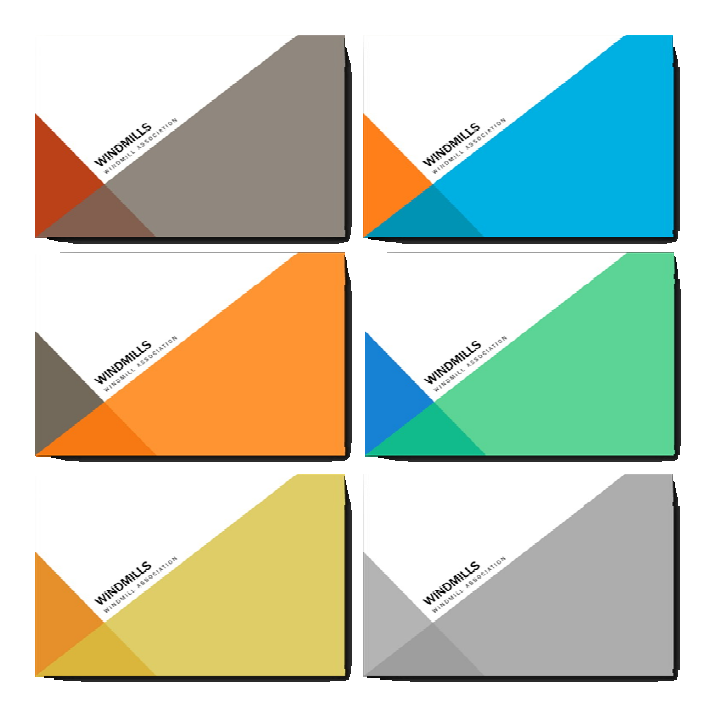

17. ábra Színséma eredményei – Microsoft PowerPoint 2010

A színséma kiválasztása után érdemes hozzá ragaszkodni (19. ábra).

Amennyiben a munka során a színséma színeit alkalmaztuk, később nagyon egyszerű megváltoztatni egy új színséma választásával a teljes dokumentum színeit a munka bármely fázisában.

A színséma színei a PowerPointban, csakúgy mint a Microsoft Office minden programjában – mindig a színválasztó paletta felső sorában láthatók (lásd 18. ábra).

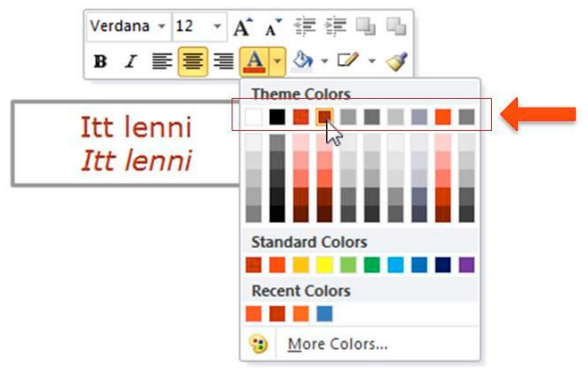

18. ábra

A színséma színei a felső sorban – Microsoft Office programjai

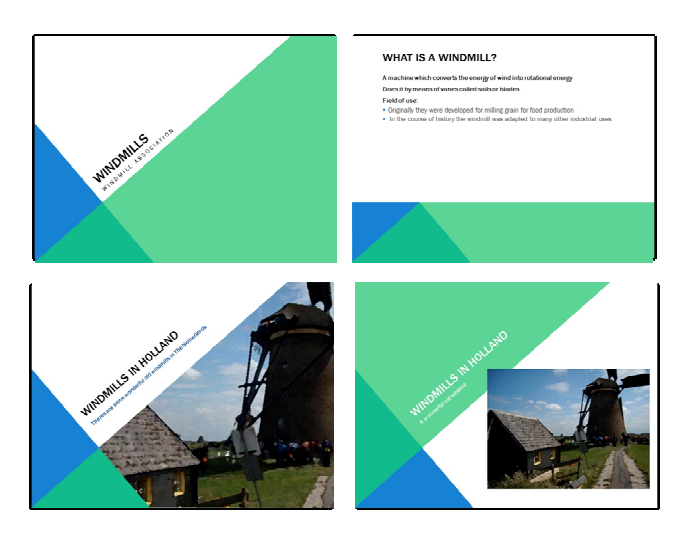

19. ábra Elrendezések válaszott sablon és színséma mellett – PowerPoint

A Prezi színsémái nemcsak színeket tartalmaznak, hanem a színekhez illő betűkészleteket és formai világot is (lásd 20. ábra). Találunk alapvetően világos színsémákat, de vannak egészen sötétek is. Az alkalmazott betűkészletek között is találunk modernebbeket és klasszikusabb stílusúakat is. Ezek nincsenek kőbe vésve, ha kiválasztjuk a színsémát, utána választhatunk hozzá másik betűkészletet is, amennyiben nem tetszene az alapértelmezett.

Ha közelebbről szemügyre vesszük a színsémákat (21. ábra), láthatjuk, hogy 5 szín jelenik meg a kis négyzetek alján, plusz a háttérszín, plusz a fekete és a fehér, tehát összesen 8 színnel dolgozhatunk.

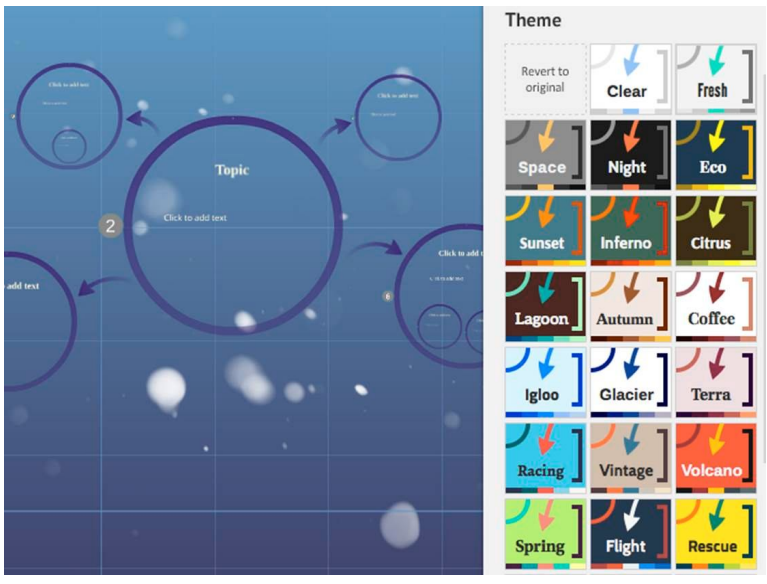

20. ábra Színséma választása – Prezi

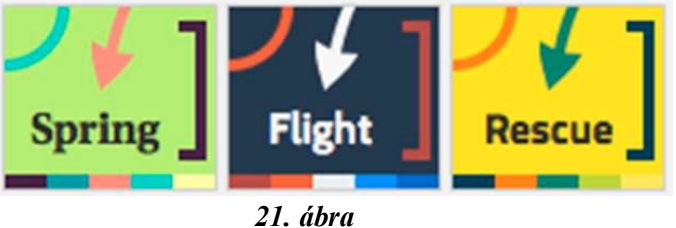

Színsémák – Prezi

Rendkívül különböző hatású designok jönnek létre a különböző színsémákkal. Hasonlítsuk össze például az alapértelmezett sötét hátterű öszszeállítást (20. ábra) a világos hátterű, kávé szín-összeállítású változattal (22. ábra).

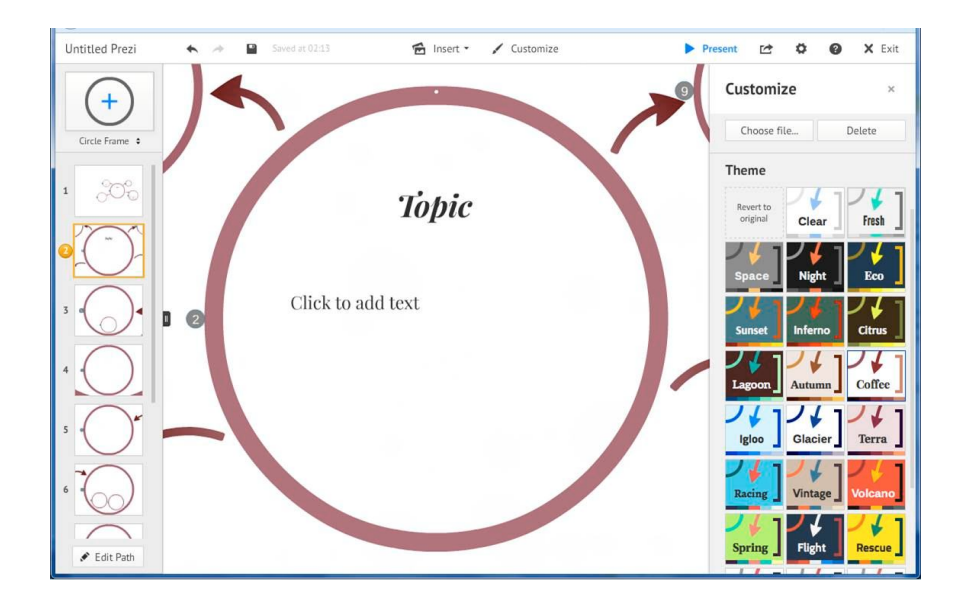

22. ábra Választott színséma – Prezi

72
## 2.6. Feladatok minták alapján

## 2.6.1. Szemléltetés – PowerPointban

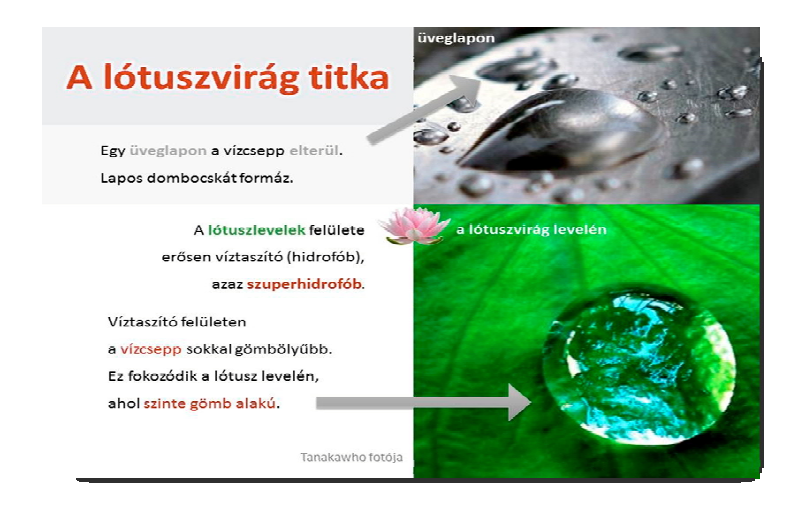

1. mintalap Szemléltetést – PowerPoint

### A 1. mintalap szövege és képei

A lótusz virág titka. A lótuszvirág titka az, hogy a levelek felülete erősen víztaszító (hidrofób), azaz szuperhidrofób. Egy üveglapon a vízcsepp lustán elterül, lapos dombocskát formázva. Egy víztaszító felületen a vízcsepp sokkal gömbölyűbb és ez fokozódik a lótusz levelén, ahol szinte gömb alakú. Ez látszik Tanakawho fotóján.

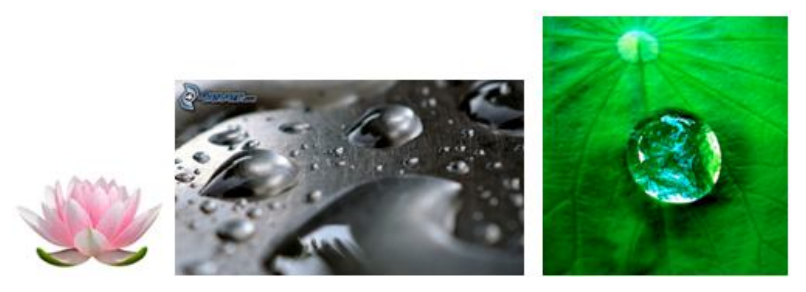

Forrás: http://blogs.ei.columbia.edu/wp-content/uploads/2011/03/ Lotus\_tanakawho-300x225.jpg

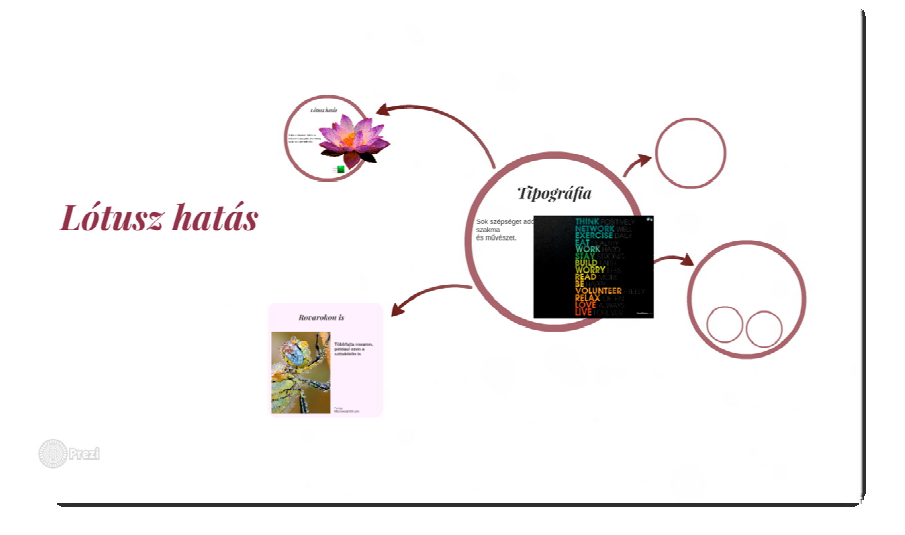

### 2.6.2. feladat: Automatizmusok és szemléltetés Preizben

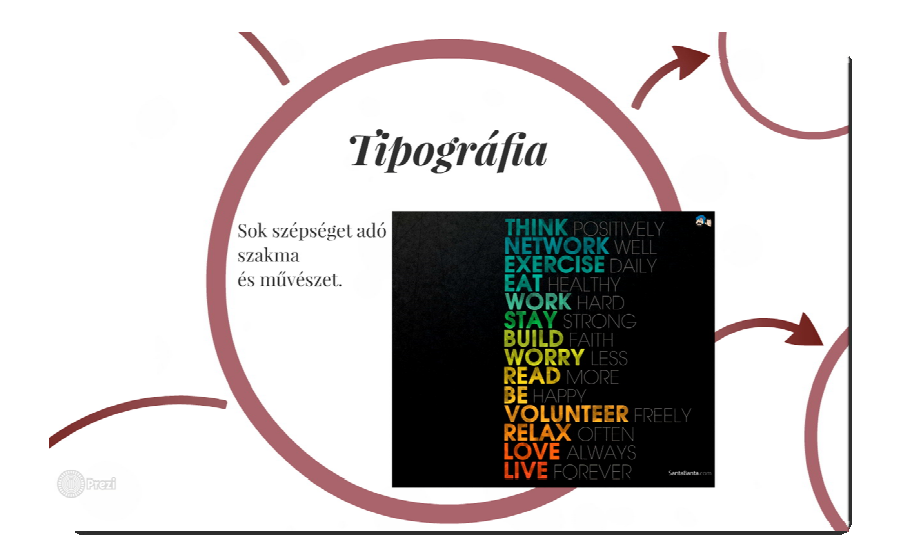

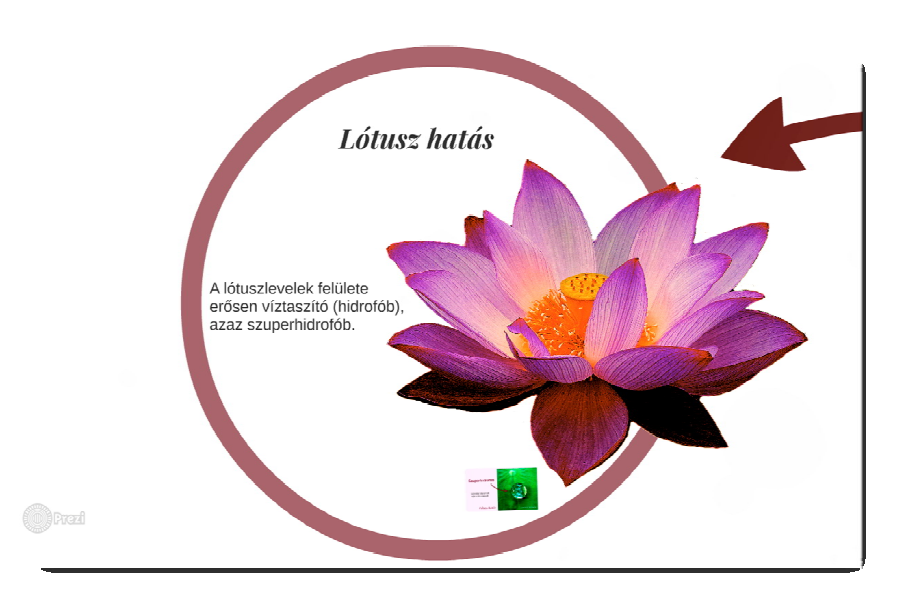

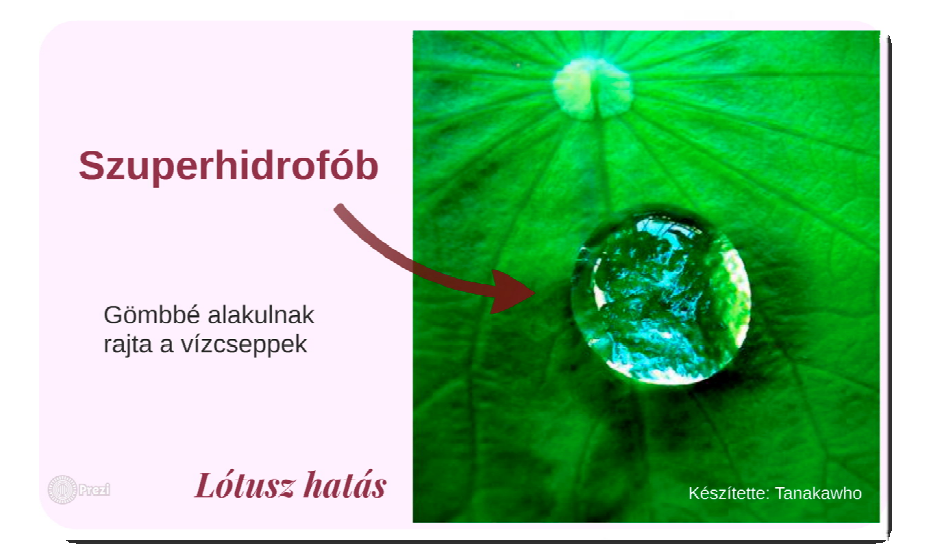

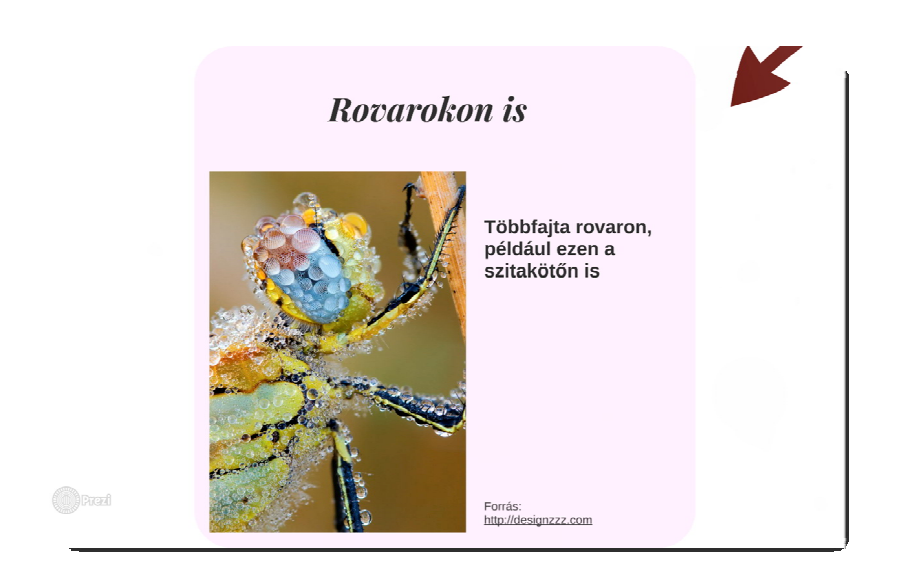

2. mintalap Automatizusok és szemléltetés Preziben (5 képernyőkép)

## 2. mintalap szövege és képei

Tipográfia Sok szépséget adó szakma és művészet Lótusz hatás A lótuszlevelek felülete erősen víztaszító (hidrofób), azaz szuperhidrofób Szuperhidrofób Gömbbé alakulnak rajta a vízcseppek Lótusz hatás Készítette: Tanakawho Rovarokon is Többfajta rovaron, például ezen a szitakötőn is Forrás: http://designzzz.com

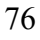

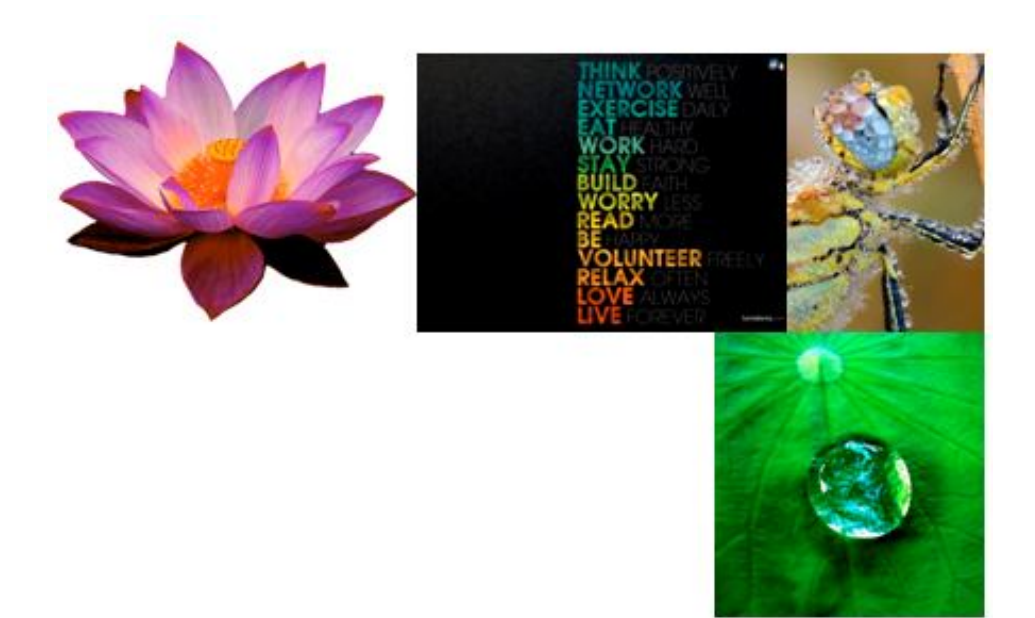

## 3. Animációs technikák

#### 3.1. A témakörről

Az előző statikus megjelenítéssel foglalkozó témakörök után áttérünk az információ mozgó megjelenítésére.

Az animációk készítésének számtalan fázisa van. Az előző fejezetben tanultak szükségesek ahhoz, hogy egyáltalán meg tudjunk jeleníteni információt, rá tudjuk irányítani a néző figyelmét az animációkon belül is. Különböző elemek egymáshoz illesztése, alapinformációk elhelyezése, formázása, a leglényegesebb elemek kiemelése a figyelem ráirányítása céljából. Ezekkel a témakörökkel itt tehát nem foglalkozunk, "csak" alkalmazzuk a megfelelő technikákat.

E részben két fontos témakört érintünk:

- Az animációk tervezésének tevékenységeivel
- Az animáció grafikus programmal való elkészítésével

Először megnézzük, hogyan érdemes animációkat tervezni, milyen lépéseken keresztül érdemes haladni, mely fázisokat nem érdemes kihagyni. Ez a munka rendkívüli módon eltér az előző két nagy témakörtől, hiszen itt már valójában a filmkészítés területére léptünk. Valójában itt már használnunk kell az előző fejezetekben áttekintett ajánlásokat és módszereket, kiegészítve a mozgófilm bizonyos tulajdonságaival.

E témakör keretében az animáció készítés projektjének megtervezéséről beszélünk, megnézünk néhány történetet, amit animációként fel lehetne dolgozni. Az animáció képi megjelenítésével foglalkozunk ez után. Megnézzük milyen lehetőségek vannak az animáció képi stádiumainak megjelenítésére. Betekintést nyerünk arról, hogy milyen egyéb információkkal lehet ezt az úgynevezett storyboardot kiegészíteni.

Készítünk történetet, hozzá elkészítjük a storyboardot.

A storyboard elkészítéséhez használnunk kell az előzőleg már említett. illetve alkalmazott technikákat, úgymint az analizálást, a lépésekre, fázisokra bontást, a sémák és automatizmusok alkalmazását.

Létre kell hoznunk animációkat ahhoz, hogy megnézhessük, milyen technikai fázisokon kell végighaladni egy animáció elkészítésénél. Érdemes nagyon egyszerűvel kezdeni, majd kissé bonyolultabbal folytatni, hogy aztán komplex animációs szemléltetéseket hozhassunk létre.

Ha megismerjük a sémát, annak későbbi adaptálása már egyszerű lesz!

#### 3.2. Animációk tervezése

### 3.2.1. Cél meghatározása

Legelőször is a következő kérdésekre kell megadni a válaszokat:

Mi a fő témája az animációnak?

Kinek, kiknek szeretne animációt készíteni? Nem, életkor, előismeretek, érdeklődési kör, stb.

Mit szeretne vele elérni? Oktatás, információ átadás, ismeretterjesztés, szórakoztatás, marketing, reklám, enciklopédia, stb.

Milyen hatást akar kiváltani a célközönségedből?

Az alábbi fázisokat kell sorra venni:

- Történet
	- Bevezető
	- Kibontakozás
	- Tetőpont
	- Befejezés
	- Lezárás
- Megrendelés esetén
	- Megrendelő céljait, elképzeléseit átbeszélni, pontosan rögzíteni

- Megvalósítható a terv? Elképzelhető, hogy dramaturgiai, esztétikai vagy valami más szempont miatt esetleg nem valósítható meg

#### 3.2.2. Szinopszis

Az animáció fő céljainak meghatározása után érdemes a szinopszist elkészíteni. Ebben a tartalmi és a technikai eszközöket érdemes összegyűjteni, és elkészíteni egy költségtervet is.

| <b>SZINOPSZIS</b>                                   |
|-----------------------------------------------------|
| A PRODUKCIÓ CÍME:                                   |
| 1. Az ötlet rövid leírása:                          |
| 2. A produkció célja:                               |
| 3. A célközönség megnevezése:                       |
| 4. A kivitelezési, megjelenítési módja              |
| (prezentáció, hipertext, hipermédia, multimédia):   |
| 5. A struktúra leírása:                             |
| 6. A kivitelezéshez szükséges eszközök, szoftverek: |
| 7. Forrásanyagok:                                   |
| 8. Meglévő produkciók:                              |
| 9. Költségtervezet:                                 |
| 10. Egyéb megjegyzések:                             |

1. ábra Szinopszis minta

A mintaszinopszist bemutató ábrán (1. ábra) látható elemekről szólunk röviden az alábbiakban.

Célok pontos meghatározása, hogy mi a célunk az animációval.

Mi lesz az alkalmazási környezet? A célközönség mikor, milyen körülmények között "használja" az alkalmazást?

Milyen forrásokat, azaz elemeket akar felhasználni? Meghatározandó ezek

- mennyisége,

- milyensége (fajtái, pl. szöveg, kép, animáció, videó, hang, strukturált adatbázis stb.),

- elérhetősége,

- a teljes összhangját a közölni kívánt információval kapcsolatban.

Mi a koncepció megvalósítása? Hogyan, milyen módon történik?

Milyen módon, hogyan kerül a felhasználóhoz a termék? Már itt fontos meghatározni a publikációval kapcsolatos elképzeléseket (a megrendelő oldaláról is):

- ingyenesen elérhető vagy fizetős hozzáférésű,

- milyen hordozón kerül publikálásra (internet, DVD),

```
3. FEJEZET
```
- része valamilyen alkalmazásnak (pl. banner, weblapon, egy programban, projektben) vagy önálló.

Milyen egyéb idő- és költségyonzatok merülhetnek fel?

Kiadási oldalon például

- a források szerzői jogai,
- résztvevő szereplők költségei,
- elkészítéshez szükséges eszközökkel és humán erőforrásokkal kapcsolatos kiadások.

Bevételi oldalon például

- bejövő támogatás,

- szponzor, fizetés is.

Ezek visszahathatnak az elkölthető forrásokra is.

Az irodalmi forgatókönyv és a storyboard elkészítése után érdemes felülvizsgálni.

#### 3.2.3. Script – Dramaturgiai forgatókönyv

Következő lépés a dramaturgiai forgatókönyv megírása

Tartalmazza a következőket:

- Jelenetekre bontott cselekményt
- Párbeszédeket

Nem tartalmazza az alábbiakat:

- Képeket
- Technikai hivatkozásokat

### 3.2.4. Storyboard – Képes forgatókönyv

A script megírását és elfogadását követően kell elkészíteni a forgatókönyv képes verzióját, az úgynevezett scriptet. Ez lehet:

– Vázlatos (pálcikaemberek skiccek, utalások)

- Fotókkal illusztrált

- Teljesen kidolgozott (esetleg már a ténylegesen használt rajzokkal)

Megjelennek benne a karakterek vázlatai.

Helyszínrajzok szerepelhetnek benne.

Az egyes cselekményekre vonatkozóan az alábbiakat érdemes mindenképpen megjeleníteni benne:

- Action: részletes cselekmény

- Dialogue: párbeszéd, narráció

- Sound: zenei és hanghatások leírása

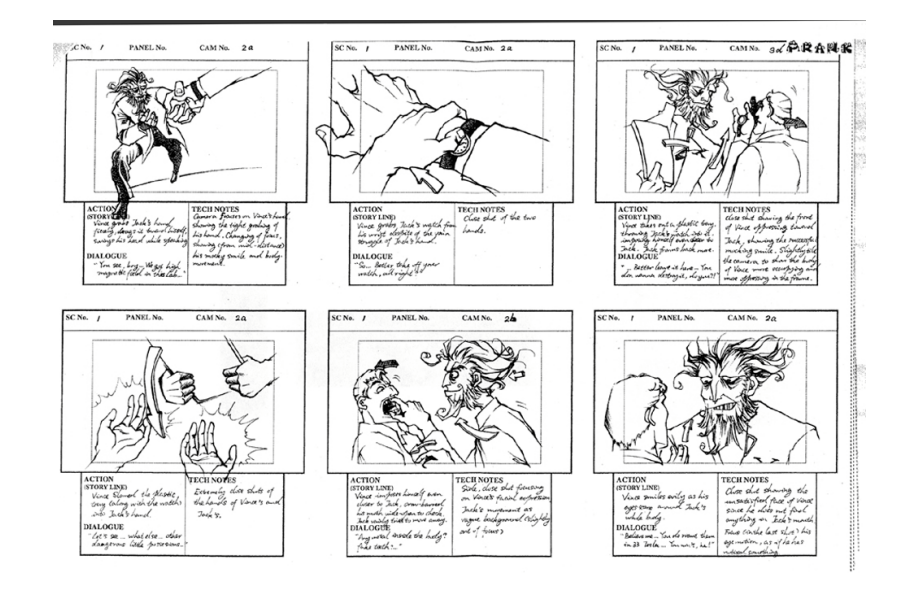

2. ábra Storyboard minta rajzokkal

| <b>KÉP</b> | <b>CSELEKMÉNY</b>                                                                                                    | PÁRBESZÉD                                                                                        | HANGOK / ZENE                                                                                                    | <b>EGYÉB</b>                                                                                                    |
|------------|----------------------------------------------------------------------------------------------------|--------------------------------------------------------------------------------------------------|----------------------------------------------------------------------------------------------------|----------------------------------------------------------------------------------------------------|
|            | A földszinten<br>lakó Rozika<br>néni hangos<br>robajra ébredt.<br>Az ablakban egy<br>kalapos férfit<br>pillantott meg.<br>aki két ököllel<br>döngette az<br>üveget. | - Nyissa ki!<br>Tudom, hogy itt halk ketyegése<br>van!Már nem<br>kell félnie!<br>(f <sup>2</sup> | Egy vekkeróra<br>után eget<br>rengető<br>dübörgés<br>hallatszik.<br>Zörög az üveg<br>az ablakokban.<br>Egyre erősödő,<br>disszonáns<br>hegedühangok | A kamera<br>képe<br>idegesítő<br>tempóban<br>váltogatja a<br>nénit és a<br>férfit mutató<br>szekond<br>plánokat. |
|            |                                                                                                    |                                                                                                  |                                                                                                    |                                                                                                    |

 $3.$  ábra Storyboard minta-fotóval

Számos storyboard sémát találunk az interneten, ezek közül mutatunk itt be egyet (lásd 4. ábra), amelyet a gyakorlat során fogunk használni.

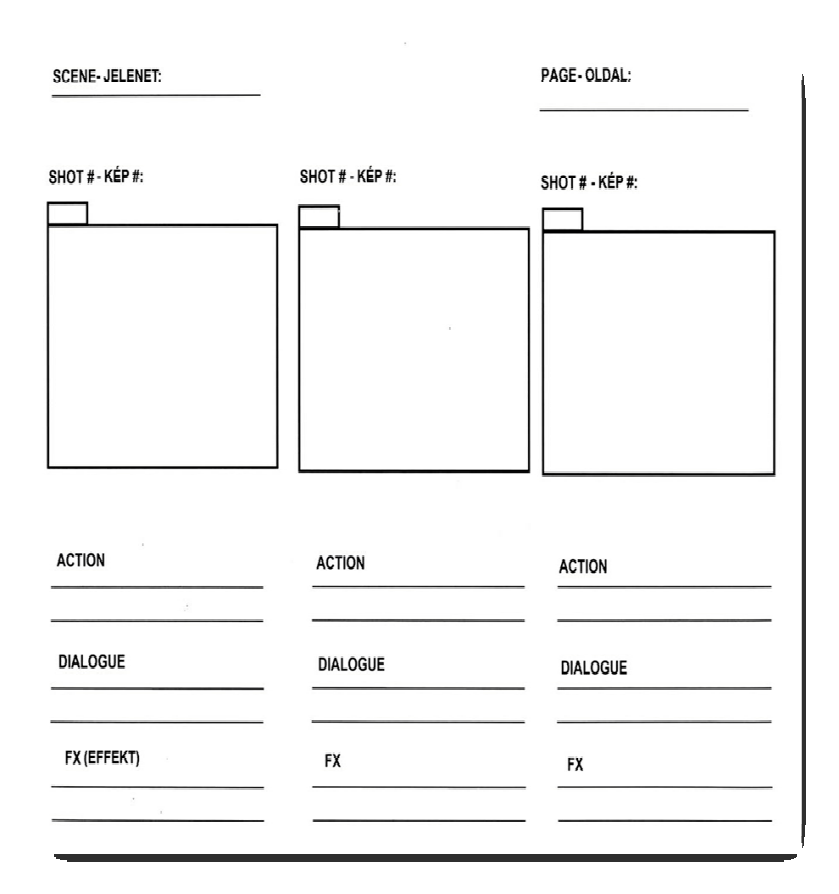

4. ábra Storyboard séma

### 3.3. Feladatok

## 3.3.1. Script és storyboard készítése

Válasszon egy tetszőleges témát, amelyhez animációs megjelenítést szeretne tervezni!

Ehhez készítse el a történetet, írja meg a dramaturgiai forgatókönyvét!

Készítsen hozzá storyboardot! A storyboardot lehet papíron készíteni rajzolással, illetve lehet a számítógépen is létrehozni képek segítségével.

## 3.3.2. Hulló hópehely létrehozása

Készítsünk el egy nagyon egyszerű animációt! A hópehely behullik a képbe, végighalad a képen, majd a kép alján kihullik. Ezt követően az animáció újraindul.

A mellékelt mintán (1. mintalap) látható mozgási fázisokat (vagy ehhez hasonlót) kell létrehozni. Ezek után érdemes optimalizálni az animációhoz a rétegeket, majd az így létrejött fájlból érdemes generálni az animációt.

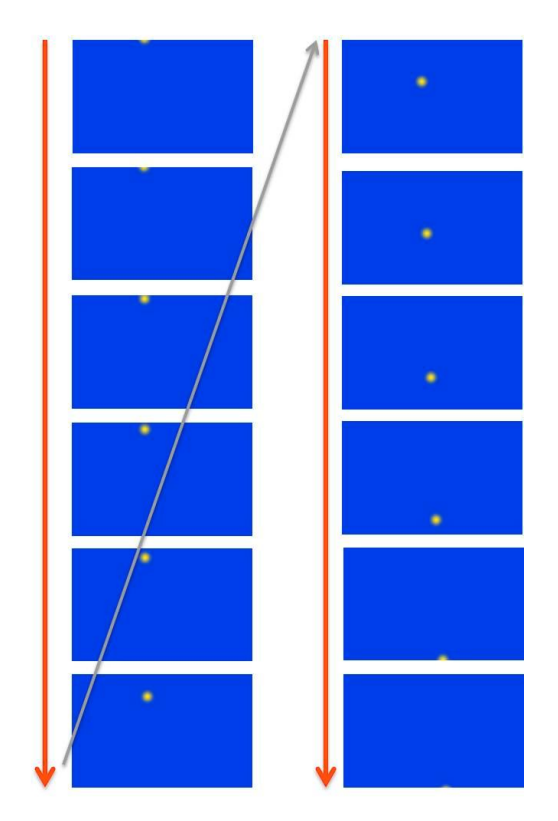

1. mintalap Hulló pöttyök

## 3.3.3. Repülőgép leszállásának szemléltetése

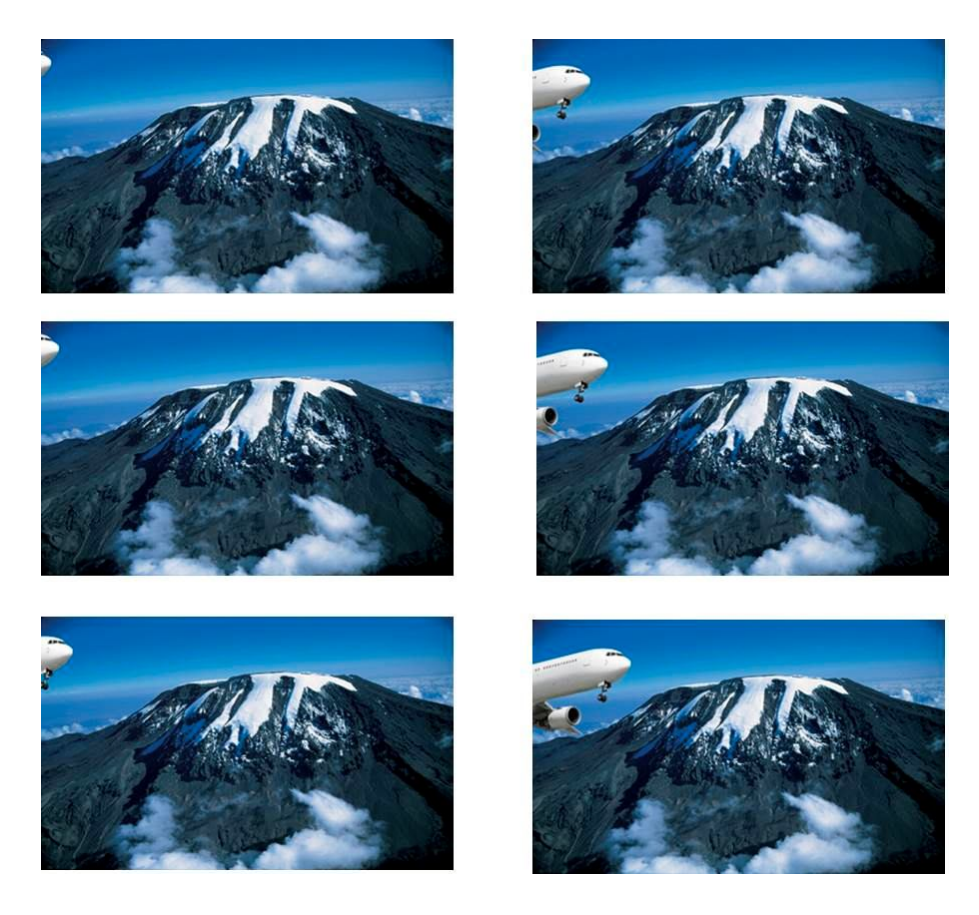

2. mintalap Animáció első hat mozgásfázisa - repülőgép a hegyek között

Egy repülőgépet fogunk röptetni a hegyek között. Ehhez először létrehozzuk a repülőgép mozgásának egymást követő fázisait. A mellékelt mintalapon (2. mintalap) az első hat mozgásfázis látható, a következőn pedig (3. mintalap) az animáció utolsó két mozgásfázisa látható. minél több mozgásfázist készítünk, annál egyenletesebb lesz a mozgás.

A hátteret mozdulatlanul hagyjuk (azaz a kameraállás mozdulatlan), a repülőgépet kell mozgatni.

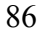

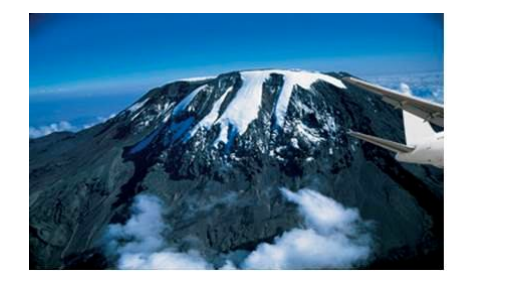

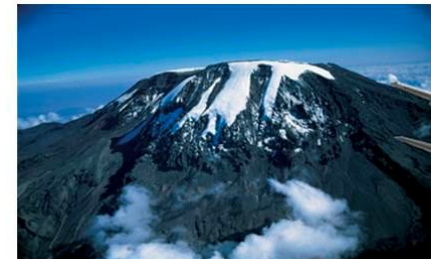

3. mintalap Animáció utolsó két mozgásfázisa – Repülőgép a hegyek között

A következőket szükséges megtenni:

- Minden második réteg (itt most) a mozdulatlan háttér lesz, tehát megfelelő mennyiségű másolatot készítünk a háttér rétegéről.
- A hátterek rétegei között lesznek majd a repülőgép mozgásfázisok  $(5. ábra).$
- A mozgásfázisok elkészülte után érdemes az animációt lejátszani, ellenőrizni, hogy megfelelő-e a repülőgép mozgása.
- Ezt követően minden mozgásfázisra nézve a repülőgép és az alatta lévő mozdulatlan háttér rétegét össze kell olvasztani.
- E fázis után következhet az optimalizálás, amely során a program a kiválasztott fájlformátumhoz igazítja a képkockákat, eldobva a szükségtelen részeket a kimeneti fájl méretének minimalizálása érdekében. (A GIF 2.8 esetében ez például a Szűrők > Animáció > Optimalizálás (GIF-hez) menüpontokon keresztül érhető el.)
- Az utolsó fázis pedig az animáció létrehozatala. (A GIF 2.8-ban Fájl > Export menüpontokon keresztül érhető el.)

3. FEJEZET

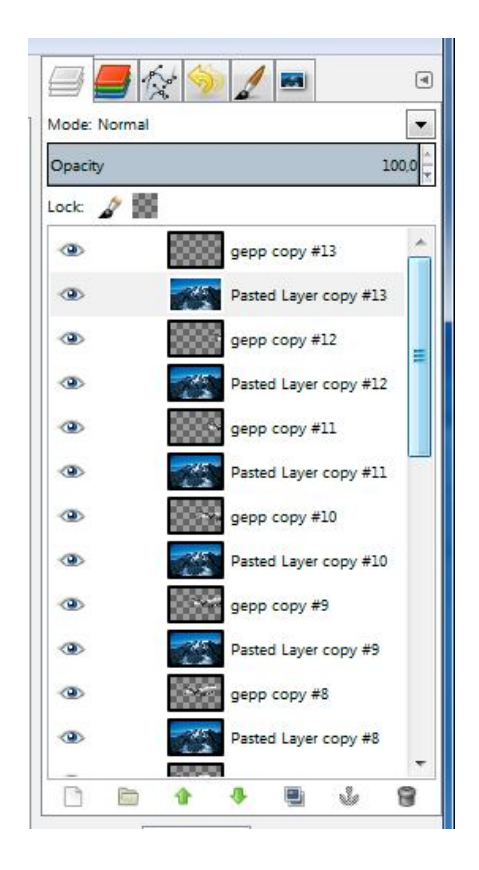

5. ábra A rétegek váltakozó megjelenése

2. mintalap és 3. mintalap képei

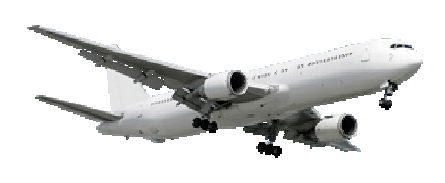

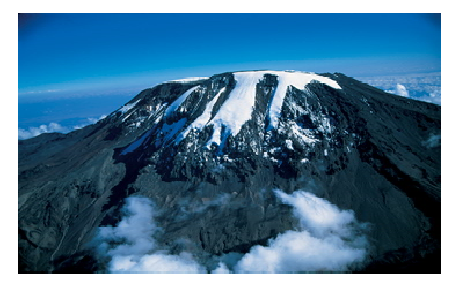

## 4. Gyakorlatok

## 4.1. Szövegszerkesztés

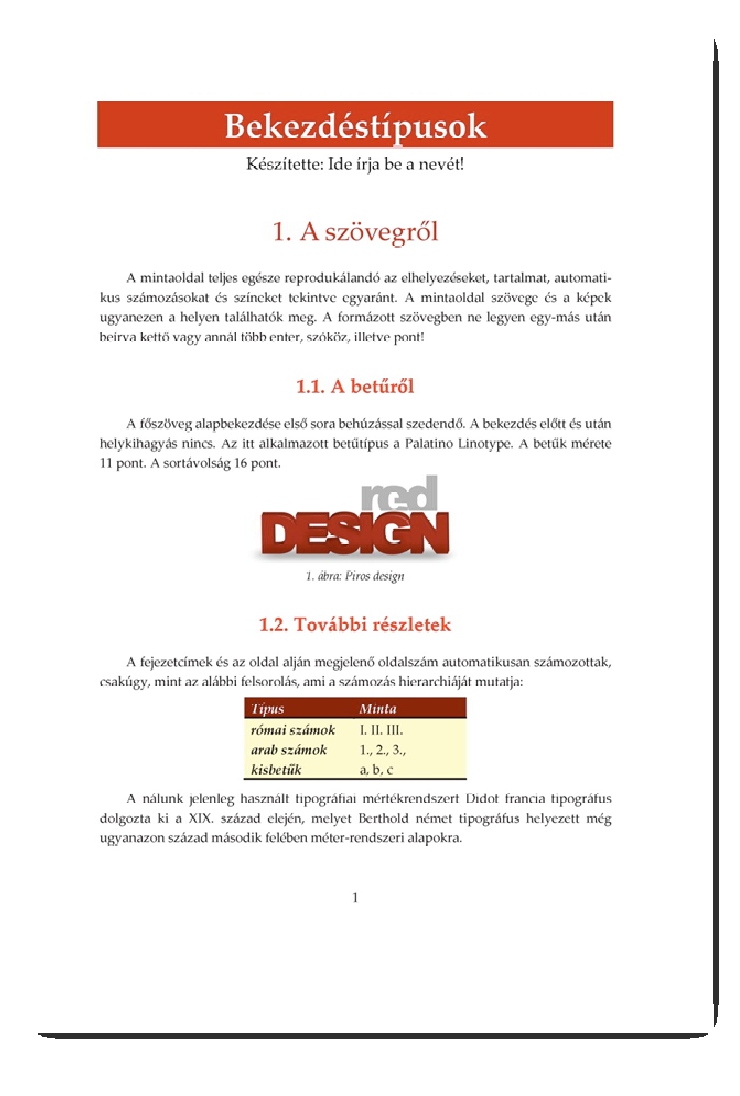

1. mintalap Gyakorlás - Szövegszerkesztés (1. oldal)

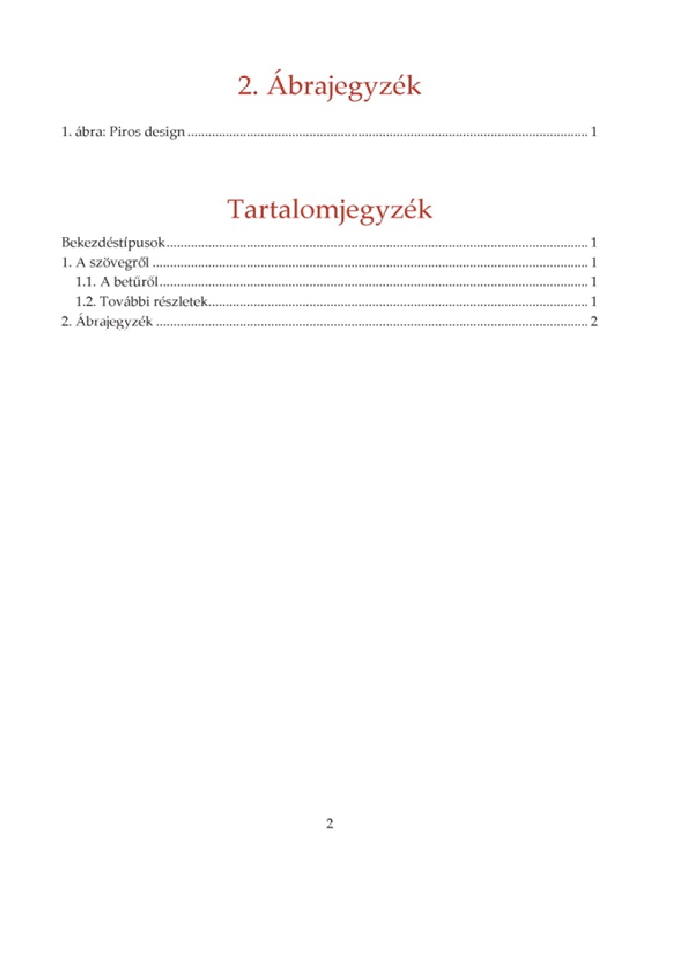

2. mintalap Gyakorlás - Szövegszerkesztés (2. oldal)

### 1. minta szövege és ábrája

Bekezdéstípusok Készítette:

A szövegről

A mintaoldal teljes egésze reprodukálandó az elhelyezéseket, tartalmat, automatikus számozásokat és színeket tekintve egyaránt. A mintaoldal szövege (word 16 nev.doc néven) és a képek ugyanezen a helyen találhatók meg. A formázott szövegben ne legyen egy-más után beírva kettő vagy annál több enter, szóköz, illetve pont!

A betűről

A főszöveg alapbekezdése első sora behúzással szedendő. A bekezdés előtt és után helykihagyás nincs. Az itt alkalmazott betűtípus a Palatino Linotype. A betűk méretét a lenti táblázat tartalmazza. A sortávolság 14 pont.

További részletek

A fejezetcímek és az oldal alján megjelenő oldalszám automatikusan számozottak, csakúgy, mint az alábbi felsorolás, ami a számozás hierarchiáját mutatja:

római számok,

arab számok,

kisbetűk stb.

A nálunk jelenleg használt tipográfiai mértékrendszert Didot francia tipográfus dolgozta ki a XIX. század elején, melyet Berthold német tipográfus helyezett még ugyanazon század második felében méter-rendszeri alapokra.

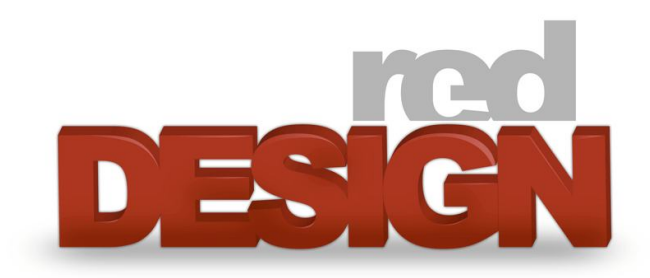

## 4.2. Prezentációkészítés

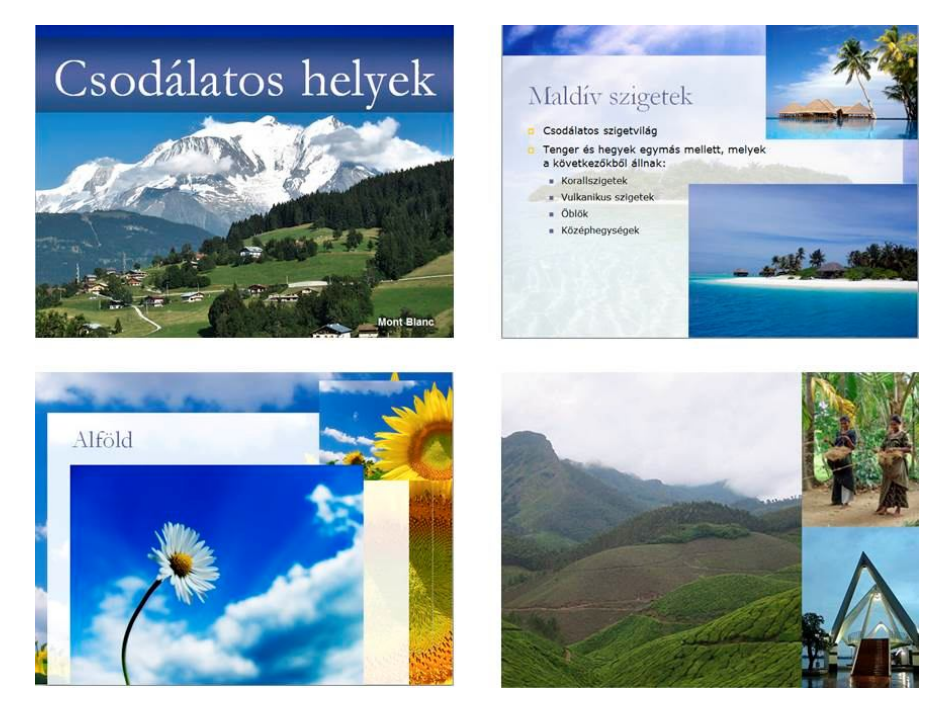

3. mintalap Gyakorlás – Prezentációkészítés

Ebben a feladatban szabadon engedhetik a fantáziát! Csak az első 2 diát kell reprodukálni, a többit saját ötletek alapján érdemes elkészíteni.

## A 3. ábra első két diájának képei

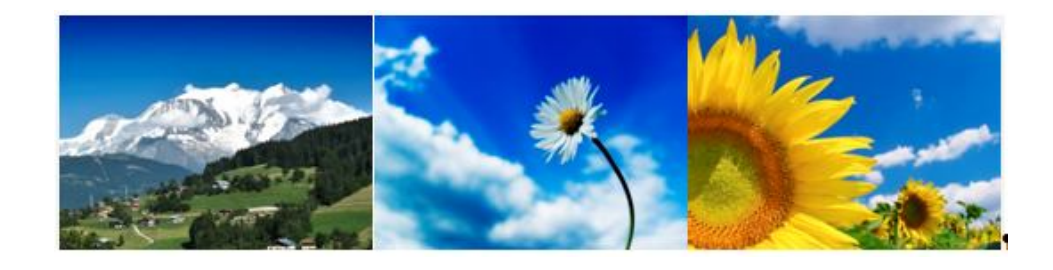

## 4.3. Animáció készítése

A gyakorlat során mindenki elkészít egy saját oktató animációt. Mindenki kiválaszthatja a számára leginkább tetsző témát.

Egy lehetséges feladat a következő:

Készítsen egy animációt, amiben bemutatja, hogyan kapja el a kaméleon a szitakötőt, és hogyan húzza be a "szájába". Az animációt feliratozni is érdemes. Az animációhoz hátteret érdemes keresni.

A képek – a könnyebbség kedvéért nem tartalmaznak hátteret.

## A feladathoz szükséges képek

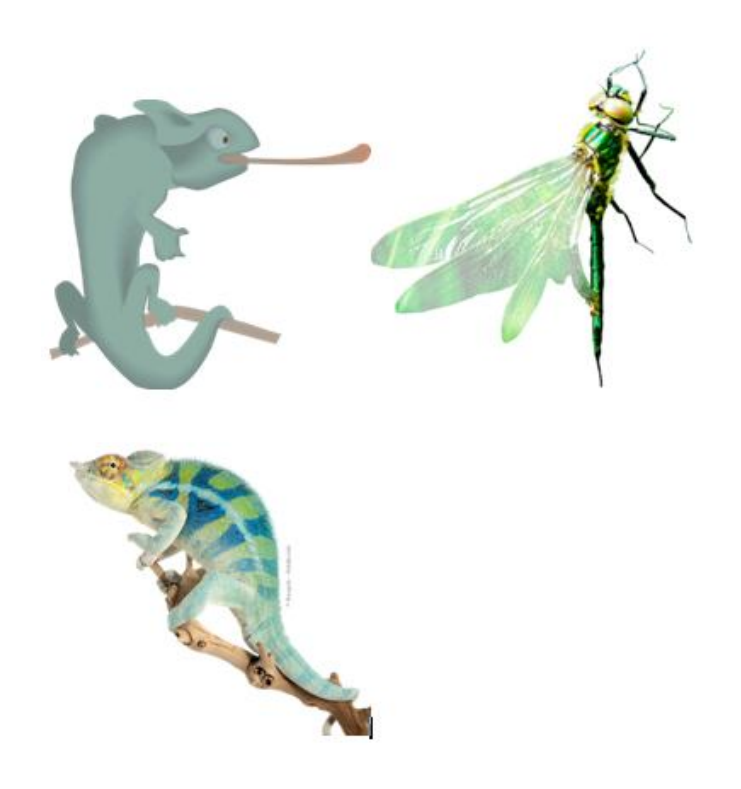

## Ajánlott irodalom

### Kiadványszerkesztés, tipográfia

- Bujdosó Gyöngyi: A betű Néhány alaptanács szövegek szerkesztéséhez, [elektronikus oktatási segédanyag], mobiDIÁK könyvtár, Debreceni Egyetem, Informatikai Kar, Debrecen, 2005.
- Bujdosó Gyöngyi: Szöveg- és kiadványszerkesztés oktatása az egyetemen, Informatika a felsőoktatásban '96, NetworkShop 1996 (1996. augusztus 27–30., Debrecen) kiadványában, 1996, 101–109, http://www.niif. hu/rendezvenyek/networkshop/96/eloadas/01e13.pdf.
- Bujdosó Gyöngyi: Fontes et dessinateurs de fontes hongrois contemporains, Cahiers GUTenberg 46-47 (2006), 43-57, ISSN 1140-9304, http://cahiers.gutenberg.eu.org/cg-bin/article/CG 2006 46-47 43 0.pdf.
- Gyurgyák János: Szerkesztők és szerzők kézikönyve. Osiris kézikönyvek. Osiris Kiadó, Budapest, 1996.
- Jury, David: Mi az a tipográfia. Scolar Design, Scolar Kiadó, Budapest, 2007.
- Maczó Péter: Ön itt áll. Scolar Design, Scolar Kiadó, Budapest, 2010.
- Virágvölgyi Péter: A tipográfia mestersége számítógéppel. Osiris Kiadó, Budapest, 2004.
- Williams, Robin: Tervezz bátran! Scolar Design, Scolar Kiadó, Budapest, 2012.

### Vizualitás, figyelemfelkeltés, figyelemvezetés

- Bergström, Bo: Bevezetés a vizuális kommunikációba, Scolar Design, Scolar, Budapest, 2009.
- Bujdosó Gyöngyi, Csernoch Mária: Mondanivaló kiemelésének formai eszközei, Networkshop 2009 (2009. április 14–17., Szeged) kiadványa, https://nws.niif.hu/ncd2009/docs/ehu/043.pdf.
- Krug, Steve: Ne törd a fejem! Felhasználóbarát webdizájn, HVG Könyvek, HVG Kiadó, Budapest, 2008.
- Mányai Csaba: Reklám helyett A marketing új logikája, HVG Kiadó, Budapest, 2009.
- Nielsen, Jacob: Eyetracking Web Usability. New Riders, 2009.
- Nielsen, Jacob: F-Shaped Pattern For Reading Web Content, 2006, http:// www.nngroup.com/articles/f-shaped-pattern-reading-web-content/.
- Sas István: Az ötletes reklám, Kommunikációs Akadémia, Budapest, 2007.
- Sawahata, Lesa: Színharmónia a Gyakorlatban, Scolar Kiadó, Budapest, 2007.

#### Animációk, multimédia

- Clark, R.C. and Mayer, R. E. e-Learning and the Science of Instruction. Pfeiffer, San Francisco, CA, 2008.
- Forgó Sándor és Hauser Zoltán: Multimédia a multimédiáról [elektronikus oktatási segédanyag]. Eger. EKF MI, 2001
- Kakuk J., Hauser Z. és Szilágyi E. (szerk.): Mozgóképkultúra, Eger EKTF, 1995.
- Mayer, R.E. and Moreno, R.: Animation as an aid to multimedia learning. Educational Psychology Review, 14 (2002), 87-99.
- Szirmay-Kalos László: Háromdimenziós grafika, animáció és játékfejlesztés. Computerbooks, Budapest, 2003.
- Vaughan, Tay: Multimédia, Panem Kft., Budapest, 2003.

# Ábrák jegyzéke

# 1. fejezet

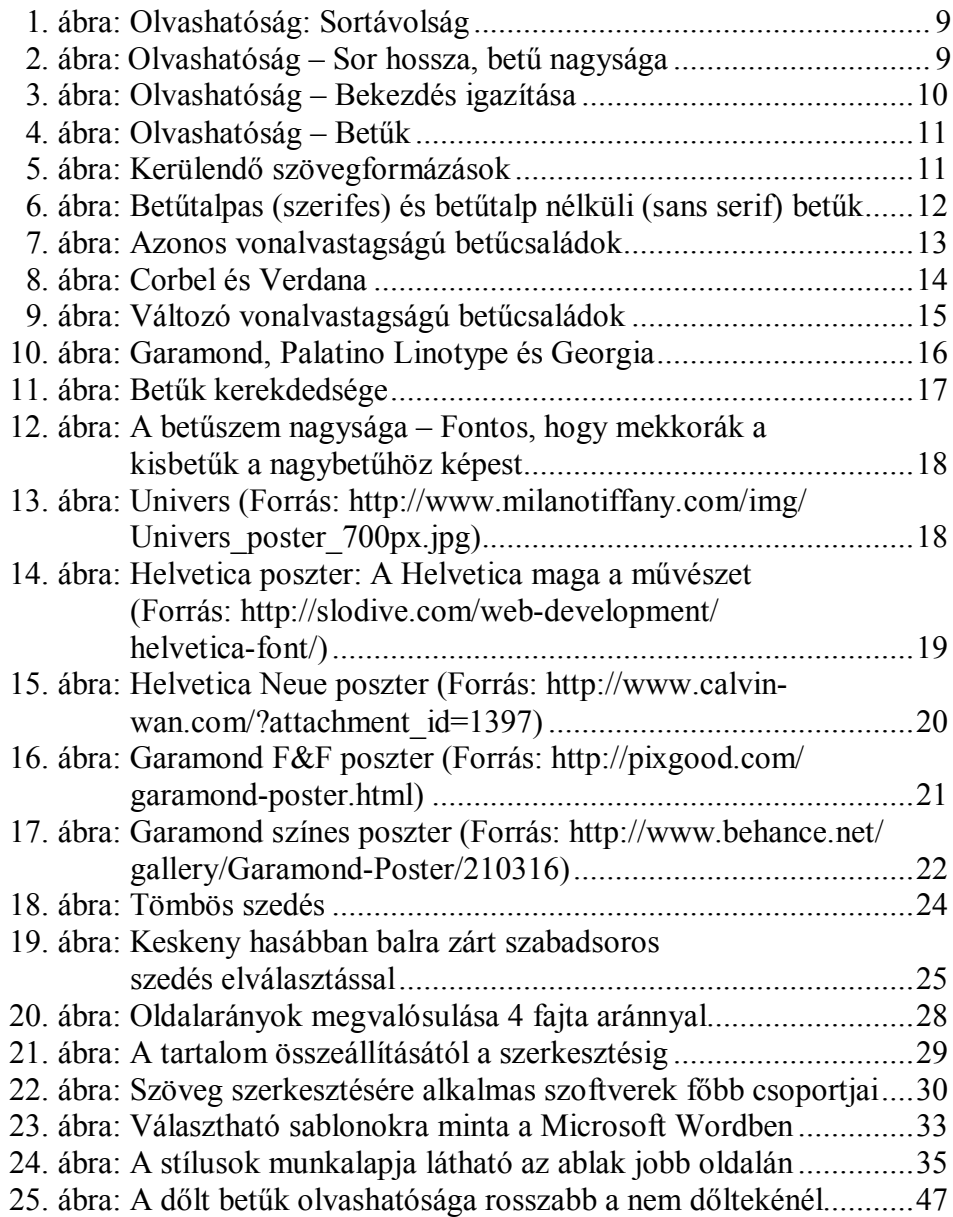

# 2. fejezet

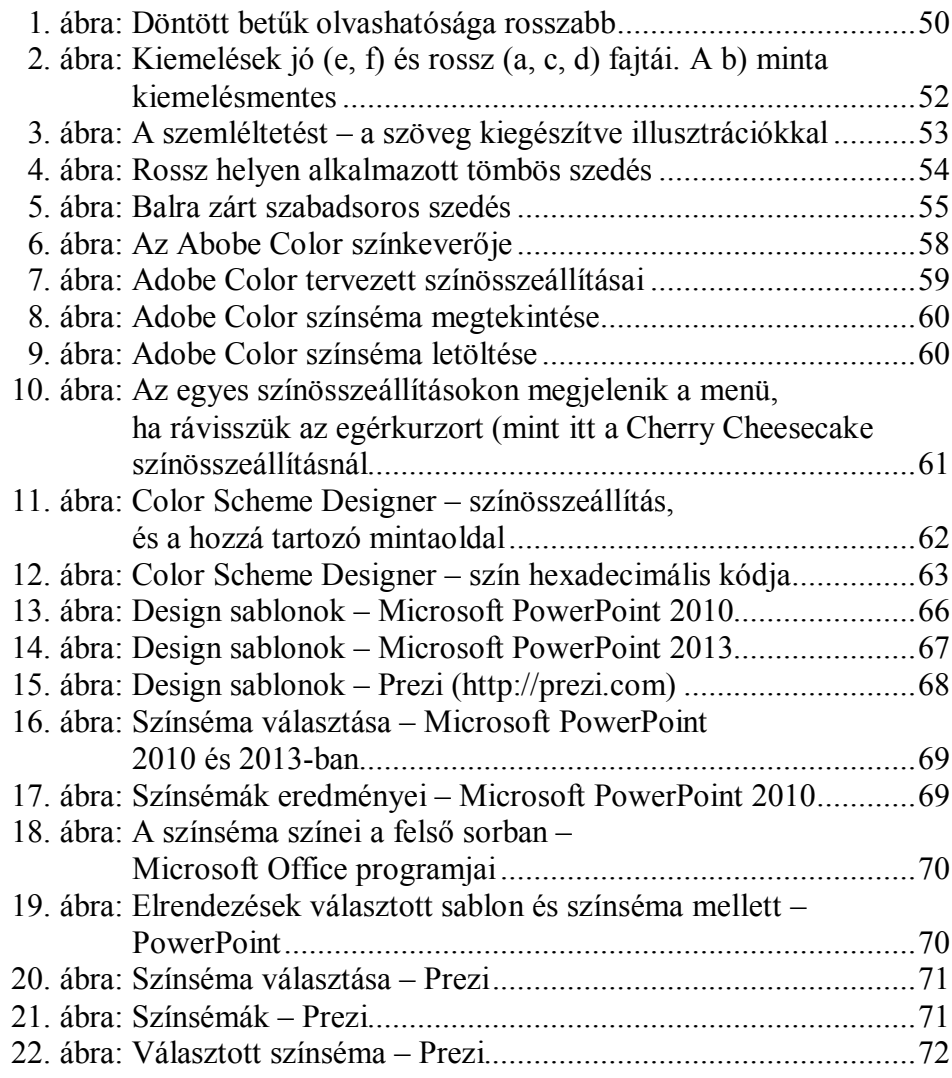

# 3. fejezet

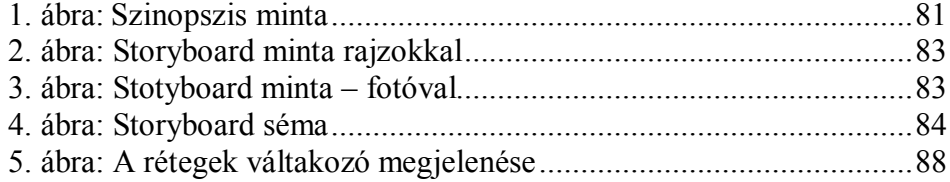

# Feladatok mintalapjainak jegyzéke

# 1. fejezet

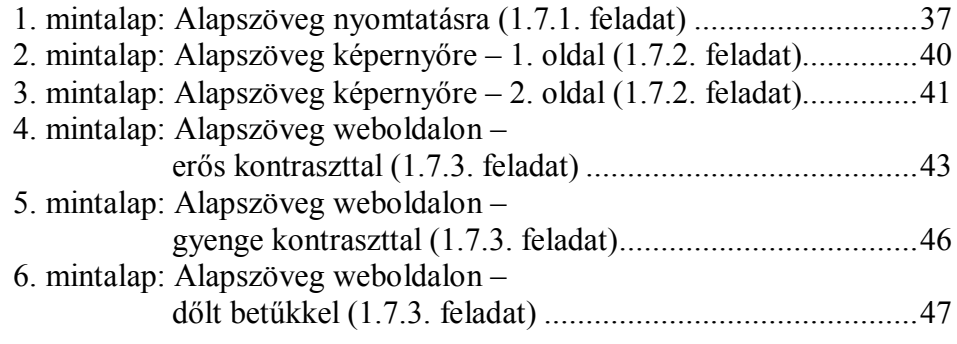

## 2. fejezet

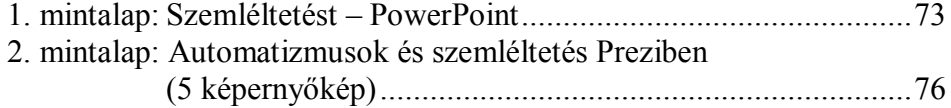

## 3. fejezet

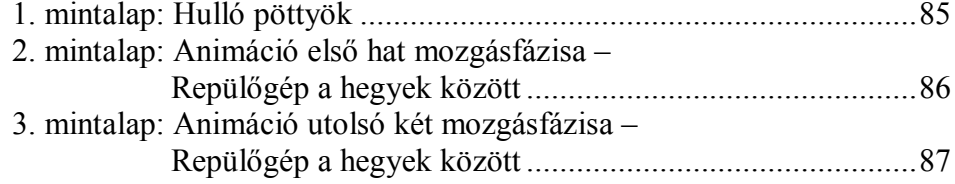

## 4. fejezet

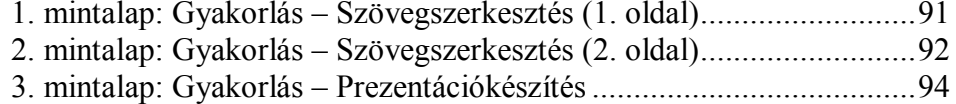